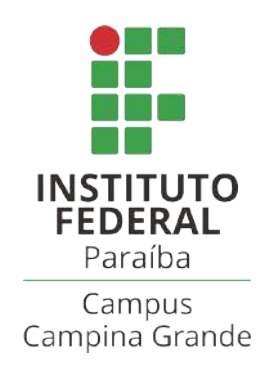

## Instituto Federal de Educação, Ciência e Tecnologia da Paraíba Campus Campina Grande Coordenação do Curso Superior de Bacharelado em Engenharia de Computação

## **Sistema de Telemetria de Sensores LEGO MINDSTORMS EV3**

Antonio Carlos Albuquerque Judenilson Araujo Silva

Campina Grande

2023

Antonio Carlos Albuquerque Judenilson Araujo Silva

## **Sistema de Telemetria de Sensores LEGO MINDSTORMS EV3**

Trabalho de Conclusão de Curso apresentado à Coordenação do Curso Superior de Bacharelado em Engenharia de Computação do IFPB - Campus Campina Grande, como requisito parcial para a conclusão do curso de Bacharelado em Engenharia de Computação.

Orientador: MSc. Henrique do Nascimento Cunha

Campina Grande 2023

Antonio Carlos Albuquerque Judenilson Araujo Silva

## **Sistema de Telemetria de Sensores LEGO MINDSTORMS EV3**

Trabalho de Conclusão de Curso apresentado à Coordenação do Curso Superior de Bacharelado em Engenharia de Computação do IFPB - Campus Campina Grande, como requisito parcial para a conclusão do curso de Bacharelado em Engenharia de Computação.

**MSc. Henrique do Nascimento Cunha** Orientador

> **Avaliador 1** Membro da Banca

> **Avaliador 2** Membro da Banca

Campina Grande 2023

## A345s Albuquerque, Antonio Carlos. Sistema de telemetria de sensores: Lego Mindstorms EV3 / Antonio Carlos Albuquerque, Judenilson Araujo SIlva. Campina Grande, 2023. 131 f. : il. Trabalho de Conclusão de Curso (Curso Superior de Bacharelado em Engenharia de Computação) - Instituto Federal da Paraíba, 2023. Orientador: Prof. Me. Henrique do Nascimento Cunha. 1.Telemetria de Sensores 2. ESP32 3. Robô I. Silva, Judenilson Araújo. II. Cunha, Henrique do Nascimento III.Título. CDU 004

*Eu Judenilson, dedico esta obra, fruto do meu trabalho humano, a Deus que por Ele e para Ele todas as coisas são feitas, bem como, a minha família que me atura todo dia, minha querida esposa Neriane e nossas duas Ąlhas, Carolina e Rebeca pelas quais me esforço para tornar o dia mais produtivo.*

*Eu Antônio, dedico este trabalho a comunidade acadêmica, que possam se interessar em métodos de depuração de sensores e robôs, bem como os entusiastas e competidores da área de robótica, que pretendem aprender mais, e por isso buscam novos conhecimentos e ferramentas como o sistema de depuração dos sensores Lego EV3 deste trabalho.*

# Agradecimentos

#### **Antonio**

Agradeço a Deus, pelo dom da vida e a oportunidade de trabalhar nesse projeto e muitos outros.

Agradeço a minha família, que sempre me apoiou nas minhas decisões, bem como nos desafios dos caminhos que percorri. Aos meus pais que sempre me mostraram a importância da educação e da busca por conhecimento, e me educaram com os valores de honestidade, humildade, coragem entre muitos outros.

Aos meus irmãos, irmãs, primos e primas com que compartilhei meus desafios da universidade, e também desafios profissionais e pessoais.

Aos professores do curso, com os quais pude aprender sobre a área, e que foram referência e inspiração para mim, em especial o professor MSc. Henrique do Nascimento Cunha, que desde a primeira disciplina ministrada ampliou minha visão do curso, apresentando uma seria de projetos e desafios incluindo este trabalho do qual ele foi nosso orientador.

Agradeço aos meus colegas de curso, com os quais pude compartilhar experiencias e conhecimentos ao longo do curso. Em especial ao meu amigo Judenilson Araujo que tive a sorte de conhecer já no início do curso, e com quem compartilhei de vários projetos e desafios incluindo este trabalho.

Por último, mas também especiais os amigos que conheci durante o curso, Isaque Melo, Erick Pimentel, Micael Marques, Rayane Costa, e Gledson, com os quais participei de momentos de estudo e desafios, bem como momentos descontraídos e divertidos.

#### **Judenilson**

Agradeço a Deus, por ter escrito, antes da fundação do mundo, este projeto em meus caminhos.

À minha esposa Neriane que nos momentos difíceis me impulsionava, motivando a continuar e nunca desistir de concluir mais essa etapa na vida.

As minhas filhas Carolina e Rebeca, que entendiam a minha ausência para estudar e paravam para escutar minhas teorias sobre matemática e desenvolvimento, ajudando a manter a memória fresca ao relembrar de problemas fundamentais.

À minhas irmãs Juliana e Jushlana e aos meus pais Genilson Gomes da Silva e Judith Araujo Silva, ambos *in memoriam*, por suas presenças e amor incondicional na minha vida sempre. Esta monografia é a prova de que todos os esforços deles pela minha educação não foram em vão.

Aos amigos do trabalho que, com toda boa vontade concordaram em trabalhar alguns horários sozinhos para que eu assistisse as aulas presenciais.

Obrigado ao grande amigo Mateus Maciel que emprestou sua impressora 3D com a maior boa vontade de sempre.

Externo também meus agradecimentos ao meu companheiro de jornada Antonio Albuquerque, que durante todo o período do curso foi parceiro e colega em vários dos projetos apresentados nas disciplinas e por fim aceitou colaborar também neste último trabalho desenvolvido no curso.

Ao meu orientador MSc. Henrique do Nascimento Cunha, que apesar da intensa rotina de sua vida acadêmica aceitou me orientar nesta monografia e acreditou no meu potencial em executar o projeto que foi de sua autoria.

Agradeço ao IFPB e aos seus docentes por todo conhecimento compartilhado em todos esses anos de curso, em especial ao Professor Dr. Jerônimo Silva Rocha por todo apoio e incentivo.

Agradeço aos meus colegas de IFPB, que nos momentos mais difíceis sempre foram muito solícitos.

Por último, mas não menos importante agradeço ao meu amigo Pedro Chagas que motivava todo dia que nos encontrávamos e me impulsionava a concluir mais este projeto, dizendo que eu deveria alçar voos maiores.

*ŤSenhor, tu me sondas e me conheces. Sabes quando me sento e quando me levanto; de longe percebes os meus pensamentos. Sabes muito bem quando trabalho e quando descanso; todos os meus caminhos te são bem conhecidos. Antes mesmo que a palavra me chegue à língua, tu já a conheces inteiramente, Senhor. Tu me cercas, por trás e pela frente, e pões a tua mão sobre mim. Tal conhecimento é maravilhoso demais e está além do meu alcance, é tão elevado que não o posso atingir.Ť (Salmos 139:1-6)*

# Resumo

Alunos de cursos de desenvolvimento de hardwares e softwares tendem a participar de torneios, concursos e apresentações na área da robótica. Diante de tamanha quantidade de pessoas envolvidas na área, bem como, após presenciarmos alguns desafios e dificuldades em nosso laboratório de robótica do IFPB-CG, enfrentando desafios relacionados a sensores, decidimos investigar este tópico e apresentar neste trabalho um hardware capaz de monitorar os dados dos sensores LEGO MINDSTORMS EV3 em tempo real, operando na máxima taxa de transferência de dados permitida pelo sensor, de forma dedicada e exclusiva, proporcionando maior segurança nas informações e conhecimento sobre erros de sensores, isso libera os recursos computacionais do robô LEGO, permitindo que ele se concentre inteiramente em suas rotinas operacionais. Todos os dados coletados pelo hardware desenvolvido na plataforma do ESP32 serão encaminhados para um aplicativo Android, também desenvolvido por nós, este aplicativo armazenará os logs e, potencialmente, também poderá gravar um vídeo para documentar o comportamento do robô durante sua operação. No decorrer desse trabalho serão demonstrados todos os passos e métodos utilizados para construção do hardware e do software, entre todo o processo estão a confecção de placa de circuito impresso, criação de case de armazenamento e acoplagem aos módulos LEGO com o protótipo completamente desenvolvido no Autodesk Fusion 360, o desenvolvimento do *Ąrmware* em C++, que utiliza Websocket para comunicação e o aplicativo para celular Android construído em Java Script com auxílio do React Native.

**Palavras-chaves**: ESP32, Lego. Robô. Sensor. Cpp. Android. Websocket. Java Script. React Native. Engenharia Reversa.

# Abstract

Students on hardware and software development courses tend to participate in tournaments, competitions and presentations in the field of robotics. Given such a large number of people involved in the area, as well as, after witnessing some challenges and difficulties in our IFPB-CG robotics laboratory, facing challenges related to sensors, we decided to investigate this topic and present in this work hardware capable of monitoring data of LEGO MINDSTORMS EV3 sensors in real time, operating at the maximum data transfer rate allowed by the sensor, in a dedicated and exclusive way, providing greater information security and knowledge about sensor errors, this frees up the LEGO robot's computational resources, allowing he focuses entirely on his operational routines. All data collected by the hardware developed on the ESP32 platform will be forwarded to an Android application, also developed by us, this application will store the logs and, potentially, can also record a video to document the behavior of the robot during its operation. During this work, all the steps and methods used to build the hardware and software will be demonstrated, including the production of a printed circuit board, creation of a storage case and coupling to LEGO modules with the prototype completely developed in Autodesk Fusion 360, the development of *firmware* in C++, which uses Websocket for communication and the Android cell phone application built in Java Script with the help of React Native.

**Key-words**: ESP32, Lego. Robot. Sensor. Cpp. Android. Websocket. JavaScript. React Native. Reverse Engineering.

# Lista de ilustrações

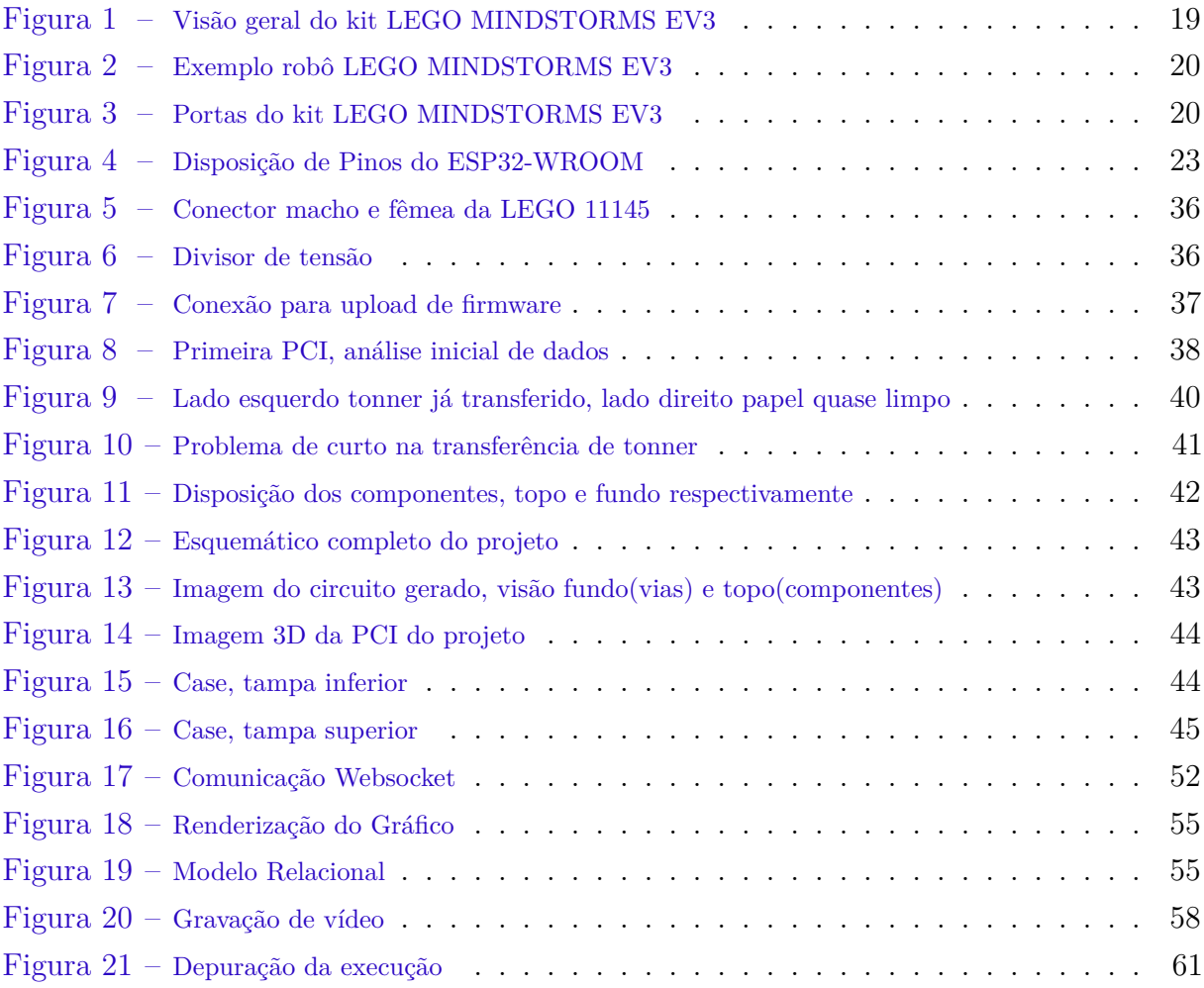

# Lista de abreviaturas e siglas

ABS *Anti-lock Braking System* API *Application Programming Interface* APP Aplicativo CAD *Computer Aided Design* CAE *Computer Aided Engineering* CAM *Computer Aided Manufacturing* CNC Controle Numérico Computadorizado DFU *Device Firmware Upgrade* ER Engenharia Reversa FR *Fire Retardant* GIT Sistema de Controle de Versão GPIO *General Purpose Input/Output* GUI *Graphic User Interface* HTML *HyperText Markup Language* HTTP *Hipertext Transfer Protocol* IEEE Instituto de Engenheiros Elétricos e Eletrônicos JSON *JavaScript Object Notation* LIB Biblioteca PCB *Printed Circuit Board* PCI Placa de Circuito Impresso SEK *Standard Educational Kit* SMD *Surface Mounted Device* SQL *Structured Query Language*

- TCP *Transmission Control Protocol*
- UART *Universal Asynchronous Receiver/Transmitter*
- UDP *User Datagram Protocol*
- WEP *Wired Equivalent Privacy*
- WPA *Wi-Fi Protected Access*

# Lista de Códigos

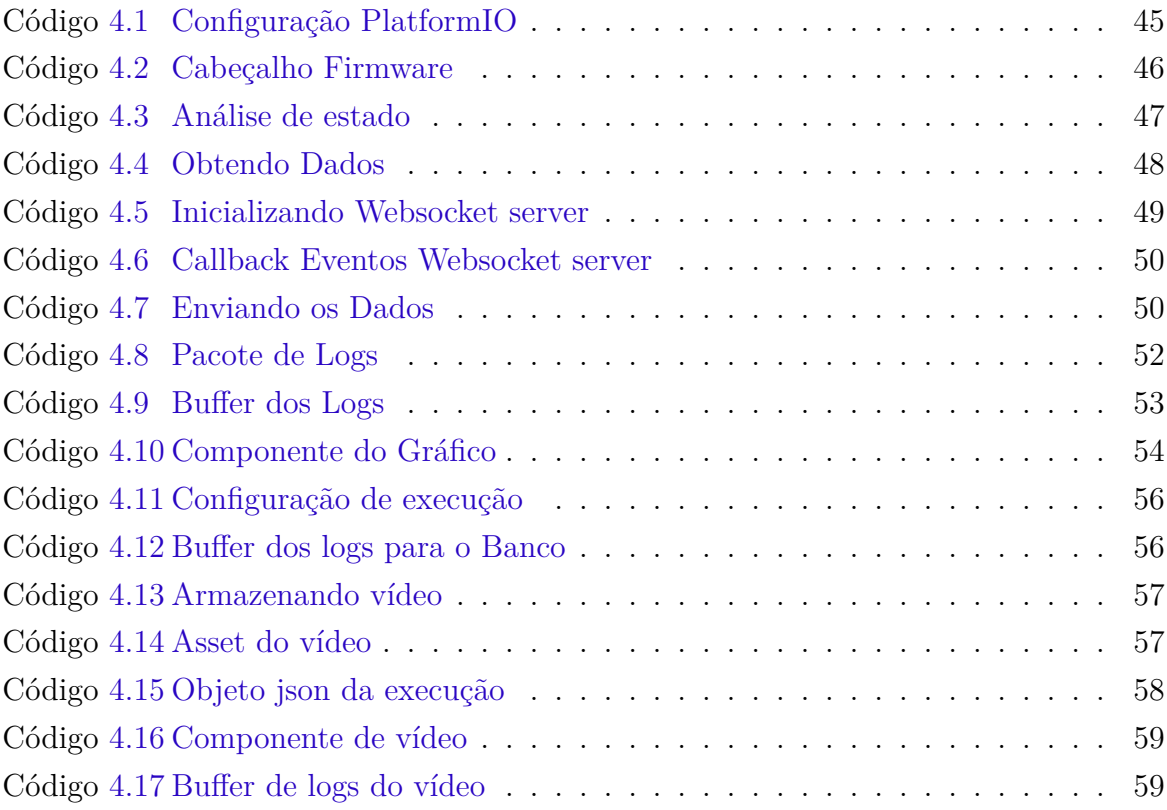

# Sumário

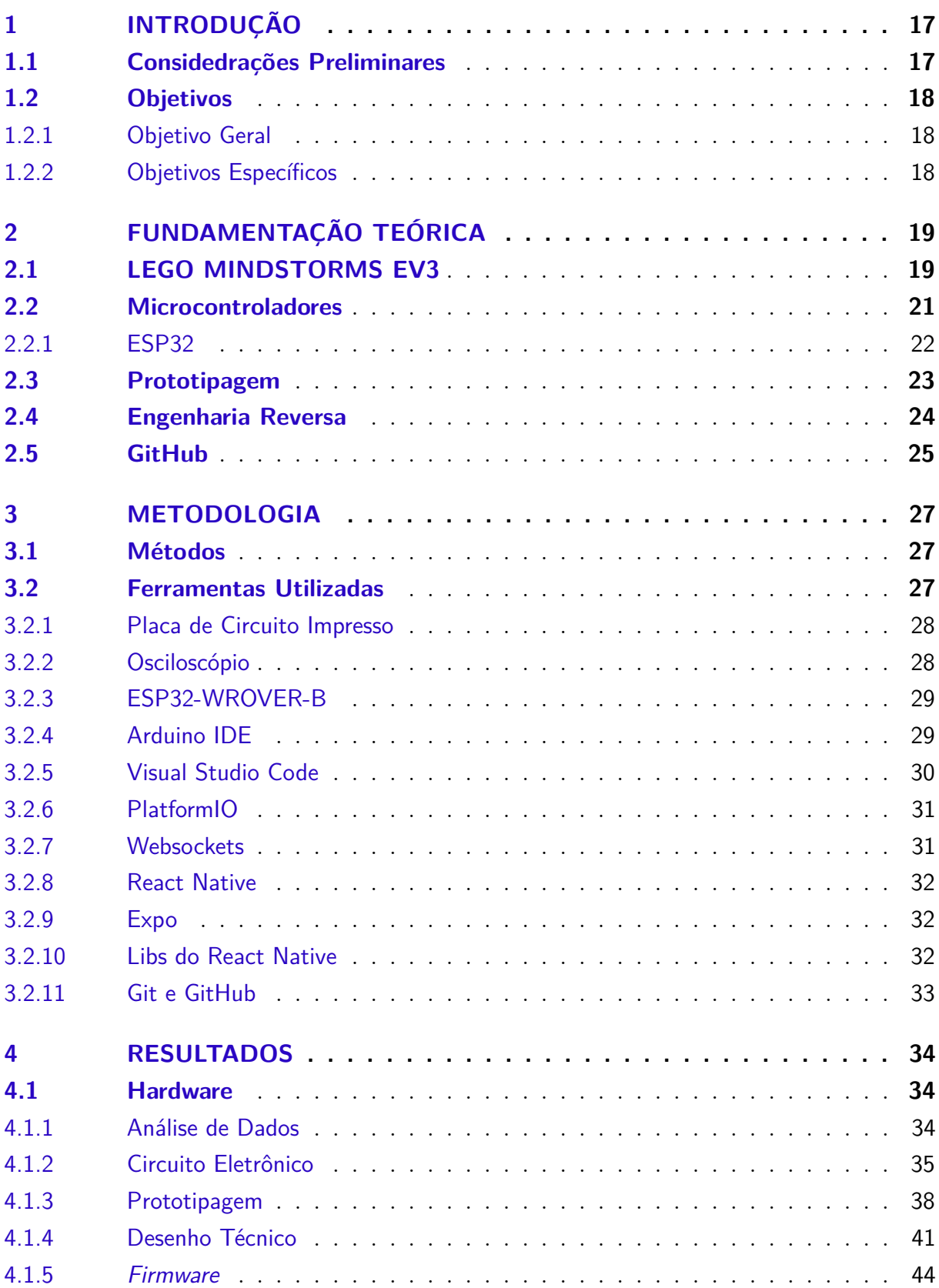

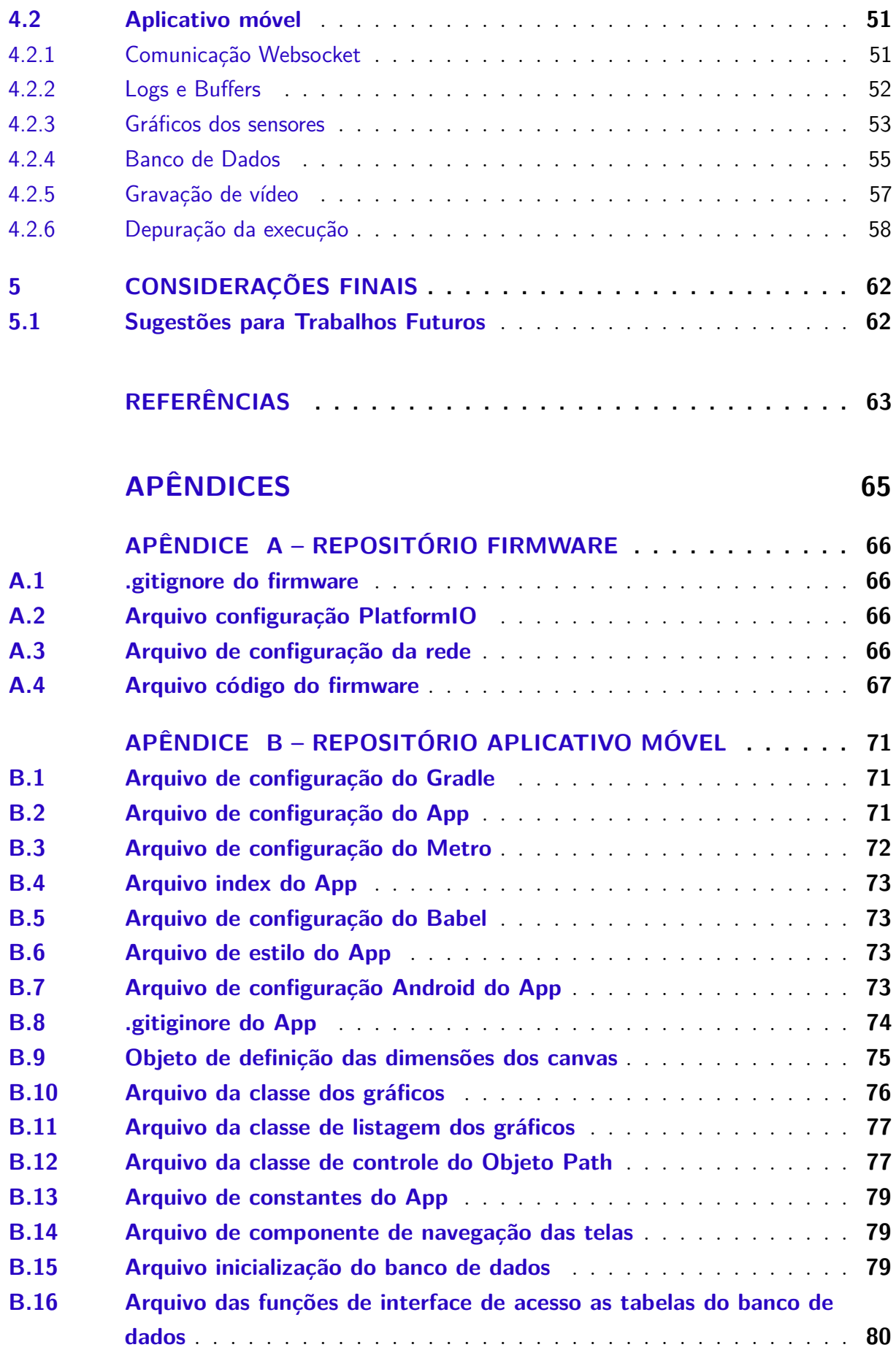

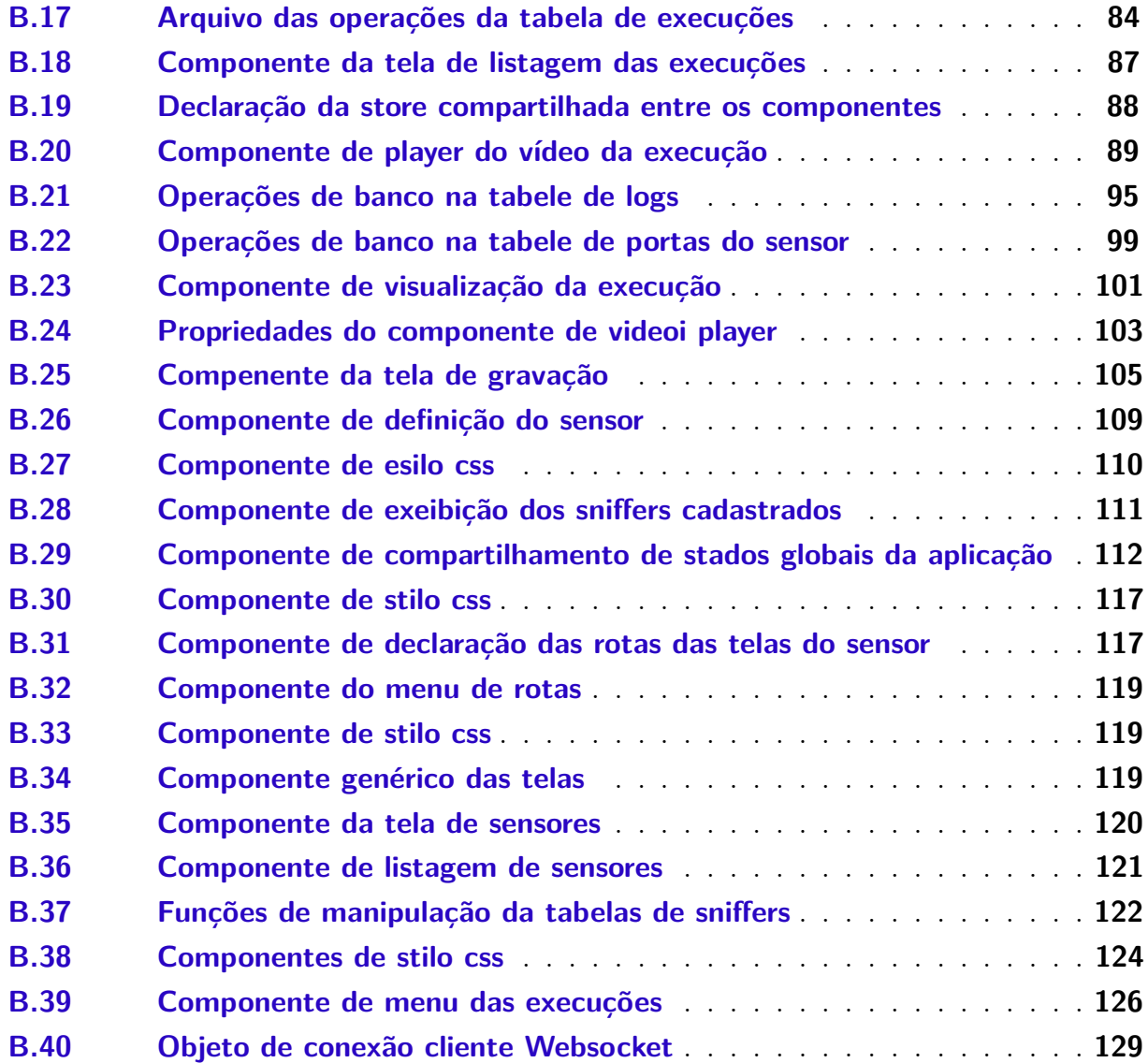

# <span id="page-17-0"></span>1 Introdução

## <span id="page-17-1"></span>1.1 Considedrações Preliminares

Na competição anual *Latin American Robotics IEEE Standard Educational Kit* (SEK), os participantes enfrentam o desafio de construir robôs totalmente autônomos, projetados para resolver uma variedade de tarefas práticas, como o carregamento de cargas e o conserto de gasodutos, em ambientes competitivos diversificados.

O kit LEGO MINDSTORMS EV3 contém um computador/controlador programável (*brick*) com bateria, 4 portas de saída que podem ser usadas em motores e atuadores, bem como, 4 portas de entrada usadas por sensores de toque, ultrassônico e outros, sendo todas essas peças compatíveis com os blocos Lego, facilitando a montagem do robô.

As complexas arenas em que esses robôs atuam geram cenários que exploram os limites de funcionamento dos sensores LEGO. Por exemplo, um sensor ultrassônico angulado ou operando em distância muito próxima acaba realizando a leitura de valores inesperados que dão origem a bugs no comportamento do robô.

Esses bugs podem ser recorrentes e atenuados através de calibragem dos sensores, ou podem ser intermitentes, surgindo devido à leitura de valores inesperados pelos sensores, o que gera a necessidade de monitoramento contínuo desses.

Nesse contexto foi desenvolvido o sistema de telemetria do robô que consiste de um hardware *sniffer* acoplado entre o *brick* e os sensores. Este dispositivo lê os valores dos sensores e gera logs, que são transmitidos em tempo real para um aplicativo responsável pela plotagem gráfica desses valores. O aplicativo armazena os logs dos sensores juntamente com a gravação de vídeo da execução do robô, assim é possível rever o comportamento do robô e os logs no momento em que o bug ocorreu possibilitando a depuração dos erros intermitentes, a leitura dos valores em tempo real facilita a identificação de erros nos sensores auxiliando nas rotinas de calibragem.

Devido o restrito recurso computacional do *brick* a utilização de um dispositivo externo dedicado para leitura e transmissão do logs evita interferências na performance do robô.

O sistema de telemetria proporciona uma forma consistente para depurar os diversos bugs oriundos de valores inesperados nos sensores do robô, além de prover o monitoramento dos sensores sem impactar a performance do robô. Tudo isso facilita o processo de desenvolvimento dos robôs, beneĄciando os competidores da competição *Latin American Robotics IEEE Standard Educational Kit*, além de também ajudar entusiastas por robótica que utilizam o kit LEGO MINDSTORMS EV3.

## <span id="page-18-0"></span>1.2 Objetivos

## <span id="page-18-1"></span>1.2.1 Objetivo Geral

O objetivo geral deste trabalho é desenvolver um sistema integrado de hardware e software, que possa monitorar em tempo real o funcionamento de um sensor ultrassônico do Kit de Desenvolvimento LEGO MINDSTORMS EV3, que é utilizado para medir distâncias.

## <span id="page-18-2"></span>1.2.2 Objetivos Específicos

- Possibilitar a leitura precisa dos dados do sensor ultrassônico, visando melhorar a eficácia do monitoramento e a precisão na medição de distâncias;
- Implementar a plotagem gráfica dos dados do sensor em tempo real em dispositivos móveis, facilitando a análise visual e imediata das medições do sensor;
- Desenvolver um aplicativo que permita a gravação de vídeo simultaneamente à aquisição de dados do sensor, oferecendo uma visão abrangente do desempenho do robô;
- Assegurar que o sistema possua uma bateria com duração mínima de 20 minutos, garantindo operação contínua durante competições ou testes;
- Garantir um tempo de resposta máximo de 10 ms, crucial para a eficiência e a precisão na operação do robô em ambientes dinâmicos;

# <span id="page-19-1"></span>2 Fundamentação Teórica

Este capítulo apresenta o embasamento teórico crucial para o desenvolvimento do Sistema de Telemetria de Sensores LEGO MINDSTORMS EV3. O foco recai sobre a aplicação de técnicas específicas, incluindo a construção de Placas de Circuito Impresso (PCI), a prática de engenharia reversa e o desenvolvimento de software para dispositivos móveis.

## <span id="page-19-2"></span>2.1 LEGO MINDSTORMS EV3

O LEGO MINDSTORMS Education EV3 é um kit avançado destinado ao desenvolvimento de robôs, combinando peças LEGO com a inovadora tecnologia EV3. Este kit é amplamente reconhecido por seu valor educacional, principalmente em ensinar programação e conceitos interdisciplinares, além de ser frequentemente utilizado em competições de robótica segundo [\(SOUZA et al.,](#page-64-0) [2018\)](#page-64-0). Como descrito no manual [\(LEGO,](#page-63-1) [2013\)](#page-63-1) o kit é composto por um computador/controlador chamado de Bloco EV3 (*Brick*), baterias, motores, sensores de ultrassônico, de toque, entre outros, acompanhados de cabos conectores e peças LEGO.

<span id="page-19-0"></span>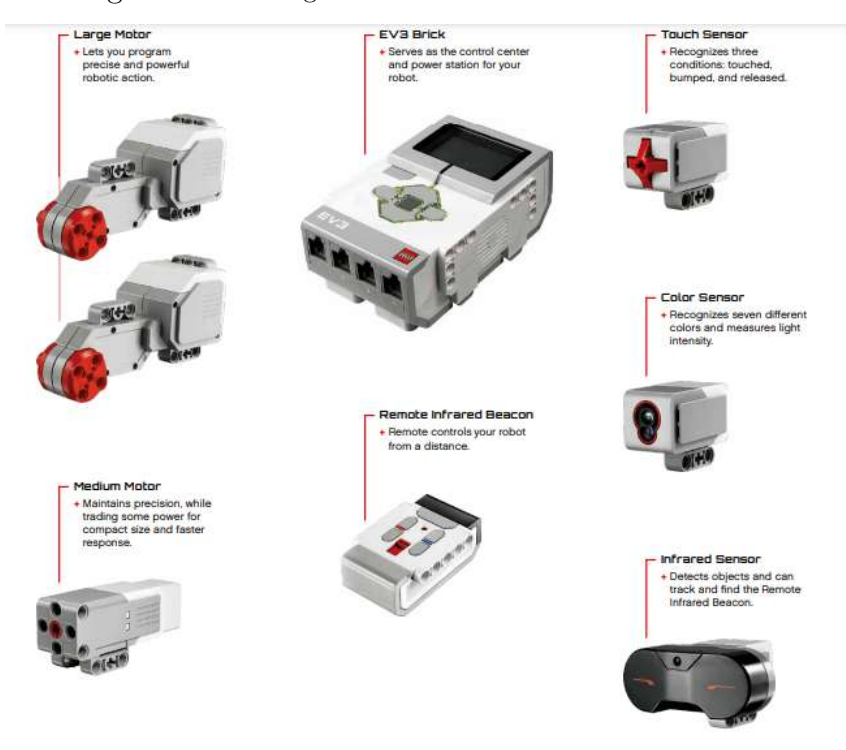

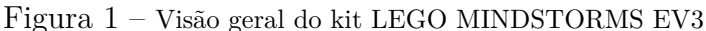

Fonte: LEGO, 2023, p. 6

A estrutura física do robô é construída pela combinação de dessas peças LEGO

<span id="page-20-0"></span>montadas juntamente com os sensores, motores e o Bloco EV3 como na Figura [2](#page-20-0) retirada de [\(Fernando Veiga,](#page-63-2) [2015\)](#page-63-2).

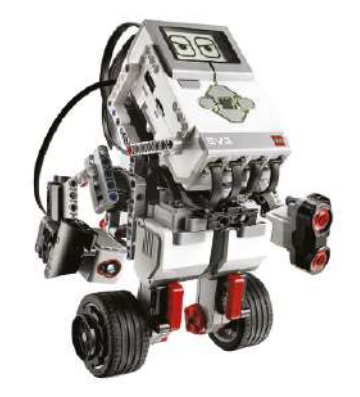

Figura  $2$  – Exemplo robô LEGO MINDSTORMS EV3

Fonte: (Fernando Veiga, 2015, p. 1)

A alimentação do robô pode ser feita pela bateria ou 6 pilhas AA acopladas ao *Brick*, os sensores e motores são plug and play bastando apenas serem conectados ao *Brick* através dos cabos RJ12 para funcionarem, o Bloco EV3 tem as portas RJ12 A,B,C, D, 1, 2, 3 e 4 sendo as letras para motores, e os números para os sensores, uma porta PC que é um mini usb, uma porta de cartão SD para expansão de memória não volátil, um alto-falante e uma porta USB como mostra na Figura [3,](#page-20-1) além de *bluetooth* o *Brick* também vem com seu próprio firmware instalado para que tudo funcione de forma integrada.

<span id="page-20-1"></span>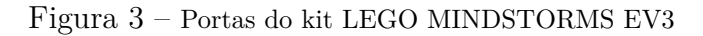

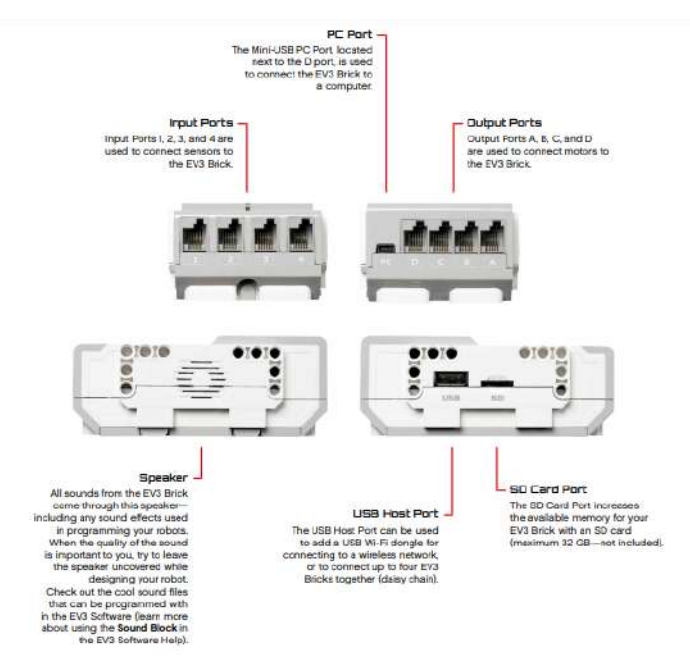

Fonte: (LEGO, 2023, p. 9)

Para programar o robô é utilizado programação em blocos gráficos que pode ser feita pelo próprio Bloco EV3, esta também pode ser feita em um computador basta instalar o software EV3 e com o *Brick* conectado através de um cabo usb pela porta PC, por *bluetooth* ou até por wi-fi com auxílio de um adaptador wifi USB, [\(LEGO,](#page-63-1) [2013\)](#page-63-1). Assim, é possível utilizar diversos tipos de blocos como blocos de sensor, de dados para manipulação de variáveis, de operações matemáticas e lógicas, de fluxo, de ação para controle dos motores, entre outros que ao serem utilizados em conjunto formam o programa que é enviado para o robô e posteriormente executado.

Além da programação em blocos do software EV3 também é possível instalar e utilizar outros *Ąrmwares* para programar o robô com linguagens de programação mais apropriadas para projetos complexos. Como mostra o livro *Beginning Robotics Programming in Java with* LEGO MINDSTORMS [\(LU,](#page-64-1) [2016\)](#page-64-1) *leJOS* é um ecossistema para programar o robô em Java, instalando o *firmware* no Bloco EV3 através da porta SD e no computador juntamente com Eclipse IDE e seu plugin *leJOS*, basta escrever o programa Java no eclipse utilizando os métodos da API *leJOS* para ler os sensores e controlar os motores do *Brick*, compilar e enviar o programa para o robô. Também há alternativas com possibilidades mais amplas como o ev3dev [\(ev3dev,](#page-63-3) [2016a\)](#page-63-3) que é uma distribuição linux baseada no Debian, este é instalado no cartão SD acoplado ao Bloco EV3, fornece um framework completo para controle do *Brick* para programar o robô com diversas APIs de várias linguagens como, ev3dev-lang-python, ev3dev-lang-java, ev3dev-lang-cpp, entre outras disponíveis em [\(ev3dev,](#page-63-4) [2016b\)](#page-63-4).

## <span id="page-21-0"></span>2.2 Microcontroladores

Um microcontrolador é essencialmente um microcomputador em miniatura, incorporado em um único circuito integrado. Este dispositivo integra várias funcionalidades de processamento e controle, tornando-se um componente vital em inúmeras aplicações eletrônicas, conforme [\(ARAUJO; CAVALCANTE; SILVA,](#page-63-5) [2019\)](#page-63-5). Dentro do microcontrolador, temos uma unidade de processamento e os componentes necessários para realizar tarefas de forma autônoma, como leitura de memória, gravação de dados e armazenamento de *Ąrmware*, conversores de sinal analógico/digital e digital/analógico e portas programáveis. Entrada e saída para várias funções, como controlar outros dispositivos, fornecer interação com o usuário, etc.

As aplicações de microcontroladores são tão vastas que o limite é a imaginação do usuário. Esses pequenos controles estão no carro, televisão, telefone, impressora, forno de micro-ondas, ônibus espacial, brinquedo, etc. Algumas fontes estimam que uma casa média dos EUA tenha aproximadamente 250 microcontroladores.

A seguir estão alguns campos onde os microcontroladores são amplamente utilizados:

• Na indústria de imagem e som: processamento de imagem e som, controle de motores

que acionam um *blu-ray player*, gravadores, vídeo, etc.

- Em um computador: como controlador periférico. Por exemplo, controlar impressoras, plotters, câmeras, *scanners* de terminal, drives de disco, teclados, conexões (rede), mouse, etc.
- Na indústria de eletrodomésticos: controle de aquecedores, máquinas de lavar, fogões elétricos, aspiradores de pó, etc.
- Na indústria automotiva: Controle do motor, alarmes, controle do servofreio, ABS, etc.

## <span id="page-22-0"></span>2.2.1 ESP32

O ESP32 é um microcontrolador produzido pela Espressif Systems, uma multinacional pública de semicondutores sem fábrica, fundada em 2008, com escritórios na China, República Tcheca, Índia, Cingapura e Brasil. Conta com uma equipe de engenheiros e cientistas de todo o mundo, focados no desenvolvimento de soluções de comunicação sem fio de ponta, baixo consumo de energia e *AIoT*. Comprometidos em oferecer soluções seguras, robustas e com baixo consumo de energia. Com tecnologia e soluções de código aberto, permitindo assim, que os desenvolvedores usem as soluções da Espressif globalmente e construam seus próprios dispositivos conectados de forma inteligente, [\(ANN,](#page-63-6) [2022\)](#page-63-6).

Como observado na Figura [4](#page-23-0) o ESP32 com sua placa de desenvolvimento é um hardware bastante poderoso com diversas possibilidades de entrada e saída. De acordo com [\(KOYANAGI,](#page-63-7) [2018\)](#page-63-7) na sua versão ESP32-WROOM-32UE, contamos com comunicação de 2.4 GHz Wi-Fi, *bluetooth* convencional e um módulo de baixa energia *bluetooth*, esse kit de desenvolvimento foi construído em torno da série ESP32 com um microprocessador Xtensa® dual-core de 32-bit LX6. Possui versões com 4, 8 e 16 MB de memória flash disponíveis, gerenciando 26 GPIOs (*General Purpose Input/Output*), com um riquíssimo conjunto de periféricos, bem como, antena PCI integrada ou conector de antena externa.

Segundo [\(MIRANDA,](#page-64-2) [2019\)](#page-64-2) o ESP32 embora apresentando uma tecnologia bem mais recente que seus concorrentes, a robustez é notória demonstrando existir muitas vantagens com o uso do ESP32 em relação aos outros microprocessadores da sua categoria no mercado.

Tomando como referência as descrições acima, fica evidente a viabilidade do uso do ESP32 como microcontrolador para execução de projetos de baixo custo e alta conectividade aos componentes de um sistema de monitoramento.

<span id="page-23-0"></span>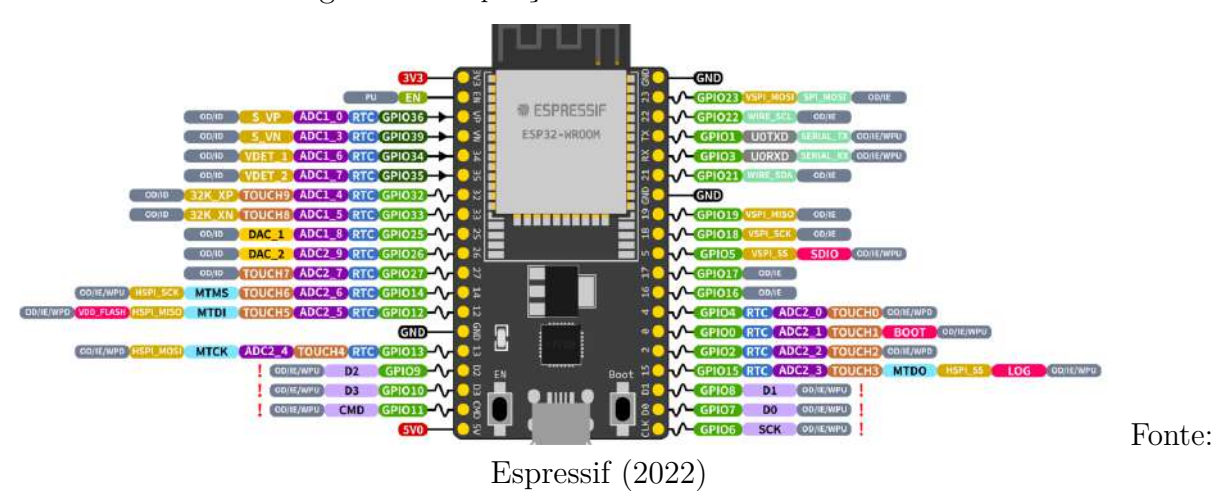

#### Figura 4 – Disposição de Pinos do ESP32-WROOM

## <span id="page-23-1"></span>2.3 Prototipagem

Conforme explicado por [\(CAO,](#page-63-8) [2022\)](#page-63-8), um protótipo representa uma versão preliminar ou uma amostra do produto final. Esta etapa é fundamental no desenvolvimento de produtos, pois permite testes e ajustes antes do lançamento oficial.

Ao projetar, muitos designers cometem o erro de pensar que a etapa de prototipagem só acontece uma vez durante o projeto. Uma etapa no processo em que você recebe os pré-requisitos, os projeta e os entrega para desenvolvimento. Num projeto de construção civil, os arquitetos não fazem pranchas e plantas e deixam os engenheiros assumirem total responsabilidade pela obra sem seguir seu processo. Da mesma forma designers são responsáveis pela criação, teste, ajuste e acompanhamento de todo o projeto.

Contudo, de acordo com [\(OLIVEIRA,](#page-64-3) [2008\)](#page-64-3) nos últimos 20 anos, a Prototipagem Rápida vem proporcionando inovação, redução de tempo e custo para as mais diversas aplicações, e o surgimento de novos paradigmas em diferentes áreas de atuação. O principal recurso da Prototipagem Rápida é a capacidade de construir rapidamente formas físicas complexas que são difíceis ou mesmo impossíveis de construir com técnicas estabelecidas há muito tempo.

PCI (Placa de Circuito Impresso) ou PCB (*Printed Circuit Board*) são placas eletrônicas, cujo objetivo é de conectar vários componentes eletrônicos por meio de trilhas condutoras. Esses componentes são fixados sobre a PCI por processo de soldagem, utilizando adesivos condutores especiais (pasta de solda).

A construção de protótipos em universidades e instituições de ensino muitas vezes se mostra impossível, pois uma das maiores dificuldades para os profissionais da área eletrônica, segundo [\(CARSTENS; CARSTENS,](#page-63-9) [2015\)](#page-63-9), é a prototipagem da PCI (placa de circuito impresso) devido ao processo manual, utilizado na fabricação da peça, seu processo usualmente utilizado para o desenho estrutural na superfície metálica da chapa é

a transferência a quente do desenho impresso e a posterior corrosão com ataque químico a base de Percloreto de Ferro.

Este método em que o arranjo do circuito é transferido para a superfície da placa usando papel especial e um aquecedor aquecido a cerca de 130°C é amplamente utilizado devido ao baixo custo de produção. No entanto, na maioria das vezes o processo utilizado mostra que não funciona bem, pois requer materiais de qualidade no processo e uma visão muito boa do espaço tridimensional do designer [\(CARSTENS; CARSTENS,](#page-63-9)  $2015$ ). Conforme descreve [\(PERCHÉ,](#page-64-4)  $2013$ ), a maior dificuldade técnica encontrada é a retransmissão precisa do circuito, podendo ser necessário reimprimir um novo. Outro fator importante é a corrosão, que quase sempre altera a forma real da pista de cobre, de tal forma que o circuito fica comprometido.

Diante de tais dificuldades e com o avanço da eletrônica, submeter-se ao processo de fabricação de PCI utilizando-se de uma máquina CNC tem grande importância para a prototipagem rápida.

> Atualmente a tecnologia CNC é abundantemente aplicada em várias áreas da indústria, através de diversos tipos de máquinas e robôs, que aumentaram muito o processo de automatização. Um exemplo bem comum são as fresadoras CNC. Máquinas cuja ferramenta possui movimento de rotação e que permite movimentar a peça em um, dois, três ou mais eixos (lineares ou giratórios). Todas estas ações são comandadas por códigos de usinagem escritos em código G (linguagem de programação textual), padronizado pela norma ISO-1056:1975, que são interpretados através do CNC e que atuam nos elementos de movimentação. Sendo assim tem-se uma máquina elaborada para execução facilitada de peças prismáticas e superfícies complexas [\(CARSTENS; CARSTENS,](#page-63-9) [2015\)](#page-63-9).

## <span id="page-24-0"></span>2.4 Engenharia Reversa

A engenharia reversa tem um impacto fundamental na indústria atual, e vai muito além de simplesmente estimular mais concorrência e inserir no mercado produtos menos caro conforme [\(WANG,](#page-64-5) [2011\)](#page-64-5). A evolução industrial ocorre também com o uso da engenharia reversa. Antigamente o ciclo de vida dos produtos inventados geralmente durava séculos, vejamos a lâmpada elétrica em substituição das lanternas. Contudo, as invenções modernas tem um ciclo de vida médio muito mais curto. Em poucas décadas observamos o mercado de fitas VHS dar lugar as mídias digitais e logo em seguida, as produtoras de vídeo online expandiram-se praticamente por todo o planeta.

Embora o termo Engenharia Reversa seja um conceito abandonado pela linguagem técnica formal, devido a confusa comparação com pirataria, no tocante a este trabalho ela será utilizada para entendimento de características específicas de comunicação, resultando assim na elaboração de um novo produto capaz de aumentar as capacidades do produto

original, ou seja, um hardware extra usado juntamente com o hardware original, que não exclui ou deixa obsoleto seu predecessor.

> Engenharia Reversa comporta uma larga diversidade de definições, em parte, devido a diferentes empregos, em parte, devido a diferentes processos adotados. Não há uma definição consensual do que seja ER. Mas as definições, variadas que sejam, comportam a observação de pelo menos duas etapas. Uma primeira se constitui na obtenção de informação que caracteriza e especifica o objeto da ação de ER, identificando seus componentes e seu padrão de inter-relacionamento. Na segunda, o objeto é representado em outra forma ou com um mais elevado nível de abstração. É uma atividade que não altera o objeto da ação. É um processo, como norma, não destrutivo, um processo de exame, não de modificação do objeto do exame [\(DIAS,](#page-63-10) [1997\)](#page-63-10).

A engenharia reversa abrange uma quantidade considerável de atividades e está em constante evolução, ainda que esta disciplina envolva perto de todos os campos de tecnologias (aviação, química, medicina, ciência da computação, mecânica, eletrônica, etc.), este estudo convergirá apenas para a ciência de computação (análise de dados, protocolos de comunicação, etc.).

Segundo [\(RATHORE N. & JAIN,](#page-64-6) [2014\)](#page-64-6) todo processo de engenharia reversa deve ser auxiliado por computador. A vista disso, o uso de máquinas que possam processar grandes quantidade de dados e entregar resultados optimizados é de suma importância e faz parte do processo de engenharia reversa.

Tanto a competência quanto a confiabilidade dos dados são essenciais para a engenharia reversa. [\(WANG,](#page-64-5) [2011\)](#page-64-5) aponta que o julgamento da engenharia chamado com frequência para a discrepância entre as medições, devido a inconsistência instrumental e humana na prática da engenharia reversa. Alertando assim, para o uso de instrumentos calibrados por empresas especializadas e os cuidados na escolha dos profissionais que coletarão dados a serem analisados.

## <span id="page-25-0"></span>2.5 GitHub

GitHub foi criado em 2008 como um serviço Web que possibilitou a hospedagem de repositórios Git. Ele permite a colaboração mais facilmente com outras pessoas em um projeto. Ele faz isso fornecendo um local centralizado para compartilhar o repositório, uma interface baseada na web para visualizá-lo e recursos como *forking*, *pull requests*, *issues* e *wikis*, que permitem especificar, discutir e revisar as mudanças de forma mais eficaz [\(BELL; BEER,](#page-63-11) [2014\)](#page-63-11).

O GitHub funciona através do Git que é um sistema de controle de versão, o qual funciona como um gerenciador de histórico de edições onde são guardadas várias versões do código. Linus Torvalds, criador do Linux, com o seu descontentamento com o BitKeeper

o sistema de controle de versão utilizado no desenvolvimento do *kernel* do Linux, resolveu desenvolver o Git em 2005 [\(AQUILES; FERREIRA,](#page-63-12) [2014\)](#page-63-12).

O GitHub é muito mais que apenas um lugar para armazenar seus repositórios Git [\(BELL; BEER,](#page-63-11) [2014\)](#page-63-11). Ele fornece uma quantidade grande de benefícios adicionais, concedendo ao usuário a capacidade de documentar bugs e especificar novos recursos que gostaria que sua equipe desenvolvesse, colaborar com diferentes fluxos do desenvolvimento, revisar os trabalhos em andamento e ver o progresso da equipe enquanto examina o histórico de *commits* observando assim como estão trabalhando.

Segundo [\(GITHUB,](#page-63-13) [2022\)](#page-63-13) atualmente são hospedados mais de 200 milhões de repositórios no GitHub, com a maior parte deles sendo projetos de código aberto, é utilizada por mais de 83 milhões de pessoas e 90% das empresas do Fortune 100 utilizam a plataforma, bem como, possui mais de 4 milhões de organizações. Estas estatísticas mostram que o GitHub está entre os clientes de Git (*GUI - Graphic User Interface*) mais utilizados hoje em dia.

# <span id="page-27-0"></span>3 Metodologia

## <span id="page-27-1"></span>3.1 Métodos

Este capítulo detalha as ferramentas e métodos empregados no desenvolvimento deste projeto. As principais ferramentas incluem: Placa de Circuito Impresso para conexão de sensores; Osciloscópio para análise de dados; Microprocessador ESP32-WROVER-B como unidade central de processamento; IDE Visual Studio Code com o plugin PlatformIO e *Framework* Arduino para programação de *Ąrmware*; Websocket para comunicação entre o aplicativo e o hardware; React Native para desenvolvimento de aplicativo móvel; e Git para controle de versão. Além disso, o projeto segue uma metodologia de desenvolvimento ágil, facilitando a adaptação às mudanças e a entrega contínua de valor.

## <span id="page-27-2"></span>3.2 Ferramentas Utilizadas

Para o desenvolvimento da aplicação de gerenciamento e monitoramento do hardware, será empregado o *framework* React Native, enquanto a construção do *firmware* se dará por meio do Arduino IDE. Ambos os desenvolvimentos serão guiados pela metodologia XP (*eXtreme Programming*), garantindo eficiência e adaptabilidade ao projeto.

A metodologia XP é valorizada por sua flexibilidade e adaptabilidade, adequando-se a desenvolvedores de diversos níveis de experiência e a equipes de variados tamanhos. Esta abordagem é particularmente eficaz para responder a mudanças rápidas nas necessidades do projeto [\(WILDT et al.,](#page-64-7) [2015\)](#page-64-7).

Alguma práticas da metodologia XP foram adotadas no desenvolvimento deste trabalho, sendo elas as seguintes atividades:

- Planejamento: Neste trabalho, foram estabelecidos os requisitos que serviram de base para o desenvolvimento do programa. E nesta fase, os requisitos foram priorizados, identificando quais seriam os primeiros e mais importantes para que a aplicação funcionasse.
- *Stand Up Meeting*: Reuniões semanais de curta duração para apresentar o andamento do desenvolvimento, fizeram parte de todo o processo.
- Código Coletivo: O código de todos os programas é disponibilizado no Sistema de Controle de Versões (Git) e todos os desenvolvedores tem acesso colaborativo, a fim de entender e contribuir com o desenvolvimento.

• Na padronização do código, a atividade de codificação do *firmware* foi realizada utilizando a IDE Visual Studio Code da Microsoft. Este editor de código fonte suporta diversas linguagens de programação e foi complementado pelo PlatformIO, um *plugin* eficaz para o desenvolvimento de sistemas embarcados. Para o desenvolvimento da aplicação móvel, optou-se pelo *Framework* React Native, escolhido pelo domínio demonstrado pelos desenvolvedores, e empregou-se Javascript para programação e WatermelonDB para consultas ao banco de dados.

#### <span id="page-28-0"></span>3.2.1 Placa de Circuito Impresso

A Placa de Circuito Impresso (PCI) projetada para interceptar as comunicações entre os sensores e o *Brick* (o componente central de processamento) do LEGO EV3 foi fabricada usando um substrato FR4 de dupla face. No entanto, apenas uma face foi utilizada devido à simplicidade do circuito.

FR, abreviatura de *Fire Retardant* (retardante de chamas), denota que o FR4 é um tipo de material laminado de vidro, amplamente empregado na fabricação de PCIs devido à sua notável resistência mecânica e propriedades de retardância à chama.

O primeiro protótipo de circuito eletrônico é composto por dois divisores de tensão, utilizando cada um, dois resistores de 10kΩ, dois conectores SCKT-Nx-1-NXT Fêmea (LEGO), bem como, uma barra de pinos 1x40x17 com seis pinos machos dispostos em uma posição adequada para conexão de pontas de prova, e por último uma barra de pinos 2x40x17 com doze pinos machos para acoplamento de um conector 12 pinos fêmea, possibilitando assim através desse conector, deixar a PCI com opção de ter o Sistema de Telemetria sendo ligado em série ou em paralelo.

Como já dito, por se tratar de um circuito muito simples, no caso do protótipo, para a confecção das trilhas de contato do protótipo, optou-se por utilizar uma mini retífica manual. Esse método foi escolhido por sua praticidade e rapidez, adequando-se perfeitamente às necessidades de um circuito de natureza simplificada, sem a necessidade de recorrer a softwares de design, impressão em filme e processos químicos complexos.

#### <span id="page-28-1"></span>3.2.2 Osciloscópio

O osciloscópio desempenhou um papel crucial na engenharia reversa, permitindo a interceptação e a análise das comunicações entre o *Brick* e os sensores do LEGO EV3. Essa análise viabilizou a captura do código de comunicação inicial, para o desenvolvimento e a implementação do *firmware* no ESP32.

O osciloscópio utilizado para tal finalidade pertence ao Laboratório de Eletrônica Digital do IFPB Campus Campina Grande, é um Osciloscópio de Bancada da marca

Tektronix, modelo MSO 2024B, possui 4+16CH MSO, com 200Mhz de largura de banda e 1GS/s de taxa de amostragem.

Para analisar a comunicação entre os sensores e o *Brick* do LEGO EV3, utilizamos dois canais do osciloscópio: um canal dedicado à transmissão de dados (TX) do sensor, e outro para a recepção de dados (RX) pelo sensor. Esse arranjo permitiu uma análise detalhada e bidirecional da comunicação.

O sinal, após o divisor de tensão, contém uma variação entre 0V e 1,7V, sendo 0V para o bit 0 e 1,7V para o bit 1. Diante disso, a análise focou na medição da menor duração em que o sinal se mantinha em 1,6V, com o objetivo de determinar o tamanho de um bit na frequência inicial de comunicação. Podendo dessa forma, ser possível determinar quantos zeros e quantos uns tinha na comunicação inicial. Como visto na documentação da LEGO sobre o EV3, o protocolo de comunicação usado em diversos sensores, especificamente no de cor e ultrassônico que utilizamos, é o padrão UART sendo 1 bit de Início, 8 bits de dados, sem paridade e 1 bit de parada.

#### <span id="page-29-0"></span>3.2.3 ESP32-WROVER-B

Os microprocessadores centrais deste projeto são dois Xtensa® 32-bit LX6, integrados ao kit de desenvolvimento ESP32-WROVER-B. Eles têm a responsabilidade de gerenciar o protocolo de comunicação completo, capturar dados e disponibilizá-los via Wi-Fi.

A princípio, apenas o sinal de transmissão do sensor (TX) será analisado pelo microprocessador, através da porta de entrada 26 (GPIO26) após passar pelo divisor de tensão, pois o *Brick* do LEGO MINDSTORMS EV3 trabalha com a tensão de 5V e a tensão máxima de trabalho nas portas do ESP32 é de 3,3V. A conexão do pino TX do sensor está gravada na PCI de conexão com o nome de "6 TX".

#### <span id="page-29-1"></span>3.2.4 Arduino IDE

O Arduino IDE é um ambiente de desenvolvimento de software de código aberto que facilita aos usuários a escrita e o upload de códigos em um ambiente de trabalho dinâmico e em tempo real. Esta ferramenta será crucial para programar o firmware necessário para o projeto. É um ambiente desenvolvido para que você tenha tudo (ou quase tudo) o que precisa para programar sua placa baseada nessa plataforma, escrevendo seus códigos satisfatoriamente, de forma rápida e eficiente. Como este código será posteriormente armazenado na nuvem, é frequentemente utilizado por aqueles que estão procurando por um nível extra de redundância. O sistema é totalmente compatível com qualquer placa de software do Arduino e placas da ESPRESSIF, caso do ESP32.

O Arduino IDE pode ser implementado nos sistemas operacionais Windows, Mac

e Linux. A maioria de seus componentes é escrita em JavaScript para facilitar a edição e a compilação. Embora sua intenção principal seja baseada em códigos de escrita, há vários outros recursos dignos de nota. Ele foi equipado com um meio de compartilhar facilmente quaisquer detalhes com outras partes interessadas do projeto. Os usuários podem modificar layouts internos e esquemas quando necessário. Existem guias de ajuda detalhados que serão úteis durante o processo de instalação inicial. Tutoriais também estão disponíveis para aqueles que podem não ter uma quantidade substancial de experiência com a estrutura do Arduino e do ESP32.

A linguagem de programação utilizada para escrever os códigos para Arduino e ESP32 é baseada nas tradicionais  $C/C++$  (com modificações), possui um grau de abstração alto e uma série de bibliotecas que encapsulam a maior parte da complexidade do microcontrolador. Esse alto grau de abstração e o set de bibliotecas são os grandes responsáveis por fazer a programação mais intuitiva e rápida, pois não é necessário que o desenvolvedor conheça os registradores, os detalhes de memória e a dinâmica do processador.

#### <span id="page-30-0"></span>3.2.5 Visual Studio Code

O Visual Studio Code, um editor de código-fonte versátil da Microsoft, será utilizado no projeto por sua compatibilidade com várias linguagens de programação. Sua capacidade de suportar  $C/C++$ , em particular, é vital para o desenvolvimento do firmware do ESP32. Os recursos incluem suporte para depuração, realce de sintaxe, conclusão de código inteligente, *snippets*, refatoração de código e Git incorporado. Os usuários podem alterar o tema, atalhos de teclado, preferências e instalar extensões que adicionam mais funcionalidades.

Na Pesquisa *Stack Overflow* de 2021, o Visual Studio Code foi classificado como a ferramenta de ambiente de desenvolvedor mais popular, com 70% de 82.000 entrevistados relatando que o usam.

O Visual Studio Code é um editor de código-fonte que pode ser usado com uma variedade de linguagens de programação, incluindo Java, JavaScript, Go, Node.js, Python, C++, C, Rust e Fortran. Ele é baseado na estrutura *Electron*, que é usada para desenvolver aplicativos da Web node.js que são executados no mecanismo de layout *Blink*. No entanto, vamos nos ater à linguagem de programação  $C/C++$  para desenvolvimento do *firmware* do ESP32.

A capacidade do VS Code de instalar *plugins* é tamanha, que o torna a ferramenta mais poderosa de desenvolvimento do mercado. Dito isso, instalaremos algumas extensões para um melhoramento na performance de uso. São elas:

• PlatformIO

- $C/C++$  IntelliSense
- GitLens
- PlatformIO
- Live Share da Microsoft

## <span id="page-31-0"></span>3.2.6 PlatformIO

O PlatformIO, um ambiente de desenvolvimento integrado, se destaca por sua simplicidade e extensibilidade, oferecendo um conjunto de ferramentas profissionais para desenvolvimento. No projeto, será utilizado para compilar o código em diferentes plataformas de desenvolvimento, facilitando a criação e entrega do produto final.

O PlatformIO permite que o desenvolvedor compile o mesmo código com diferentes plataformas de desenvolvimento usando o *Only One Command* > *platformio run*. Isso acontece devido ao Arquivo de Configuração de Projeto (platformio.ini) onde você pode configurar diferentes ambientes com opções específicas (tipo de plataforma, configurações de upload de firmware, frameworks pré-construídos, build flags e muito mais).

A integração do PlatformIO acontece no Virtual Studio Code da Microsoft, ele é instalado como um *plugin* normalmente. Para utilização com o ESP32-WROVER-B é necessário algumas configurações, que são a criação de um projeto, a escolha da placa de desenvolvimento que deve ser selecionada é a opção Espressif ESP-WROVER-KIT e o framework Arduino. Após inicialização do projeto, no diretório raiz da estrutura de arquivos deve ser editado o arquivo platformio.ini, a fim de, configurar qual porta o ESP32 estará conectado no seu PC, para que os códigos do firmware desenvolvido possam ser upados diretamente para o microprocessador através do VS Code.

### <span id="page-31-1"></span>3.2.7 Websockets

Websockets é uma tecnologia avançada que estabelece um canal de comunicação bidirecional *full-duplex* sobre um *socket* TCP permanente entre um cliente e um servidor. Esta tecnologia é notavelmente mais rápida que as requisições HTTP convencionais, que incluem cabeçalhos, *cookies* e outros dados, contribuindo para maior latência na transmissão de dados essenciais.

A tecnologia de websockets permite a transmissão de dados de forma contínua e com baixa latência e por isso é amplamente utilizada para comunicações de tempo real como chats, jogos online, entre outros.

Por isso iremos realizar a transferência dos logs através de websockets, onde criaremos a conexão entre o ESP32 e o aplicativo de monitoramento, isso irá nos permitir a transferência de informação rápida e segura sem perda de dados. Para o ESP32 no framework arduino será utilizado a biblioteca WebSockets para a criação do server, e para o aplicativo no *framework* React Native iremos usar a biblioteca nativa WebSocket para a programação do cliente.

### <span id="page-32-0"></span>3.2.8 React Native

React Native é um *framework* amplamente utilizado para o desenvolvimento de aplicativos móveis, conhecido por sua programação intuitiva em JavaScript. Ele se baseia em componentes reaproveitáveis com uma sintaxe similar ao HTML, facilitando o desenvolvimento e aumentando a eficiência do processo.

É um *framework* muito popular por ser *cross-platform* permitindo que o mesmo código seja reaproveitado para todas as plataformas *mobile*. O código javascript é renderizado para código nativo da plataforma, o que garante execução rápida e eficiente sobre os recursos nativos de *frontend* e *backend* da plataforma *mobile*.

Além de ter uma gama de ferramentas para facilitar o processo de desenvolvimento, como o npm que é um *package manager* para a fácil instalação de *libs* javascript para o React Native, Node e React. Por essas características esse *framework* foi escolhido para o desenvolvimento do aplicativo de monitoramento.

## <span id="page-32-1"></span>3.2.9 Expo

Expo é um *framework* que simplifica significativamente as configurações de ambiente para desenvolver aplicativos em React Native. Ele oferece acesso facilitado a diversas APIs nativas, como a câmera e a manipulação de arquivos de mídia, eliminando a necessidade de lidar diretamente com o código nativo da plataforma.

Isso é possível porque o Expo tem um aplicativo *mobile* que é baixado e instalado na plataforma, esse aplicativo já contém o código nativo necessário para o acesso aos recursos da plataforma, dispensando a necessidade de utilizar Android Studio para ligar com o código nativo.

Assim, utilizaremos o Expo para podermos desenvolver o aplicativo e testá-lo diretamente no *mobile* em tempo de desenvolvimento através de recursos de *hot reload*, além de facilitar os recursos nativos através de API's evitando códigos nativos da plataforma e permitindo utilizar apenas o javascript do React Native para programar o *app*.

### <span id="page-32-2"></span>3.2.10 Libs do React Native

O React Native conta com uma série de bibliotecas open source que são facilmente instaladas pelo expo ou npm, as bibliotecas do aplicativo serão utilizadas para armazenamento de dados, controle da câmera, *player* de vídeo entre outras funcionalidades do aplicativo de monitoramento.

SQLite, instalado via expo, é um banco de dados relacional *offline-first* para funcionar sem necessidade de instanciar um serviço online, de rápida inicialização devido sua característica *lazy loaded* que carrega os dados sobre demanda evitando o carregamento de grande quantidade de dados na inicialização do aplicativo, e rápido envio e gravação de registro de forma assíncrona e escalável. Este banco de dados será utilizado para armazenar os *logs* enviados em alta frequência do ESP32.

Para a gravação dos vídeos utilizaremos a *lib* expo-camera, e para o armazenamento e manipulação teremos a biblioteca expo-media-library, são duas *libs* intuitivas e eficientes em utilizar os recursos nativos da plataforma *mobile* além de serem facilmente instaladas pelo expo.

#### <span id="page-33-0"></span>3.2.11 Git e GitHub

É extremamente importante que os códigos da aplicação sejam versionados para que se tenha o controle do desenvolvimento dos programas do sistema de forma segura, para isso será utilizado o Git por ser uma ferramenta intuitiva e amplamente utilizada por desenvolvedores a bastante tempo.

O Git permite que sejam criadas várias versões do código de um programa em *branchs*, isso permite que o desenvolvimento de diferentes partes do mesmo programa sejam separadas e depois integradas a *branch* principal comumente chamada de *master* que guarda a versão final do código fonte.

Para que os códigos desenvolvidos possam ser distribuídos e utilizados pelos membros da equipe é necessário que seu versionamento seja constantemente salvo de forma remota. O GitHub foi a ferramenta escolhida para a distribuição remota dos versionamentos feitos no git, essa escolha se deu, devido a fácil integração com o git funcionando como um reflexo remoto do seu versionamento.

Os repositórios com o projeto podem ser encontrados em:

- https://github.com/judenilson/ifpb-pec-tcc
- https://github.com/antonio357/telemetry-mobile-app

# <span id="page-34-0"></span>4 Resultados

O foco deste capítulo é detalhar o processo de desenvolvimento do projeto, abrangendo desde a criação do hardware e seu respectivo *Ąrmware* - essenciais para a integração do ŠcérebroŠ do robô com seus sensores - até o desenvolvimento do software mobile, responsável por exibir os dados coletados pelo hardware.

## <span id="page-34-1"></span>4.1 Hardware

Nesta seção é apresentada a construção de um protótipo de hardware que coletará os dados dos sensores, e transmitirá via websocket para um dispositivo móvel conectado na mesma rede.

## <span id="page-34-2"></span>4.1.1 Análise de Dados

No decorrer do desenvolvimento, tornou-se essencial analisar como os dados transitavam entre o 'cérebro' do robô (*Brick*) e o sensor de ultrassom. Utilizando um osciloscópio Tektronix MSO 2024B, capturamos dados em intervalos não superiores a 10 minutos para estabelecer um padrão de comunicação e identificar os dados mais relevantes para o projeto.

Para isso, com auxílio de um osciloscópio Tektronix MSO 2024B, foram feitas capturas dos dados em períodos variados, porém não maiores que 10 minutos, a fim de estabelecer um padrão sobre como a conexão entre os dispositivos se iniciava e quando o sensor estaria enviando a grandeza esperada, contudo uma quantidade irrelevante de dados foi encontrada e em seguida descartada, tendo como fundamento o princípio de que os dados relevantes para o projeto seriam apenas os dados que mediam a grandeza física esperada, ou seja, os dados importante para o sensor ultrassom são as medidas em centímetros que ele transmite para o *Brick* após o inicio da comunicação que dura menos de um segundo.

Como consta no manual do kit de desenvolvedor de hardware LEGO MINDS-TORMS EV3 a velocidade inicial de transmissão e recepção de dados entre o *Brick* e o sensor é de 2400 BAUDS, e após o estabelecimento da comunicação inicial (*handshake*) essa velocidade sofre uma mudança dependendo do tipo de sensor utilizado, no caso do sensor ultrassom a velocidade é mantida em 57600 BAUDS.

O padrão de comunicação UART bidirecional foi escolhido pelo fabricante LEGO para os sensores e o *Brick* do MINDSTORMS EV3. Este protocolo permite comunicações assíncronas variando de 2400 bit/s a 460 Kbit/s, dependendo da porta utilizada, e inclui configurações de 1 bit de parada, 8 bits de dados e sem paridade. Um desvio padrão de 3% é aceito, contudo um desvio maior pode resultar em problemas de conexão. Para estabelecer a comunicação UART entre o *Brick* programável EV3 e um dispositivo externo, uma sequência de comunicação específica deve ser seguida. Tal sequência de comunicação foi descartada pelo hardware desenvolvido, visto que, conforme mencionado anteriormente era irrelevante para a aquisição dos dados referentes a grandeza mensurada, e não podemos intervir no processo de comunicação entre o sensor e o *Brick*.

Uma interface de 6 fios é implementada para permitir que dispositivos externos enviem dados de volta para o EV3 Brick de várias maneiras, usaremos o padrão de cabo da LEGO que é uma criação proprietária de uma versão RJ12 6p com a trava levemente deslocada do centro do conector para a lateral, o uso do conector da LEGO é para facilitar a conexão dos sensores que já usam o devido cabo, cujo número da peça é 11145. A configuração de pinos implementada no conector das portas de entrada para MINDSTORMS EV3 Brick é a seguinte:

- Pino 1 ADC@5V ref, 9V com resitor limitador
- Pino 2 GPIO, com funcionalidade de identificação automática
- Pino 3 Terra
- Pino  $4$  VCC  $5V$
- Pino 5 Digital E/S, SCL (I2C), UART RX
- Pino 6 Digital E/S, SDA (I2C), ADC@5V ref, UART TX

Vemos na Figura [5](#page-36-0) a estrutura do *plug* do cabo LEGO, bem como o conector fêmea utilizado na confecção do protótipo em desenvolvimento.

## <span id="page-35-0"></span>4.1.2 Circuito Eletrônico

No design do circuito, utilizamos especificamente alguns pinos do conector de comunicação de dados do EV3 *Brick*: o pino 3 para aterramento do circuito, o pino 4 para alimentá-lo com 5V, e o pino 5 para a recepção de dados, seguindo o padrão da interface UART.

O ESP32-WROOVER-B possui uma tensão de operação de seus componentes que determinam, o uso nas portas de entrada, uma tensão máxima de 3,3V. Isso obriga a redução da tensão do sinal na porta de comunicação do EV3 Brick (pino 5, 5V) que segue para leitura no ESP32 na porta 14 (GPIO25). Nesse caso, foi considerado a utilização de um divisor de tensão a fim de manter a segurança e o correto funcionamento do ESP32,
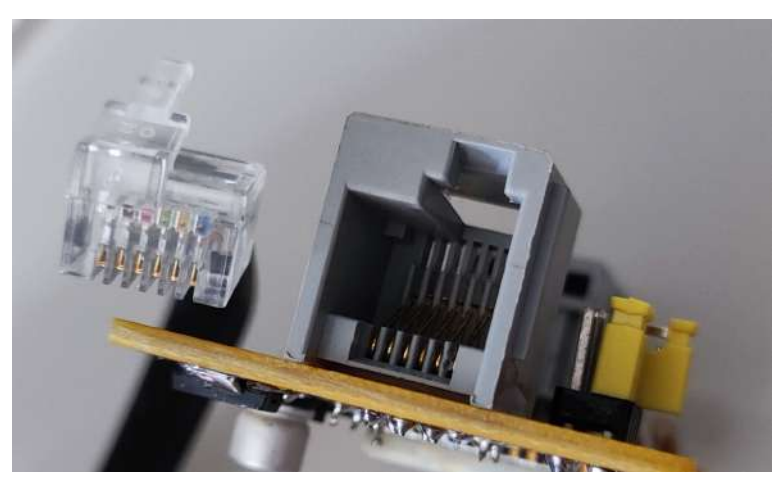

Figura  $5$  – Conector macho e fêmea da LEGO 11145  $\,$ 

Fonte: Elaborado pelo autor, 2023

<span id="page-36-0"></span>diante disso colocamos dois resistores de 1/8W no divisor de tensão com os valores 2,2KΩ e 1KΩ , conforme o circuito ilustrado na Figura [6.](#page-36-0)

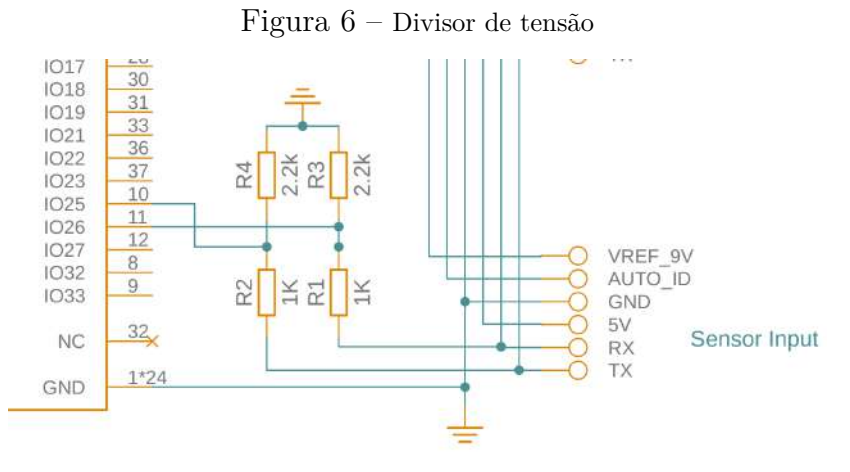

Fonte: Elaborado pelo autor, 2023

Para alimentação do ESP32, foi utilizado o pino 4 do conector do EV3 Brick o qual possui 5V e suporta uma corrente máxima de 1 A, contudo, o pino não pode alimentar diretamente o ESP32, pela limitação de trabalho do mesmo ser 3,3V, logo, foi utilizado um regulador de tensão AMS1117 T33, para reduzir a tensão da entrada de 5v para 3,3V. O regulador suporta 800mA de carga máxima, e o circuito consome no máximo 240mA, deixando o regulador com uma margem aceitável de trabalho, sem aquecimento, e sem necessidade de dissipador de calor. Juntamente com o regulador temos um capacitor eletrolítico de 10µF que suporta até 25V e outro capacitor de poliéster com o valor de 0.1µF utilizados como filtragem para melhorar a estabilização da tensão de saída do regulador e evitar ruídos indesejáveis.

A fim de manter uma linha de comunicação que pudesse proporcionar a análise de

dados na linha de comunicação TX proveniente do EV3 Brick, foi mantida uma conexão entre o pino 6 e a porta 15 (GPIO26) do ESP32, utilizando um divisor de tensão com as mesmas configurações da porta RX.

O ESP32 requer um circuito específico para sua ativação, incluindo um mecanismo para acionar o modo DFU (*Device Firmware Upgrade*), essencial para o upload do *Ąrmware*. Este processo é manual, exigindo a extensão da conexão de várias portas do ESP32 para uma barra de pinos, facilitando o acesso aos pinos necessários para operações como *reset*, *boot* e upload de *firmware*. Assim sendo, foi extendida a conexão das portas Vin, GND, 40, 41, 23 e 9 do ESP32 para as barras de pinos 2x40x17 com 8 pinos machos, onde podem ser encontrado os pinos com  $3.3V$ , GND, TX, RX para upload do firmware, bem como reset e boot. O jumper de reset deve ficar ligado sempre que o dispositivo estiver em modo operacional pois ele faz com que a porta  $9$  (EN) do ESP32 fique em nível lógico alto acompanhado de um resistor de 10KΩ, já o jumper de boot só deve ser ligado no momento de upload de firmware. Os demais pinos mencionados devem ser ligados em um conversor USB serial, que nesse caso o conversor utilizado tem como componente principal um Circuito Integrado CP210x da TFDI. Para melhor compreensão a conexão com o conversor serial é mostrada na Figura [7.](#page-37-0)

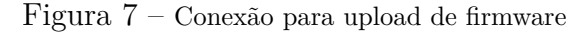

<span id="page-37-0"></span>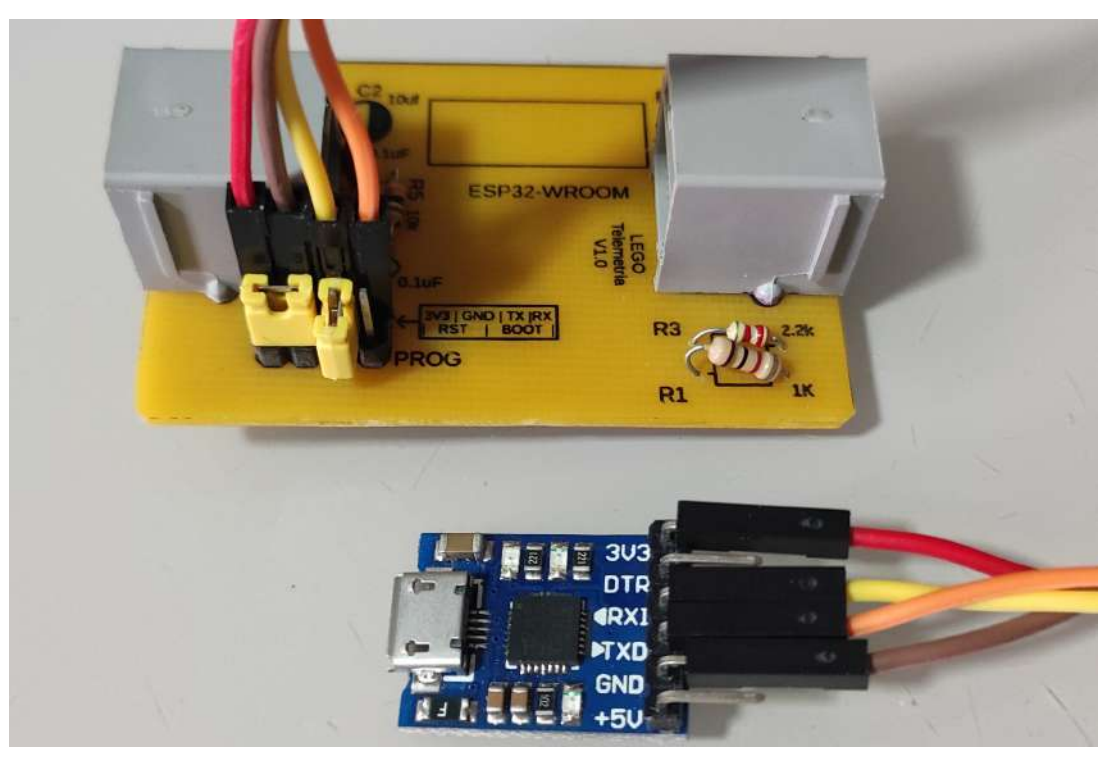

Fonte: Elaborado pelo autor, 2023

#### 4.1.3 Prototipagem

Nos estágios iniciais de testes e análise de dados, criamos uma placa de circuito impresso manualmente, conforme visualiza-se na Figura [8.](#page-38-0) As trilhas foram desenhadas à mão e cortadas com o auxílio de uma mini retífica, trabalhando diretamente sobre o material de cobre. Este método, embora tradicional, provou ser eficaz para prototipar rapidamente um circuito simples, evitando os problemas comuns de mau contato em *protoboards*, que poderiam introduzir ruídos e interferir na interpretação dos dados.

<span id="page-38-0"></span>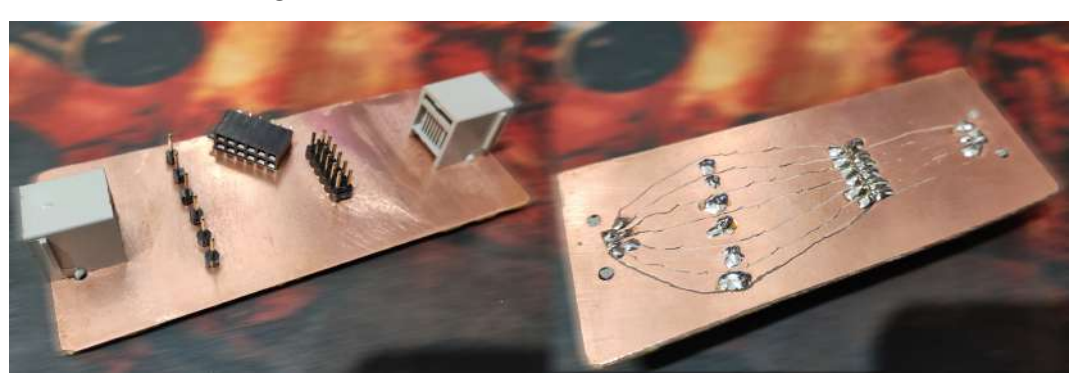

Figura  $8$  – Primeira PCI, análise inicial de dados

Fonte: Elaborado pelo autor, 2023

Uma vez confirmada a correta aquisição dos dados, tornou-se necessário aprimorar a placa de circuito impresso (PCI). Este upgrade visou acomodar o circuito principal do ESP32 WROOM sem recorrer a uma placa de desenvolvimento externa. Assim, iniciamos o processo de criação de uma PCI que atendesse a requisitos específicos como tamanho compacto, uso de uma única face, componentes facilmente disponíveis no mercado e resistência a pequenos impactos.

O Fusion 360, aplicativo desenvolvido pela Autodesk que é uma plataforma de software de modelagem 3D, CAD, CAM, CAE e PCI na nuvem para projeto e manufatura de produtos, foi escolhido pela versatilidade e a capacidade de obter licenças educacionais. O uso do software tornou possível visualizar e manufaturar todo o hardware, possibilitando assim perceber de forma rápida os ajustes necessários para atender os requisitos do projeto, antes da etapa de corrosão da PCI.

Nem todos os componentes possuem suas dimensões modeladas em um arquivo 3D, logo, o desenho manual e a correta pinagem para uso na PCI foi realizada no Fusion 360 e será disponibilizada no GitHub do projeto para os devidos fins acadêmicos. A lista de componentes eletrônicos para o projeto da PCI restá relacionada abaixo:

- 2 resistores  $10k\Omega$   $1/8W$ ;
- 2 resistores  $1\text{k}\Omega$   $1/8\text{W}$ ;
- 1 capacitor eletrolítico 1µF 35v;
- 2 capacitores cerâmicos  $0,1 \mu$ F;
- 1 Circuito Integrado regulador de tensão AMS1117 T33;
- 1 módulo ESP32-WROOM;
- 1 placa de fenolite virgem, 40mm x 60mm, face única;
- 2 conectores RJ12  $6p$  LEGO, fivela direita;

A primeira placa de circuito impresso usada como protótipo do projeto foi confeccionada de forma bem arcaica, visto que as intenções eram, inicialmente, apenas observar se os dados poderiam ser extraídos. Conforme o projeto foi avançando se fez necessário produzir uma PCI mais robusta e livre de interferências a fim de proporcionar um produto com qualidade final que pudesse ser comparado a qualidade de produtos comercializados, auxiliando assim na substituição da placa de desenvolvimento do ESP32 por uma placa com os fins esperados e apenas isso.

O processo de corrosão da placa de circuito impresso exigiu uma marcação precisa das trilhas. Optamos pelo método de transferência de toner de impressora a laser, combinando técnicas de transferência térmica e química. Isso envolveu o uso de um ferro de passar roupa e Propanona (acetona) para transferir o toner do papel fotográfico para a placa de fenolite, seguido de um processo de corrosão com percloreto de ferro para remover o cobre excedente e revelar as trilhas do circuito.

Após análise de algumas versões impressas difíceis de serem transferidas para a placa de circuito impresso, a seleção da trilha com no mínimo 16 mil de espessura e o espaçamento também com o mínimo de 16 mil foram suficientes para uma transferência da impressão laser numa qualidade com um nível de excelência acima do aceitável. Como o planejamento era fazer o circuito com um baixo custo, optamos por utilizar o método de transferência de toner de impressora lazer. Esse método tem algumas maneiras de ser realizado, no entanto, duas das tais são bastante difundidas, uma é a transferência por calor a qual utiliza-se um simples ferro de passar roupa, encontrado facilmente em qualquer residência, a outra é a transferência química e mecânica, que consiste em umedecer o papel impresso com Propanona e friccionar sobre a placa de fenolite. A utilização de apenas uma das formas de transferência tem a probabilidade alta de acarretar erros durante a transferência do toner que está no papel para a placa de fenolite. Contudo, fizemos a mesclagem das duas técnicas e imprimimos o circuito numa folha de papel fotográfico, obtendo assim um resultado muito satisfatório, conforme pode-se observar na Figura [9.](#page-40-0) O teste com esse procedimento foi realizado cinco vezes e todos foram concluídos com sucesso e com alta qualidade.

Antes de tudo é preciso garantir que a placa de fenolite tenha o tamanho mínimo que caiba o circuito, o ideal é que sobre uma quantidade mínima de placa que será cortada

<span id="page-40-0"></span>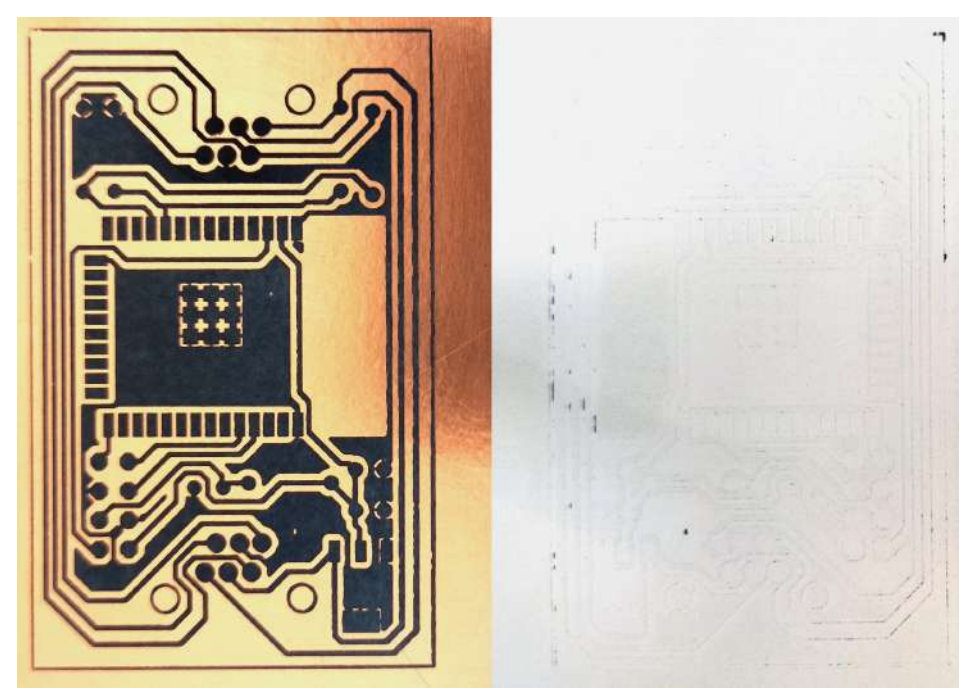

Figura  $9$  – Lado esquerdo tonner já transferido, lado direito papel quase limpo

Fonte: Elaborado pelo autor, 2023

e descartada no final do processo, e que ela esteja efetivamente limpa, passando sobre a mesma uma esponja de aço sob água corrente e detergente neutro. Logo em seguida umedecer a placa com Propanona e posicionar o circuito impresso no papel com o toner em contato com a placa de fenolite. Aplicar Propanona mais uma vez sobre o papel e friccionar com o indicador com o cuidado de manter a mesma posição do papel durante todo o momento em que o dedo é passado, até q a Propanona seque completamente, nesse momento é perceptível que o toner já mantêm certa aderência na placa de fenolite, após isso, aplicar mais Propanona umedecendo o papel e posicionar o ferro de passar roupa em temperatura máxima sobre o papel, fazendo movimentos circulares com uma pressão que seja exercida apenas com o peso do próprio ferro. Nessa etapa pode-se estimar um tempo de 10 segundos com o ferro de passar roupa sobre o papel a fim de que o toner tenha aderido completamente a placa de fenolite, o papel deve ser removido com cautela e uma das pontas deve estar presa para que o mesmo não solte aleatoriamente no final da remoção danificando a transferência.

Após a transferência do toner para o papel, pode ser necessária alguma correção no circuito, este deverá ser submetido a uma inspeção visual para garantir que a corrosão do cobre seja feita da forma devida, deixando apenas as trilhas que pertencem ao circuito. Se por ventura, se fizer necessário uma correção de trilha onde o toner não aderiu, este pode ser corrigido utilizando-se um marcador de tinta permanente com a ponta ultrafina. Caso a correção seja por contato entre trilhas, visto que, pode ficar celulose entre trilhas, isso é mais comum entre furos que estão muito próximos, deve-se remover o excesso utilizando um estilete para isso, a Figura [10](#page-41-0) demonstra muito bem esse tipo de problema exibindo

<span id="page-41-0"></span>um curto entre uma parte que será furada e uma trilha, e logo após a correção podemos perceber como ficou a placa depois de passar pelo processo de corrosão.

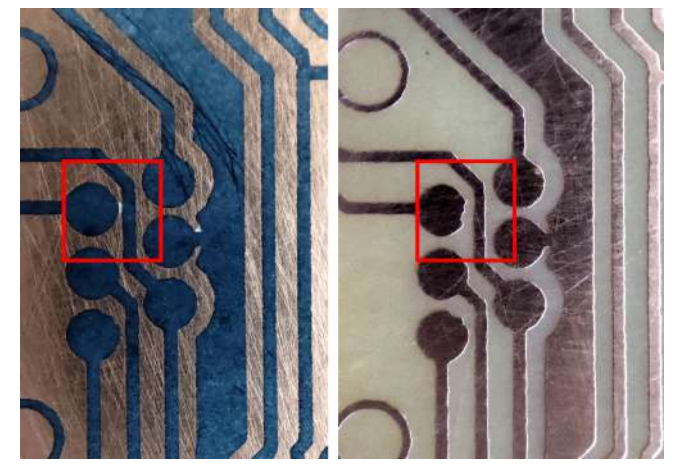

Figura  $10$  – Problema de curto na transferência de tonner

Fonte: Elaborado pelo autor, 2023

Com o circuito corrigido e pronto para a corrosão, utilizamos percloreto de ferro diluído em água num recipiente plástico que caiba a PCI. Ao submergir a mesma no líquido devemos fazer leves movimentos para que o mesmo passe sobre a placa e possa remover o cobre com mais facilidade. O processo deve ser observado a olho nu e verificado se o cobre já foi completamente removido, percebendo-se tal remoção pela mudança de coloração e visualização clara da PCI que agora deve estar exposta. Nesse momento, remove-se a PCI do líquido de percloreto de ferro e lava-a em água corrente, para que a mesma não permaneça em processo de corrosão. Após a lavagem seca-se a placa e aplica-se Propanona sobre o toner com auxílio de um algodão ou papel toalha, a fim de revelar o cobre que permaneceu na PCI com o circuito esperado. Depois disso, pode-se furar os buracos para inserção dos semicondutores e cortar a placa nos limites desejados.

O posicionamento dos semicondutores na PCI deve ser feito de acordo com a Figura [11.](#page-42-0) Em sua maioria os componentes deverão ser posicionados na parte superior da placa, a qual não possui cobre, por se tratar de uma PCI de simples face, exceto pelo módulo do ESP32 que será colocado no lado cobreado da placa juntamente com o capacitor eletrolítico e o regulador de tensão.

#### 4.1.4 Desenho Técnico

O uso do Fusion 360 foi crucial para o desenho técnico da Placa de Circuito Impresso (PCI) e do *case*, graças à sua capacidade de proporcionar uma visualização detalhada e tridimensional do projeto. Isso nos permitiu realizar ajustes precisos antes mesmo de iniciar a produção da PCI e do *case*, garantindo eficiência e precisão no desenvolvimento.

Durante nossas práticas no laboratório de robótica do IFPB, sabíamos que o circuito

<span id="page-42-0"></span>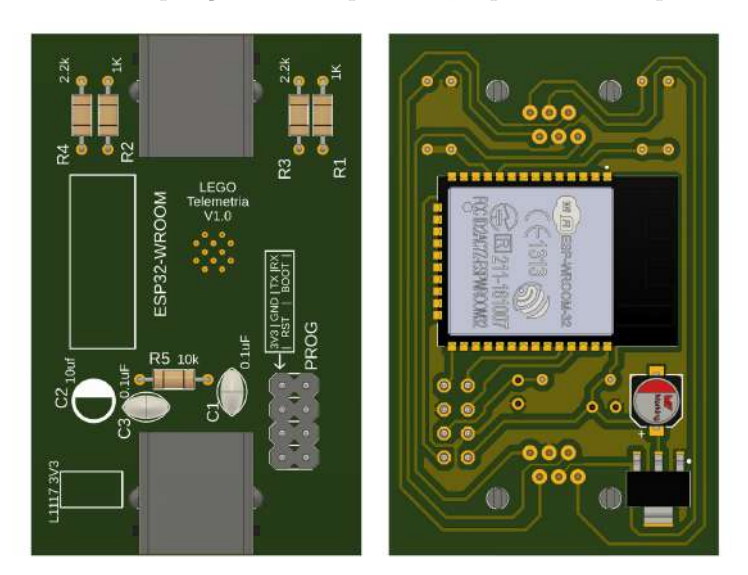

Figura  $11$  – Disposição dos componentes, topo e fundo respectivamente

Fonte: Elaborado pelo autor, 2023

juntamente com seu case deveriam ser os menores possíveis, a fim de possibilitar o uso do mesmo acoplado a um robô montado para competições, diante disso, a placa foi projetada utilizando componentes pequenos e SMD, contudo embora seja um circuito que pode sofrer melhorias com relação ao tamanho, se confeccionado em uma placa de fenolite de dupla face, a possibilidade de fazê-lo numa placa de face única torna o projeto menos custoso e mais fácil de executar.

O esquemático foi completamente desenhado no Fusion 360 contemplando todas as conexões com o sensor, o *Brick* e o conversor USB/Serial. Embora a tensão seja proveniente de uma fonte de alimentação baseada em bateria, foi necessário reduzi-la para 3,3V que é a tensão de trabalho do ESP32, logo, a fim de manter o padrão de peças com pequeno tamanho foi escolhido utilizar o AMS1117 T33 e o capacitor do tipo SMD para estabilização da tensão. Na Figura [12](#page-43-0) podemos observar o esquema do circuito por completo.

Após concluir o roteamento e a disposição dos componentes no Fusion 360, foi possível gerar o layout final da placa de fenolite. Esse layout, detalhadamente planejado, foi preparado para impressão, garantindo que todas as vias e componentes estivessem posicionados corretamente. Para a impressão no papel fotográfico, o layout com a descrição dos componentes foi espelhado de forma a assegurar a correta transferência do toner para a PCI segundo vemos na Figura [13.](#page-43-1)

Demonstrando a capacidade do Fusion 360 em possibilitar a visualização tridimensional do projeto temos em seguida a Figura [14](#page-44-0) onde observamos a nitidez com que podemos perceber qualquer falha no projeto antes mesmo de confeccionar a PCI e soldar seus componentes.

O design do case foi concebido para ser tanto simples quanto funcional, mantendo-se

<span id="page-43-0"></span>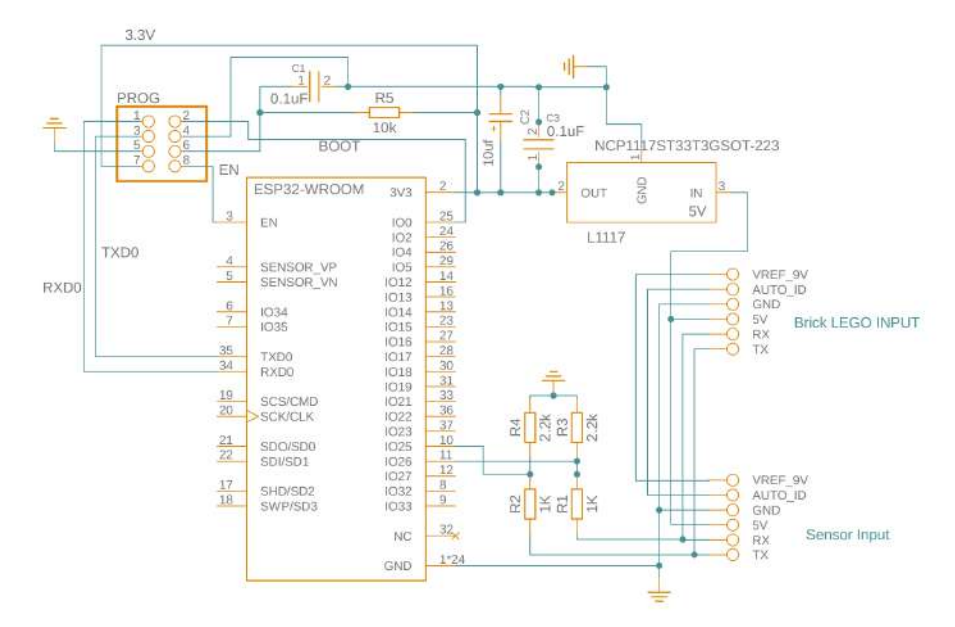

Figura  $12$  – Esquemático completo do projeto

Fonte: Elaborado pelo autor, 2023

<span id="page-43-1"></span>Figura  $13$  – Imagem do circuito gerado, visão fundo(vias) e topo(componentes)

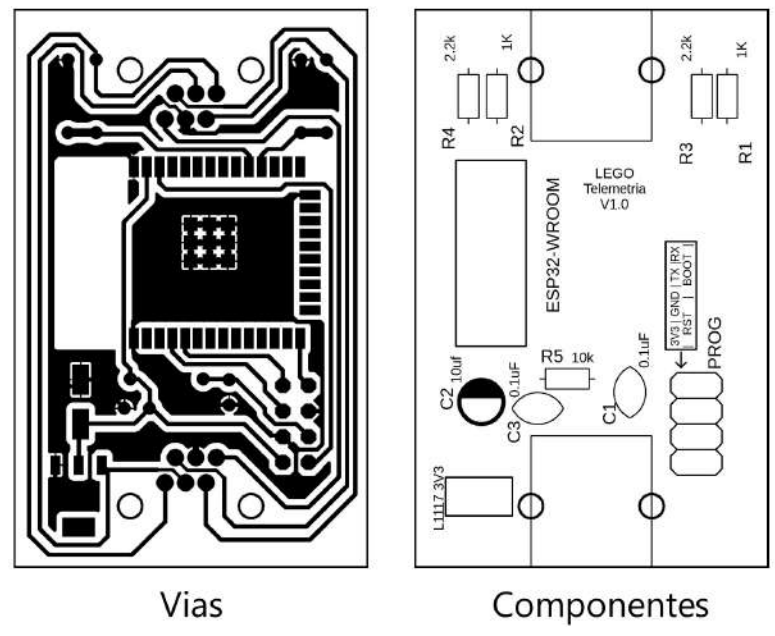

Fonte: Elaborado pelo autor, 2023

o mais compacto possível. Idealizado para impressão 3D com precisão de 0.2mm, o case foi projetado para ser auto-travante, acomodando a PCI de forma segura sem necessidade de parafusos ou ferramentas adicionais para o fechamento. O desenho técnico do case de montagem segue na Figura [15](#page-44-1) com o esboço da tampa inferior e na Figura [16](#page-45-0) com o layout da tampa superior, as medidas em ambos os desenhos estão em milímetros.

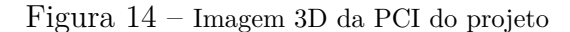

<span id="page-44-0"></span>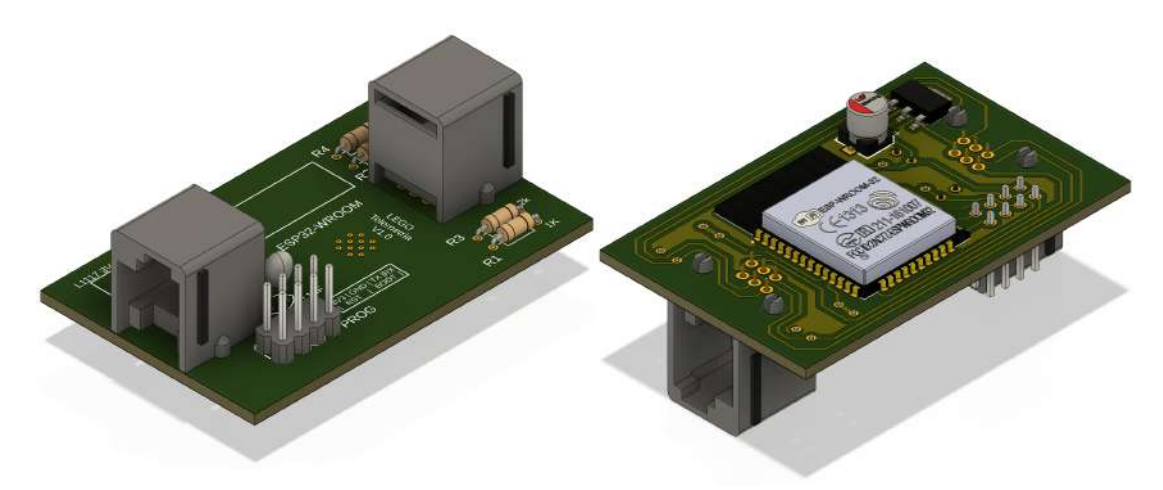

Fonte: Elaborado pelo autor, 2023

Figura  $15$  – Case, tampa inferior

<span id="page-44-1"></span>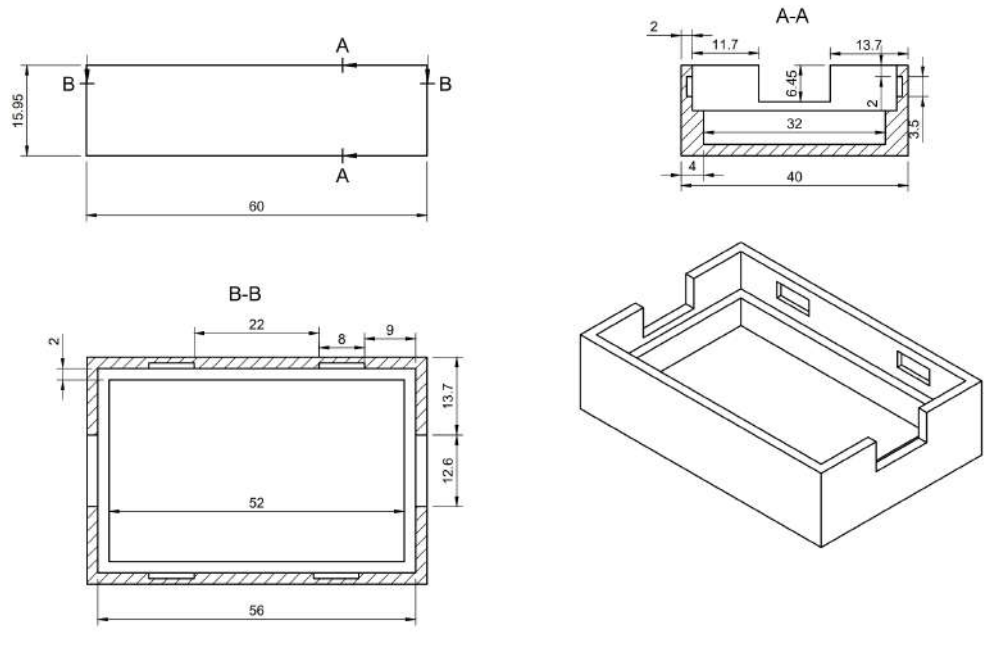

Fonte: Elaborado pelo autor, 2023

#### 4.1.5 Firmware

O *firmware* para este projeto foi desenvolvido em C++, com adaptações específicas para a compatibilidade com o ESP32. Inspiramo-nos na plataforma Arduino para guiar nosso desenvolvimento, aproveitando a versatilidade da linguagem C++ para atender às necessidades específicas do nosso hardware. Com o auxílio da PlatformIO instalada como extensão do VSCode criamos um novo projeto cujo o código [4.1](#page-45-1) ilustra a configuração utilizada na criação do projeto do firmware, as instruções utilizadas na configuração são:

- *platform*: Nome da plataforma de desenvolvimento;
- *board*: Nome da placa de desenvolvimento para compilação;

<span id="page-45-0"></span>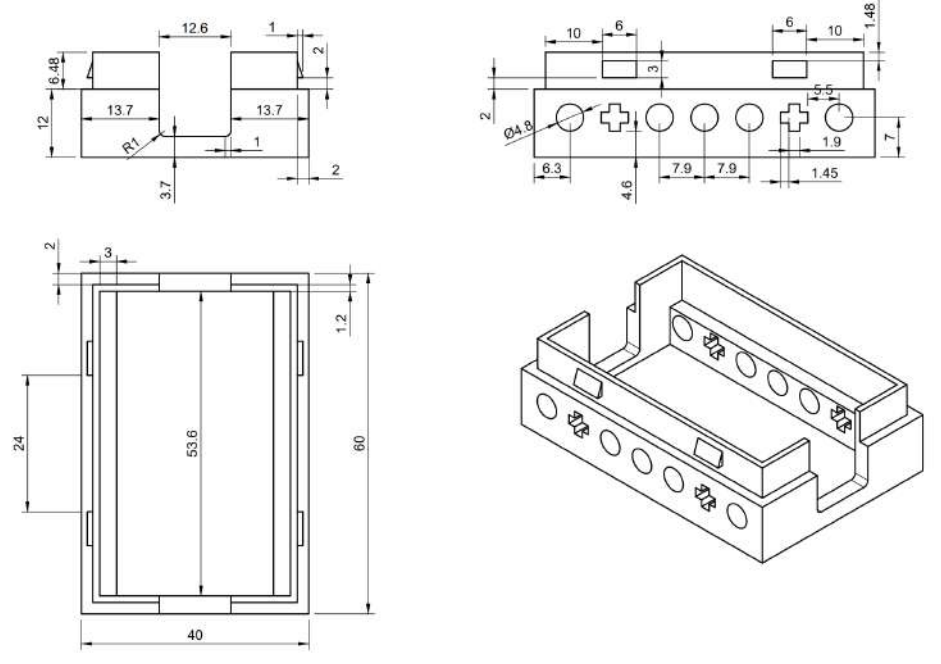

Figura  $16$  – Case, tampa superior

Fonte: Elaborado pelo autor, 2023

- *framework*: Linguagem utilizada para o desenvolvimento;
- *monitor\_speed*: Velocidade de conexão do monitor serial;
- *upload\_speed*: Velocidade de transferência de arquivos para o hardware em desenvolvimento;
- *upload\_port*: Porta de comunicação onde está conectada a placa de desenvolvimento  $(em \text{ cada computador e em cada porta USB essa informação terá um nome específico});$
- *monitor\_port*: Porta de conexão do monitor serial;
- <span id="page-45-1"></span>• *lib\_deps*: Caminho para opções de bibliotecas;

#### $C$ ódigo 4.1 – Configuração PlatformIO

```
1 ; PlatformIO Project Configuration File
<sup>2</sup>
3 ; Build options: build flags, source filter
4 ; Upload options: custom upload port, speed and extra flags
5 ; Library options: dependencies, extra library storages
6 ; Advanced options: extra scripting
7 ;
8 ; Please visit documentation for the other options and examples
9 ; https://docs.platformio.org/page/projectconf.html
10
11 [env:esp−wrover−kit]
12 platform = espressif32
```
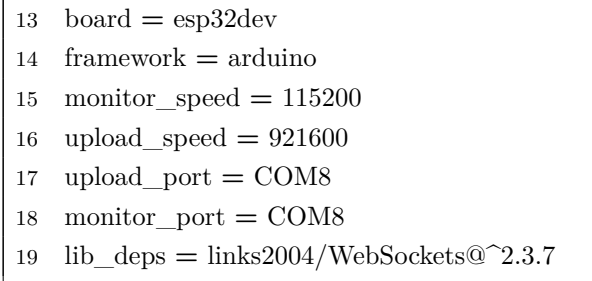

O código [4.2](#page-46-0) ilustra o núcleo do firmware, destacando a inclusão de bibliotecas cruciais para o projeto. Estas bibliotecas, como Arduino.h, WiFi.h e WebSocketsServer.h, fornecem uma gama de funcionalidades essenciais, desde a integração com o SDK do Arduino até capacidades avançadas de comunicação via Wi-Fi e Websockets.

A biblioteca Arduino.h é responsável pela inclusão principal do SDK do Arduino ela foi desenvolvida como software livre podendo ser modificada sob os termos do GNU *Lesser General Public License* confirme publicada pela *Free Software Foundation*. Outra biblioteca importada, com capacidade de instanciar Servidores e Clientes, enviar pacotes UDP através de WiFi, conectar o hardware em redes abertas ou criptografadas (WEP, WPA), atribuir endereço IP estaticamente ou através de DHCP e gerenciar DNS, é a WiFi.h com suporte para o Wi-Fi do Esp32, a qual é baseada na WiFi.h da biblioteca Arduino WiFi *Shield* modificada pelo Ivan Grokhitkov em dezembro de 2014, tudo sob os termos do GNU Lesser General Public License. Por fim, a biblioteca WebSocketsServer.h também distribuida sob os termos da GNU Lesser General Public License e desenvolvida pelo Markus Sattler em 2015, a referida biblioteca é capaz de realizar conexões persistentes entre um cliente e um servidor permitindo assim a comunicação bilateral entre ambas as partes utilizando uma conexão TCP. Por fim, o arquivo wifi\_router.cpp é um arquivo contendo os dados de conexão com o roteador local, apenas para fins de teste.

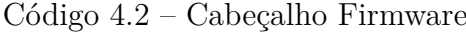

<span id="page-46-0"></span>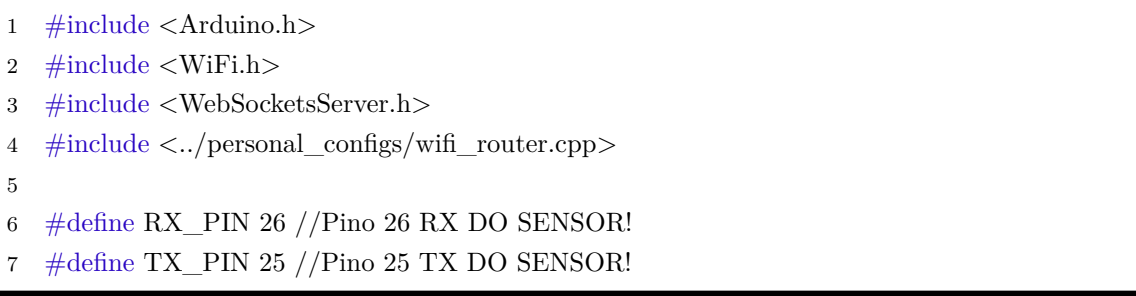

Os #defines identificam os pinos que serão utilizados pelo hardware para analisar o tráfego de dados veiculado entre o sensor e o *Brick*, nesse caso, definidos como RX PIN 26 o pino que será conectado ao pino de recepção de dados do Sensor, e o TX\_PIN 25 como sendo o ponto de conexão com o pino de transmissão de dado do sensor. Embora tenha sido colocado no escopo da programação e esteja ligado no circuito eletrônico do projeto, o pino 26 não será levado em consideração na programação atual do firmware, visto que a solução para o problema proposto foi encontrada utilizando-se apenas o pino 25, o qual recebe os dados provenientes do sensor, bastando para analisar a comunicação. Contudo, mesmo com um custo adicional para elaborar uma conexão com a porta RX do sensor, tal custo foi irrisório diante da possibilidade de algum benefício num update de *Ąrmware* ser realizado, como por exemplo a capacidade de implementação de outros sensores e funcionalidades.

No próximo trecho observado no código [4.3](#page-47-0) podemos analisar uma função que fará a verificação do estado de transmissão de dados do sensor. No caso estudado o sensor envia um sinal alto durante o repouso ou durante o intervalo entre um pacote de bits e outro. A fim de garantir que transpassemos qualquer ruido indesejado, bem como, garantir também que o sinal analisado não vai ser entre o ultimo bit do pacote e o estado de repouso, foi adicionado um delay de 5µs que encontramos na linha 2. Em seguida, iniciaremos uma variável que funcionará como um contador, o qual será incrementado em uma unidade sempre que o loop verificar a porta TX PIN e esta estiver no estado alto, após 10 unidades contadas no tempo de 14µs correspondentes a 10 bits (pacote de repouso) retornamos a função com o estado de verdadeiro, resultando na informação de que o sensor poderá a partir deste instante enviar o bit de início de transmissão do pacote de dados, e assim começar o processo de leitura dos bits contendo os dados desejados.

 $C$ ódigo 4.3 – Análise de estado

```
1 int estadoAltoRepouso(){
2 ets_delay_us(5);
3 int count = 0;
4 while(1){
5 if (digitalRead(TX_PIN)){
6 count ++;7 } else {
8 count = 0;
9 }
10 if (\text{count} > = 10){
11 return 1;
12 }
13 ets\_delay\_us(14);14 }
15 return 0;
16 }
```
A leitura dos dados do sensor que serão utilizados na aplicação serão obtidos segundo o código [4.4](#page-48-0) onde, na linha 2 é verificado o estado do sensor conforme explicado no parágrafo anterior, com o valor verdadeiro nesse parâmetro entramos no estado onde o dispositivo deve verificar o instante em que o sensor muda o sinal anteriormente alto para baixo, dando início a um atraso de 5µs a fim de esperar o tempo de transição da informação

evitando ruídos, em seguida serão iniciadas algumas variáveis, sendo *i* um controle do número de bits que serão lidos, no caso 40 bits de informação, a variável *bufferS* já foi iniciada no escopo do código como uma variável global do tipo *String* que será o *buffer* de armazenamento do sinal, e a variável *numero* que também está iniciada no escopo e é do tipo Inteiro de 16 bits que armazenará o número a ser transmitido para o aplicativo.

A partir daí, na linha 10 do código [4.4,](#page-48-0) temos um *loop* controlado pela variável *i* o qual inicia uma variável *j* esta por sua vez controla-rá a taxa de amostragem, que no caso deste código serão 10 amostras para cada bit, evitando ruídos. Ao entrar no loop de amostragem a entrada de sinal é lida e caso o estado seja alto ela incrementa a variável bit caso o sinal seja baixo ela decrementa, ao final do *loop* temos a condição que verifica se a variável bit for maior que zero, implicando assim afirmar que o sinal obtido é referente ao bit 1, bem como se o valor da variável bit for menor que zero, o sinal é referente a um bit 0, armazenando os valores no *bufferS*. A cada final de *loop* a leitura é pausada a fim de esperar o próximo bit, que de acordo com a velocidade de transmissão do sensor o tempo de espera dura 14µs. Após o *bufferS* ter recebido o pacote completo (40 bits) temos que filtrar os dados retirando apenas o número correspondente ao valor medido pelo sensor, número este que encontra-se entre os bits na posição 10 e 19 e entre 20 e 29 do pacote, entretanto, os dois pacotes de dados de 8 bits cada, que resultam em 2 bytes devem ter sua ordem invertida para assim gerar um número composto por 16 bits a fim de transmitirmos para o aplicativo.

Diante dessa inversão de pacote, a partir da linha 31 do código [4.4,](#page-48-0) temos dois *loops* que invertem os mesmos modificando os bits da variável *numero* de acordo com o *bufferS* aplicando um operador *or* com um bit deslocado para a esquerda de acordo com a posição dada pela variável *incremento* e o estado conforme o *bufferS*. Por fim, desprezando valores lidos provenientes de ruídos e outras características que possam gerar um dado incoerente, armazenamos o valor do número obtido na variável global *valorDoSensor* apenas se o mesmo for maior ou igual a zero, pois o sensor não lê valores negativos, visto que se trata de uma grandeza física impossível de ter essa característica.

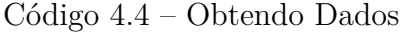

<span id="page-48-0"></span>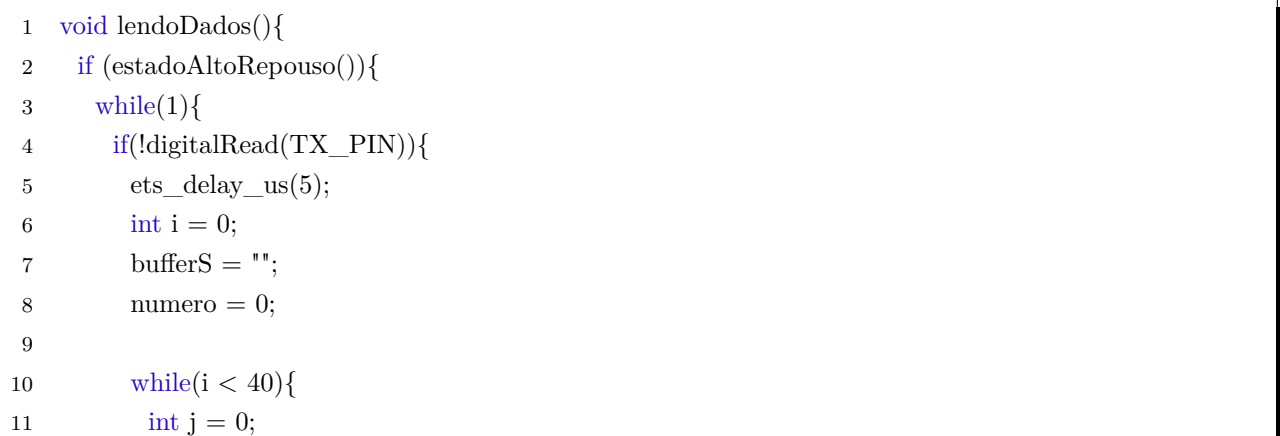

```
12 int bit = 0;
13 while(j \leq 9){
14 if (digitalRead(TX_PIN) == 1) {
15 bit++;
16 } else {
17 bit−−;
18 };
19 j++;20 \hspace{35pt} \Big\}21 if (bit > 0){
22 bufferS += '1';23 }
24 else {
25 bufferS += '0';26 }
27 i++;28 ets_delay_us(14);
29 }
30
31 int incremento = 0;
32 for (int i = 11; i < 19; i++)33 if \{\text{bufferS}[i] == '1'\}34 numero = 1 \lt \lt incremento;
35 }
36 incremento++;
37 }
38 for (int i = 21; i < 29; i++) {
39 if \text{bufferS}[i] == '1'\40 numero = 1 \lt \lt incremento;
41 }
42 incremento++;
43 }
44 if(numero >= 0){
45 valorDoSensor = numero;
46 }
47 break;
48 }
49 }
50 }
51 return;
52 }
```
<span id="page-49-0"></span>No *sniffer* o serviço de *websocket* é implementado pelo objeto "WebSocketsServer"que é instanciado na inicialização do dispositivo. Para que esse *websocket* possa receber as mensagens, precisamos definir o código da função de *callback* "receiveMsg" dos eventos dessas mensagens como mostra no código [4.5.](#page-49-0)

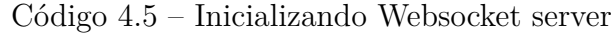

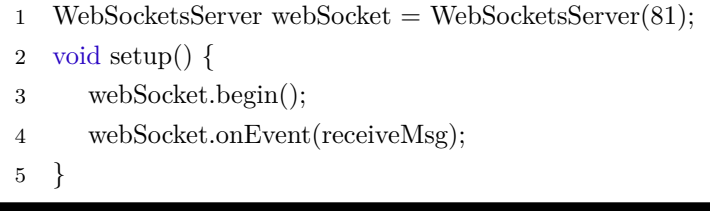

Dessa forma o *sniffer* consegue interpretar comandos recebidos como mensagens de texto, como mostra no código [4.6](#page-50-0) esses comandos podem ser "star logs", "stop logs" e "ports" que servem respectivamente para sinalizar que deve enviar os dados lidos dos sensores, sinalizar que deve parar de enviar os *logs* e enviar a informação das portas com sensores conectados.

 $C$ ódigo  $4.6$  – Callback Eventos Websocket server

<span id="page-50-0"></span>

| 1              | void receiveMsg(uint8_t num, WStype_t type, uint8_t *payload, size_t length) { |
|----------------|--------------------------------------------------------------------------------|
| $\overline{2}$ | switch (type) $\{$                                                             |
| 3              | case WStype TEXT:                                                              |
| 4              | char payloadString[strlen( $(char *)(payload))$ ];                             |
| 5              | $\text{strcpy}(\text{payloadString}, (\text{char}*)(\text{payload}))$ ;        |
| 6              | if (strcmp(payloadString, "start logs") == 0) {                                |
| 7              | send $log = true$ ;                                                            |
| 8              | $time\_initial\_offset = millis();$                                            |
| 9              | ł                                                                              |
| 10             | else if $(stremp(payloadString, "stop logs") == 0)$                            |
| 11             | send $log = false$ ;                                                           |
| 12             | else if $(stremp(payloadString, "ports") == 0)$ {                              |
| 13             | webSocket.sendTXT(num, "{\"connectedPorts\":[\"port1\",\"port2\"]}");          |
| 14             | $\{ \}$                                                                        |
| 15             | $\cdot$                                                                        |
| 16             |                                                                                |

Ao receber o comando "start logs", o *sniffer* imediatamente ajusta a variável "timeinitial-offset"para marcar o *timestamp* do momento em milissegundos. Este procedimento, realizado através da função "millis()"do *framework*, serve como ponto de referência para o cálculo do tempo nos *logs* transmitidos. Esse mecanismo é ilustrado no código 4.7, onde o pacote de *logs*, um objeto json, é preparado e enviado ao cliente *websocket* no aplicativo móvel.

Esse código de envio de dados [4.7](#page-50-1) cria o pacote de *logs* que é um objeto *json* no formato [4.8,](#page-52-0) que é transformado em *string* e enviado para o *websocket* cliente do aplicativo móvel pelo método "broadcastTXT".

 $C$ ódigo 4.7 – Enviando os Dados

<span id="page-50-1"></span><sup>1</sup> void enviandoDados(){

```
3 int bufferDelay = 20;
 4 if (send_log && webSocket.connectedClients())
5 {
 6 String \log s = \sqrt{\log s} \cdot: {\"port1\":[";
 7 for (int i = 0; i < bufferDelay; i++) {
 8 if (i == bufferDelay - 1) logs.concat("{\"value\":" + String(valorDoSensor) + ",\"time\":" +
         String(logTimerSimulator) + "\}9 else logs.concat("{\"value\":" + String(random(10)) + ",\"time\":" + String(logTimerSimulator) +
          "},");
10 logTimerSimulator++;
11 }
12 logTimerSimulator −= bufferDelay;
13 \log s \cdot \text{concat}("] \setminus \text{"port2}\setminus \text{":}(");14 for (int i = 0; i < bufferDelay; i++) {
15 if (i == bufferDelay - 1) logs.concat("{\"value\":" + String(valorDoSensor) + ",\"time\":" +
         String(logTimerSimulator) + "\}16 else logs.concat("{\{\varphi: \negthinspace \varphi^* : \varphi^* \to \varphi^* \varphi^* : \varphi^* \varphi^* : \varphi^* \to \varphi^* \varphi^* \varphi^* \varphi^* \varphi^* \varphi^* \} }"},");
17 logTimerSimulator++;
18 }
19 \log s \cdot \text{concat}("] \}");
20 webSocket.broadcastTXT(logs);
21 counter++;
22 delay(bufferDelay);
23 } else {
24 \qquad logTimerSimulator = 0;
25 }
26 }
```
## 4.2 Aplicativo móvel

Esta seção é dedicada ao desenvolvimento do aplicativo móvel, cuja principal função é estabelecer uma conexão com o *sniffer* e receber registros em tempo real dos sensores. O aplicativo foi projetado para realizar a plotagem gráfica dos dados dos sensores em tempo real e registrar a execução do robô, armazenando esses dados para análises e depurações posteriores.

### 4.2.1 Comunicação Websocket

A comunicação entre o *sniffer* e o aplicativo móvel, ambos conectados ao mesmo roteador, é realizada através de um cliente *WebSocket* integrado ao aplicativo. O cliente se conecta ao servidor *WebSocket* do *sniffer*, utilizando a biblioteca WebSocketsServer.h para facilitar a troca de mensagens de texto. No lado do aplicativo, a comunicação é gerenciada pela biblioteca WebSocket nativa do React Native, que oferece uma interface simplificada para conexão e troca de mensagens.

<span id="page-52-1"></span>Com isso a comunicação entre o *sniffer* e o aplicativo se dá pela troca de mensagens de texto em que o aplicativo manda *strings* de comandos para o *sniffer* e este devolve dados de objetos *json* como mostra na ilustração da Figura [17:](#page-52-1)

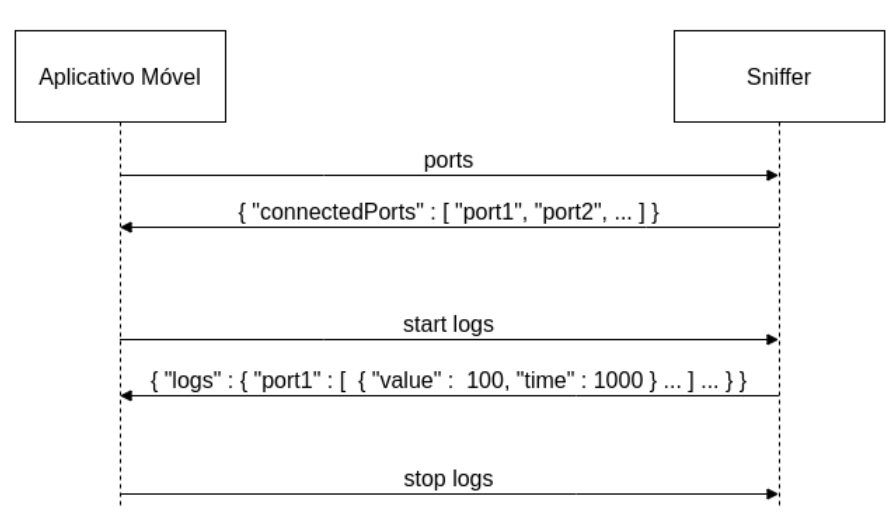

Figura  $17$  – Comunicação Websocket

Fonte: Elaborado pelo autor, 2023

Assim que a conexão entre o aplicativo e o *sniffer* é estabelecida, o aplicativo envia o comando "ports"ao *sniffer*. Este, por sua vez, responde com um objeto json contendo uma lista das portas onde os sensores estão conectados. Essa informação é crucial para o aplicativo associar os *logs* recebidos aos respectivos sensores. Além disso, o aplicativo envia o comando "start logs"para iniciar a transmissão contínua dos dados pelo *sniffer*, que persistirá até que receba o comando "stop logs", encerrando a transmissão.

#### 4.2.2 Logs e Buffers

A transmissão de *logs* é realizada de maneira instantânea e contínua pelo *sniffer*. Após a leitura dos dados pelos sensores, o *sniffer* envia um pacote de *logs* na forma de um objeto JSON, como descrito no código [4.8.](#page-52-0) Este objeto JSON correlaciona os identificadores das portas dos sensores com os valores lidos e os respectivos *timestamps*, medidos em milissegundos desde o início das transmissões por meio do comando "start logs". Por exemplo, como mostrado no código, "port1"registra dois *logs* com valores e *timestamps* específicos.

 $Código$  4.8 – Pacote de Logs

<span id="page-52-0"></span>

|                | $1 \{ "logs": \{ "port1": \lceil \{ "value": 100, "time": 1000 \rceil, \ldots \} }$ |
|----------------|-------------------------------------------------------------------------------------|
| $\overline{2}$ | $\{$ "value" : 200, "time" : 2000 },                                                |
| - 3            | "port2" : $\lceil \{\nvert$ "value" : 300, "time" : 1000 },                         |
|                | $\{$ "value" : 400, "time" : 2000 } ] } }                                           |

Quando os *logs* são recebidos pelo aplicativo, eles são armazenados em dois *buffers* distintos. Um dos *buffers* é destinado à geração dos gráficos dos sensores, enquanto o outro é utilizado para a gravação persistente dos *logs* no banco de dados. Esses *buffers* operam com a lógica FIFO ("first in, first out"), garantindo que os dados sejam processados na ordem em que foram recebidos dos sensores.

#### 4.2.3 Gráficos dos sensores

A geração dos gráficos dos sensores ocorrem em tempo real de forma contínua conforme os pacotes de *logs* são recebidos e acumulados no *buffer* dos gráficos que tem a estrutura como descrita no código [4.9:](#page-53-0)

 $C$ ódigo  $4.9$  – Buffer dos Logs

<span id="page-53-0"></span>

|     | $1 \{$ "port1" : $\{\}$ "value" : 100, "time" : 1000 },                                                    |  |
|-----|----------------------------------------------------------------------------------------------------|--|
|     | 2 $\{$ "value" : 200, "time" : 2000 } ],                                                                   |  |
| - 3 | "port2" : $\lceil \{\n\begin{array}{l}\n\text{``value''} : 300, \text{''time''} : 1000\n\end{array}\n\}\n$ |  |
|     | $\{$ "value" : 400, "time" : 2000 } } } }<br>$4\degree$                                                    |  |

Este *buffer* é um objeto do mesmo formato do pacote de *logs*, em que temos as listas de *logs* relacionadas aos identificadores das portas dos sensores. Dessa forma a *thread* de renderização dos gráficos que executa continuamente vai consumindo e transferindo esses *logs* para os gráficos respectivos de cada sensor.

Como a maioria das bibliotecas de geração de gráficos para aplicativo android são projetadas para gráficos estáticos, não encontramos bibliotecas disponíveis para geração de gráficos em tempo real, inicialmente esse foi um grande desafio de performance, porque os gráficos das bibliotecas baseados em componentes *react* precisavam de atualização de estados de componente em tempo real para nossa aplicação, e essas atualizações ocorrem constantemente fazendo o aplicativo apresentar lentidão e travamentos.

Para resolver isso buscamos por bibliotecas de geração de gráficos em alta performance, a maioria eram baseadas em renderizar os gráficos em *canvas*, as opções eram escassas e algumas apresentaram problemas de compatibilidade com outras bibliotecas do projeto relacionadas a renderização da interface gráfica.

Nessa busca encontramos a biblioteca Skia que disponibiliza *APIs* de alta performance para desenhos em objetos *canvas*, ela é de código aberto sendo utilizada como motor de geração dos gráficos para várias plataformas e aplicações como Google Chrome, ChromeOs, Android entre outras, além de ser compatível com o ecossistema expo.

Com a alta performance e baixo consumo de memória da biblioteca Skia, conseguimos renderizar até 10000 *logs* por gráfico de sensor com desempenho satisfatório. Para isso

o desenho do gráfico é descrito em um componente "Path" incorporado como componente filho do componente "Canvas" como mostra no código  $4.10$ :

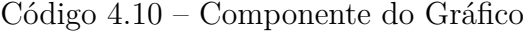

<span id="page-54-0"></span>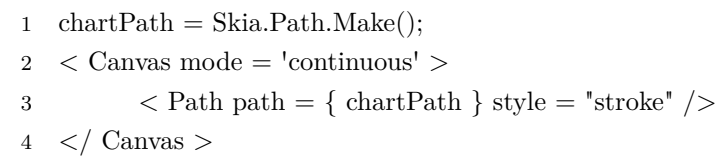

Observe que o componente "Canvas" precisa ter a propriedade "mode" configurada como "continous" para que todas as alterações de desenho no objeto "chartPath" sejam renderizadas pelo Canvas continuamente.

Para criar o gráfico dos sensores, utilizamos o método "chartPath.lineTo $(x, y)$ "no componente "Canvas". Este método desenha linhas até as coordenadas  $(x, y)$  especificadas, baseando-se nos *logs* do *buffer*. As coordenadas x e y são calculadas transformando os valores de "time"e "value"dos *logs* em coordenadas relativas ao tamanho do canvas. A fórmula utilizada leva em conta a altura e o comprimento dos eixos do canvas, bem como o valor máximo lido pelo sensor e o intervalo de tempo dos *logs*.

Para converter o "value" do *log* para uma coordenada y relativa do gráfico utilizamos a fórmula  $y = vl(n) \times \frac{ayc}{y \cdot mg}$  $\frac{ayc}{vmax}$ , em que  $vl(n)$  é o "value" do *log* atual,  $ayc$  é a altura do eixo y do *canvas* em *pixels*, e *vmax* é o valor máximo retornado pelo sensor.

Para converter o "time" do *log* para uma coordenada x relativa do gráfico utilizamos a fórmula  $x = (tl(n) - tl(n-1)) \times \frac{cxc}{10000}$ , em que  $tl(n)$  é o "time" do *log* atual,  $tl(n-1)$  é o ŞtimeŤ do *log* anterior, *cxc* é o comprimento do eixo x do *canvas* em *pixels*, e 10000 é referentes a *timeline* de até 10.000 *logs* renderizados referentes aos últimos 10 segundos de leitura do sensor.

O gráfico funciona renderizando os *logs* da esquerda para direita como mostra na Figura [18.](#page-55-0)

Onde a extremidade direita vai representar os *logs* capturados no momento atual, e a extremidade esquerda os *logs* lidos até 10 segundos passados, dessa forma é possível visualizar a leitura do sensor em tempo real e também até os últimos 10 segundos.

Perceba que para exibir a *timeline* dos últimos 10 segundos continuamente, assim que o gráfico preenche o eixo x, realizamos uma rolagem contínua, em que constantemente o desenho é deslocado para esquerda, onde os *logs* mais antigos da esquerda são descartados do gráfico e os *logs* mais recentes são incluídos no novo espaço disponível na extremidade direita do *canvas*.

<span id="page-55-0"></span>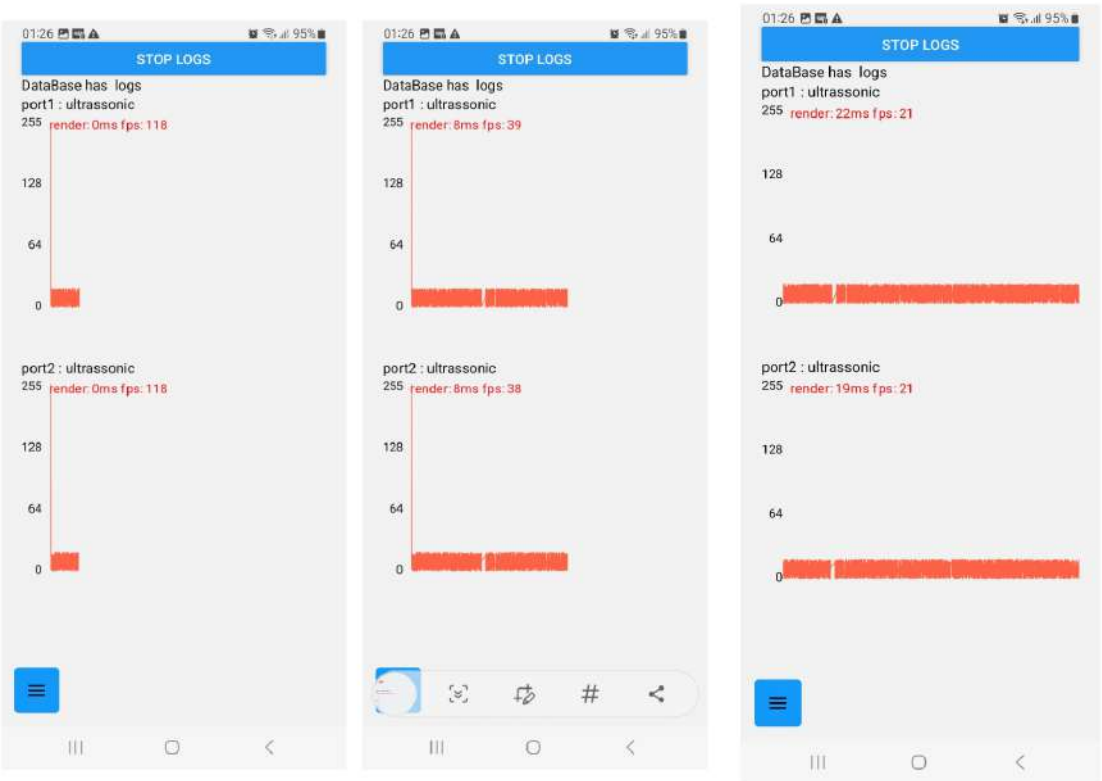

Figura  $18$  – Renderização do Gráfico

Fonte: Elaborado pelo autor, 2023

#### 4.2.4 Banco de Dados

Os *logs* dos sensores são armazenados de forma permanente para posteriores processos de depuração. Optamos pela biblioteca SQLite, compatível com o ecossistema Expo, para o armazenamento dos *logs* dos sensores. Esta biblioteca facilita a criação de um banco de dados relacional embutido no aplicativo, oferecendo recursos como operações assíncronas, inicialização rápida e suporte a transações atômicas, além de operações SQL padrão.

O banco de dados segue o modelo relacional da Figura [19.](#page-55-1) Onde todos os ids são

Figura  $19$  – Modelo Relacional

<span id="page-55-1"></span>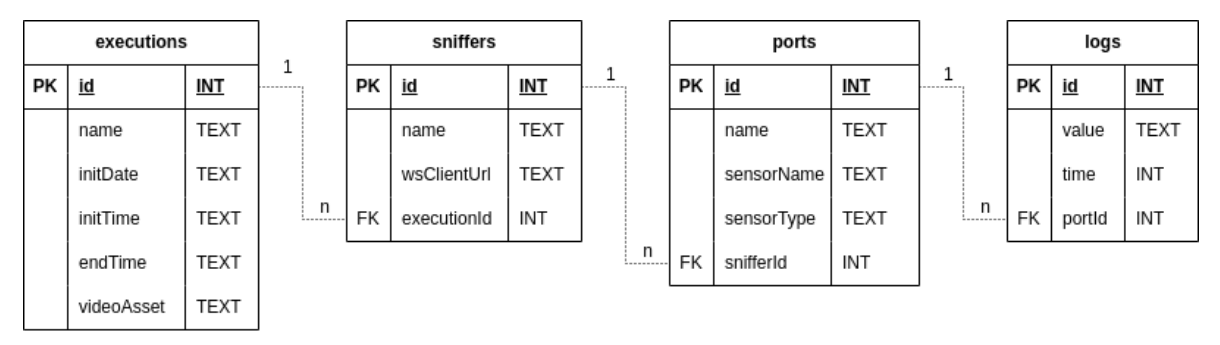

Fonte: Elaborado pelo autor, 2023

do tipo "INT" para armazenar números inteiros, sendo todos esses identificadores chaves

primárias indicados pela notação "PK", e são gerados automaticamente durante a inserção dos registros de forma autoincremental.

Os atributos de chave estrangeira são indicados pela notação "FK" e também são do tipo "INT", e a maioria dos outros atributos são do tipo "TEXT" que no SQLite representa uma *string* de tamanho qualquer, para armazenar nomes, datas, *timestamps*, urls e até objetos *json*.

Nesse modelo uma execução pode ter vários *sniffers* relacionados pelo "executionId", que podem ter várias portas de sensores ligadas pelo "snifferId", que podem ter vários logs correlacionados pelo "portId". Dessa forma, no início da execução a configuração da execução é replicada de forma permanente nas tabelas, essa configuração é diretamente compatível com o modelo relacional, onde as cardinalidades são respeitadas, os atributos têm os mesmos nomes e a hierarquia de referências entre as entidades é a mesma, essa configuração é um objeto *json* como mostrar no código [4.11.](#page-56-0)

<span id="page-56-0"></span>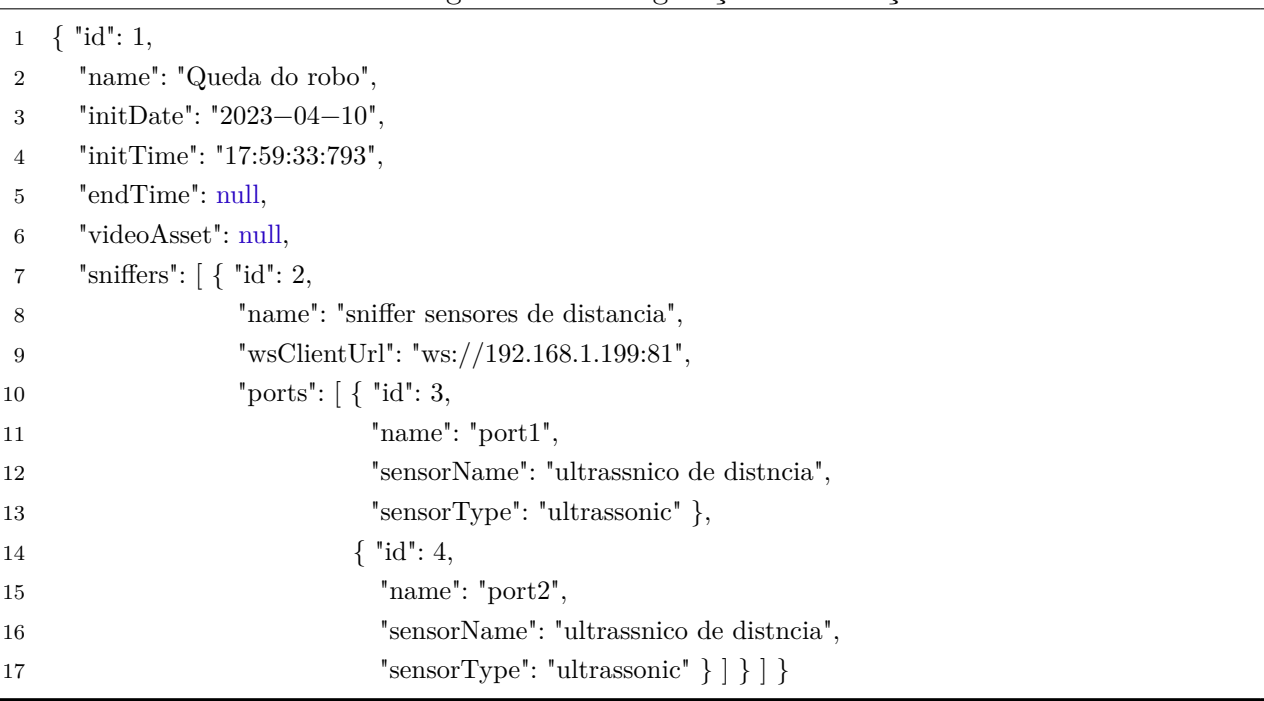

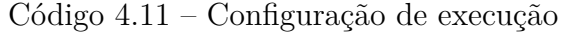

Ao longo da execução, os *logs* são acumulados em um *buffer* específico para posterior inserção no banco de dados. Este *buffer*, semelhante ao *buffer* de *logs* dos gráficos, é estruturado de maneira que inclui o atributo ŞidŤ para cada porta de sensor, conforme indicado no código [4.12.](#page-56-1) Isso permite o armazenamento eficiente dos *logs* no banco de dados, referenciando cada *log* à porta do sensor correspondente.

 $C^{6}$ digo 4.12 – Buffer dos logs para o Banco

<span id="page-56-1"></span>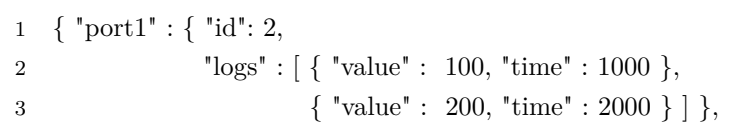

```
4 "port2" : { "id": 3,
5 \log s" : \left[ \begin{array}{ccc} \{ \ \text{ "value} \ \text{ } : \ \text{300, "time" : 1000} \ \} \end{array} \right]6 \{ "value" : 400, "time" : 2000 } ] } } }
```
O *buffer* é consumido periodicamente a cada 10 segundos de forma que todos os *logs* são inseridos no banco através de uma operação de *insert* em lote e assíncrona, esse período além de ser referente a uma *timeline* completa do gráfico, também foi testado para diminuir ao máximo a quantidade de operações no banco, ainda garantindo que o *buffer* em memória não cresça demais e que a operação em lote não se torne demorada.

#### 4.2.5 Gravação de vídeo

Durante a operação do robô, a gravação de vídeo é uma funcionalidade crucial, implementada com a ajuda da biblioteca expo-camera. Esta biblioteca fornece acesso à câmera do dispositivo móvel, permitindo não só a captura de vídeo, mas também a visualização em tempo real da gravação como mostra na imagem [20.](#page-58-0)

A gravação é disparada pela função assíncrona "recordAsync" que retorna um objeto "Promise", quando a gravação termina o método "then"desse objeto é chamado recebendo o objeto *asset* do vídeo gravado temporariamente no *cache* do aplicativo, desse *asset* extraímos o atributo ŞuriŤ que é a referência do vídeo em *cache*.

Como o *asset* está apenas em *cache*, utilizamos a biblioteca expo-media-library para armazenar o vídeo de forma permanente na memória do celular. Com o "uri" do vídeo em *cache* podemos criar um novo *asset* permanente com o método "createAssetAsync" como mostra no código [4.13,](#page-57-0)

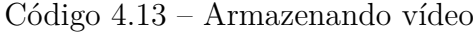

<span id="page-57-0"></span>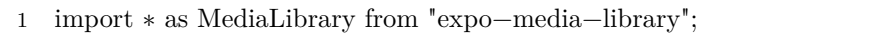

2 const asset = await MediaLibrary.createAssetAsync(uri);

<span id="page-57-1"></span>em que o "asset" gerado é um objeto *json* de formato descrito no código [4.14,](#page-57-1)

Código  $4.14$  – Asset do vídeo

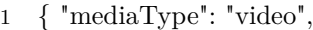

- 2  $"modificationTime": 1686517909000.$
- 3 "uri": "file:///storage/emulated/0/DCIM/1e37dd68−3a55−462e−9a66−7d2c7dcc77d2.mp4",
- <sup>4</sup> "Ąlename": "1e37dd68−3a55−462e−9a66−7d2c7dcc77d2.mp4",
- 5 "width": 1080,
- 6 "id": "1000010523",
- 7 "creationTime": 1686517904000,
- <sup>8</sup> "albumId": "−2075821635",
- 9 "height": 1920,
- 10 "duration": 7.783 }

<span id="page-58-0"></span>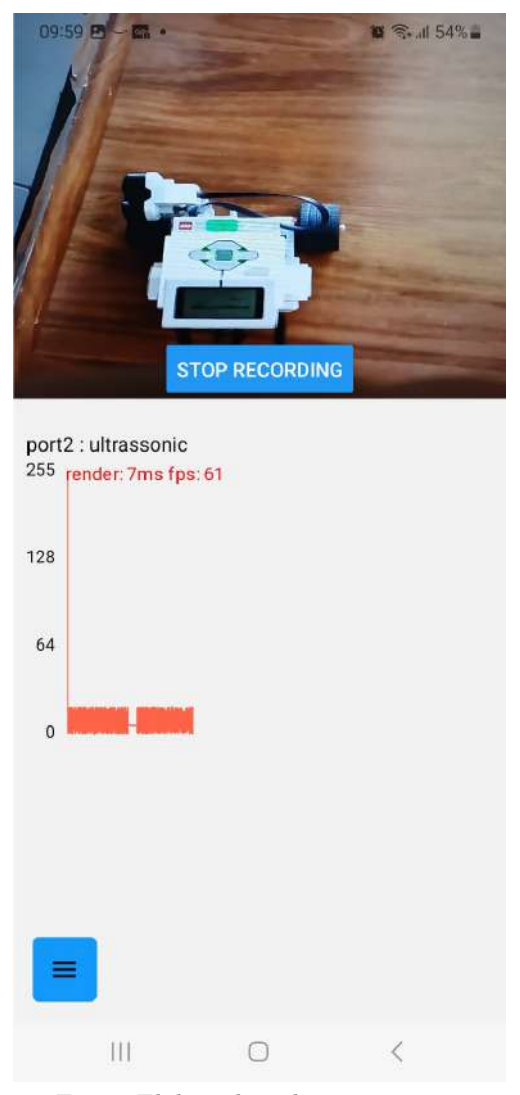

Figura  $20 -$ Gravação de vídeo

Fonte: Elaborado pelo autor, 2023

este *asset* é salvo no atributo "videoAsset" do registro de execução [4.11,](#page-56-0) para que posteriormente possamos recuperar o vídeo salvo através desse objeto referência.

#### 4.2.6 Depuração da execução

As execuções armazenadas no banco de dados são recuperadas com as referências aos *sniffers* e portas dos sensores em objetos *json* como no código [4.15,](#page-58-1) onde de acordo com as referências de chave estrangeira do modelo relacional [19,](#page-55-1) a partir do id da execução carregamos todos os *sniffers*, e para cada id dos *sniffers* buscamos as portas dos sensores.

 $C$ ódigo 4.15 – Objeto json da execução

<span id="page-58-1"></span> $1 \{ "id": 1,$ 

- 2 "name": "Queda do robo",
- <sup>3</sup> "initDate": "2023−04−10",
- 4 "initTime": "17:59:33:793",
- 5 "endTime": "18:0:6:127",

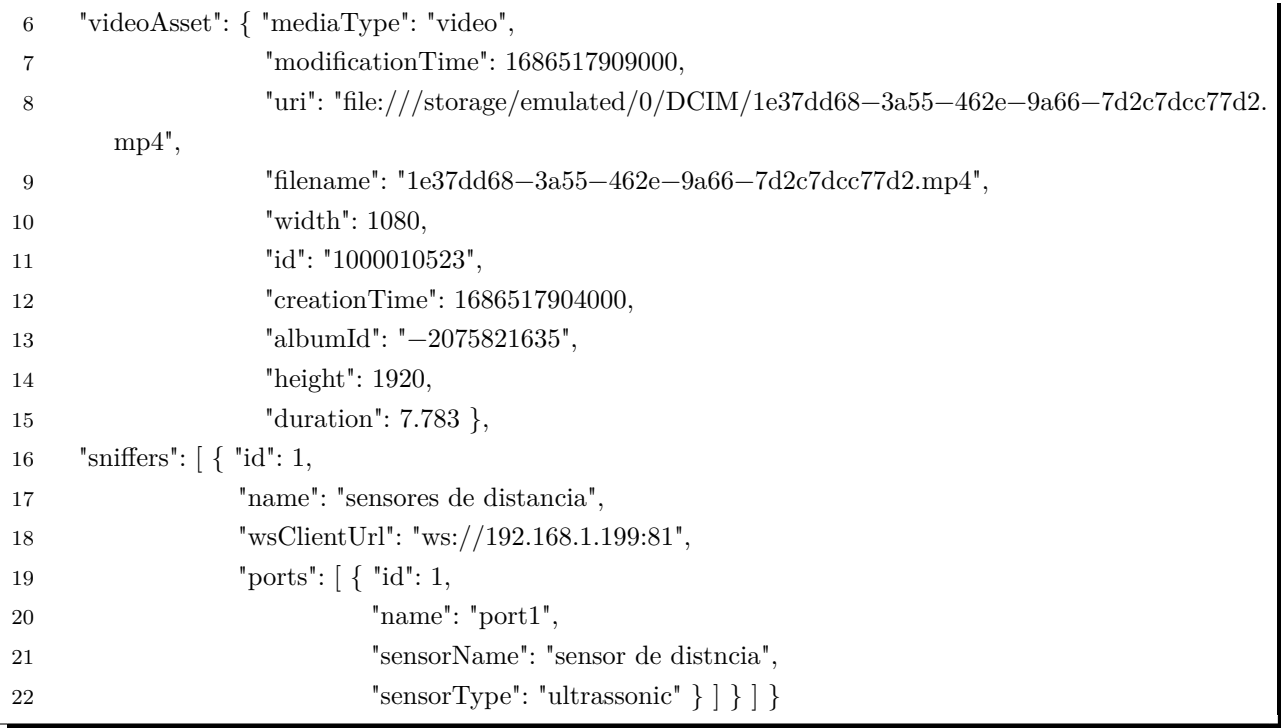

Para reproduzir as execuções, foi utilizado a biblioteca expo-av que disponibiliza um *player* de vídeo através do componente "Video" como demonstrado no código [4.16,](#page-59-0) onde configuramos a propriedade "videoProps.source.uri" com o atributo "videoAsset.uri" da execução [4.15,](#page-58-1) o componente precisa dessa propriedade para poder carregar e reproduzir o vídeo.

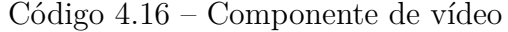

<span id="page-59-0"></span>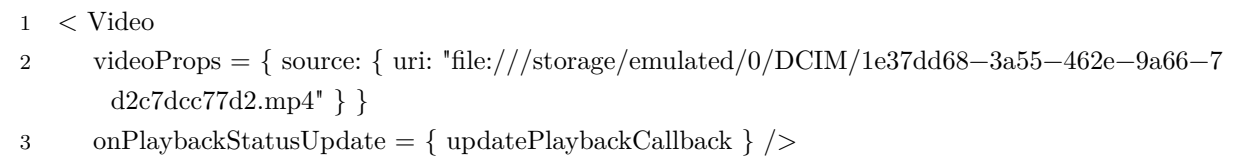

Nesse componente temos a propriedade "onPlaybackStatusUpdate" que é configurada como a função de *callback* ŞupdatePlaybackCallbackŤ disparada todas vez que o status do *player* é alterado, isso acontece nos cenário em que o vídeo carrega, o usuário clica no vídeo, avança ou retrocede no vídeo e também é disparada continuamente enquanto o vídeo é reproduzido.

<span id="page-59-1"></span>Nessa função recebemos um objeto com atributo "positionMillis" que indica o momento atual em que o vídeo está sendo reproduzido em milissegundos, dessa forma é realizada a busca dos *logs* em uma *timeline* que começa 7 segundos antes e 7 segundos depois do momento ŞpositionMillisŤ, esses *logs* são injetados no *buffer* de *logs* do vídeo que tem a estrutura demostrada no código [4.17.](#page-59-1) Periodicamente esse *buffer* vai sendo preenchido conforme o "positionMillis" vai se aproximando do valor "time" do último *log* do *buffer*.

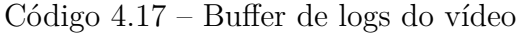

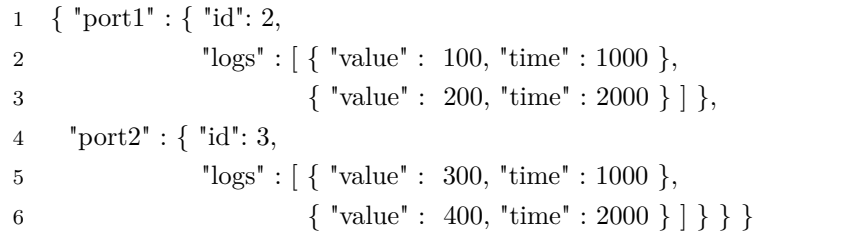

Durante a reprodução do vídeo a função "updatePlaybackCallback" vai sendo disparada e utilizamos a diferença entre o "positionMillis" atual com seu valor da chamada anterior, com isso obtemos quantos milissegundos se passaram desde a última renderização dos gráficos dos sensores, assim o algoritmo consome essa diferença de *timeline* dos *logs* do *buffer* [4.17](#page-59-1) e realiza a renderização contínua dos gráficos dos sensores em forma de rolagem contínua como descrita anteriormente para o *buffer* de *logs* dos gráficos [4.9.](#page-53-0)

Assim o usuário pode reproduzir novamente a qualquer momento as execuções do robô e depurar o *bug* filmado durante a execução, podendo até selecionar um momento específico da gravação pela barra de reprodução do vídeo como mostra na Figura [21.](#page-61-0)

Figura 21 – Depuração da execução

<span id="page-61-0"></span>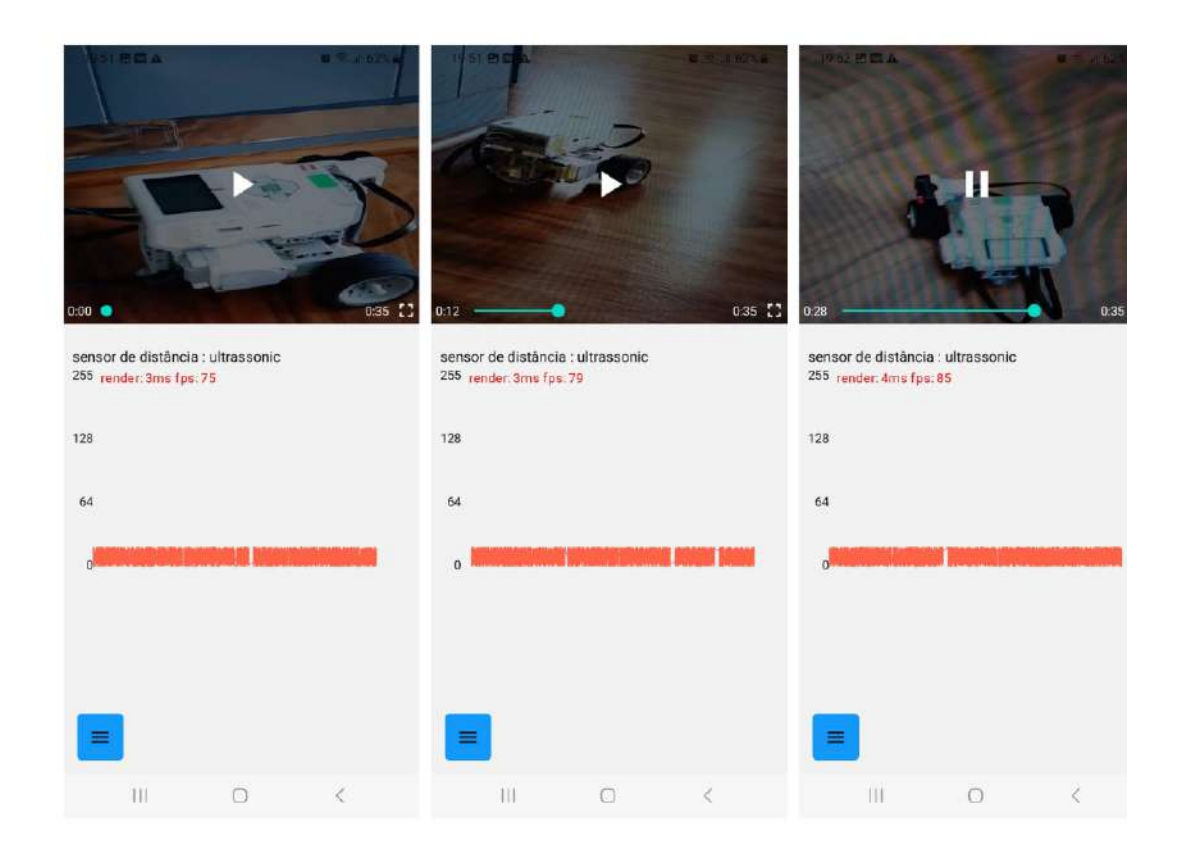

Fonte: Elaborado pelo autor, 2023

## <span id="page-62-0"></span>5 Considerações Finais

Neste trabalho, apresentamos o desenvolvimento integrado de software e hardware projetados especificamente para monitorar o sensor de ultrassom do Kit de Desenvolvimento de Robótica LEGO MINDSTORMS EV3. O projeto abarcou desde a concepção do design eletrônico até a construção da placa de circuito impresso, seu *case*, e o desenvolvimento tanto do *Ąrmware* quanto do aplicativo para dispositivos móveis Android. O objetivo central foi criar um sistema eficiente que pudesse realizar o *debug* do sensor sem sobrecarregar o processador do *BRICK* da LEGO, capturando dados do sensor e imagens de vídeo em tempo real.

O propósito deste projeto foi desenvolver um componente físico que, quando integrado ao sistema LEGO, oferecesse uma solução eficaz para debugar o hardware do sensor. Ao separar as medições e o processamento de vídeo do *BRICK* da LEGO, nosso sistema permite que desenvolvedores de robótica distingam claramente entre falhas no código do robô e erros decorrentes de leituras imprecisas do sensor.

Devido a capacidade do sistema atuar diretamente entre a conexão do sensor com o cérebro do robô e enviar os dados via rede local para um outro hardware, nesse caso um dispositivo móvel com sistema operacional Android, a capacidade de acompanhamento e *debug* foi então estabelecida diante da possibilidade de gravação dos dados do sensor, juntamente com a imagem da câmera do dispositivo móvel, que podem ser resgatadas posteriormente para análise de dados e comportamento do robô.

Apesar de a LEGO ter anunciado em 2022 a descontinuidade da linha MINDS-TORMS, conforme reportado por [\(Cais Cris,](#page-63-0) [2018\)](#page-63-0), é importante notar que muitas instituições educacionais ainda possuem estes kits. Devido ao investimento significativo realizado na aquisição desses kits, eles continuarão sendo uma ferramenta valiosa para o ensino e desenvolvimento de robótica, assegurando a relevância contínua do nosso projeto.

### 5.1 Sugestões para Trabalhos Futuros

Como sugestões de trabalhos futuros:

- Implementar a leitura de vários sensores simultaneamente;
- Expandir o sistema de monitoramento para outras plataformas, IOS, Windows, Linux e Mac OS.
- Inserir um sistema de baterias recarregáveis, a fim de não utilizar a eletricidade proveniente do *Brick*.

## Referências

ANN, T. S. **About Espressif**. 2022. Disponível em: [https://www.espressif.com/en/](https://www.espressif.com/en/company/about-us/ceo-letter) [company/about-us/ceo-letter.](https://www.espressif.com/en/company/about-us/ceo-letter) Acesso em: 12 Ago 2022. Citado na página [22.](#page-22-0)

AQUILES, A.; FERREIRA, R. **Controlando versões com Git e Github**. [S.l.]: Casa do Código, 2014. ISBN 9788566250534. Citado na página [26.](#page-26-0)

ARAUJO, W. M.; CAVALCANTE, M. M.; SILVA, R. O. da. Visão geral sobre microcontroladores e prototipagem com arduino. **Revista Tecnologias em Projeção**, v. 10, n. 1, p. 36–46, 2019. Citado na página [21.](#page-21-0)

BELL, P.; BEER, B. **Introducing GitHub: A Non-Technical Guide**. [S.l.]: O'Reilly Media, 2014. ISBN 9781491949832. Citado 2 vezes nas páginas [25](#page-25-0) e [26.](#page-26-0)

<span id="page-63-0"></span>Cais Cris. **Brick Fanatics**. 2018. Disponível em: [https://www.brickfanatics.com/](https://www.brickfanatics.com/lego-discontinuing-mindstorms-end-of-2022/) [lego-discontinuing-mindstorms-end-of-2022/.](https://www.brickfanatics.com/lego-discontinuing-mindstorms-end-of-2022/) Acesso em: 30 Nov 2022. Citado na página [62.](#page-62-0)

CAO, J. **What Is a Prototype: A Guide to Functional UX**. 2022. Disponível em: [https://www.uxpin.com/studio/blog/what-is-a-prototype-a-guide-to-functional-ux/.](https://www.uxpin.com/studio/blog/what-is-a-prototype-a-guide-to-functional-ux/) Acesso em: 10 Ago 2022. Citado na página [23.](#page-23-0)

CARSTENS, S. F.; CARSTENS, T. A. **Projeto e fabricação de uma fresadora CNC para prototipagem de placas de circuito impresso**. 2015. Trabalho de Conclusão de Curso - Instituto Federal de Santa Catarina. Citado 2 vezes nas páginas [23](#page-23-0) e [24.](#page-24-0)

DIAS, A. B. **ENGENHARIA REVERSA: uma porta ainda aberta**. 1997. Disponível em: [https://www.researchgate.net/publication/335456099\\_ENGENHARIA\\_](https://www.researchgate.net/publication/335456099_ENGENHARIA_REVERSA_uma_porta_ainda_aberta) [REVERSA\\_uma\\_porta\\_ainda\\_aberta.](https://www.researchgate.net/publication/335456099_ENGENHARIA_REVERSA_uma_porta_ainda_aberta) Acesso em: 08 Ago 2022. Citado na página [25.](#page-25-0)

ev3dev. **ev3dev Home**. 2016. Disponível em: [https://www.ev3dev.org/.](https://www.ev3dev.org/) Acesso em: 4 Ago 2022. Citado na página [21.](#page-21-0)

ev3dev. **ev3dev Programming Languages**. 2016. Disponível em: [https:](https://www.ev3dev.org/docs/programming-languages/) [//www.ev3dev.org/docs/programming-languages/.](https://www.ev3dev.org/docs/programming-languages/) Acesso em: 4 Ago 2022. Citado na página [21.](#page-21-0)

Fernando Veiga. **Robótica – Movimento Mindstorms**. 2015. Disponível em: [https://imasters.com.br/tecnologia/robotica-movimento-mindstorms.](https://imasters.com.br/tecnologia/robotica-movimento-mindstorms) Acesso em: 2 Ago 2022. Citado na página [20.](#page-20-0)

GITHUB. **Where the world builds software**. 2022. Disponível em: [https:](https://github.com/about) [//github.com/about.](https://github.com/about) Acesso em: 10 Ago 2022. Citado na página [26.](#page-26-0)

KOYANAGI, F. **Introdução ao ESP32**. 2018. Disponível em: [https://www.fernandok.](https://www.fernandok.com/2017/11/introducao-ao-esp32.html) [com/2017/11/introducao-ao-esp32.html.](https://www.fernandok.com/2017/11/introducao-ao-esp32.html) Acesso em: 12 Ago 2022. Citado na página [22.](#page-22-0)

LEGO. **LEGO MINDSTORMS EV3 User Guide**. 2013. Disponível em: [https:](https://education.lego.com/en-gb/product-resources/mindstorms-ev3/downloads/user-guide) [//education.lego.com/en-gb/product-resources/mindstorms-ev3/downloads/user-guide.](https://education.lego.com/en-gb/product-resources/mindstorms-ev3/downloads/user-guide) Acesso em: 2 Ago 2022. Citado 2 vezes nas páginas [19](#page-19-0) e [21.](#page-21-0)

LU, W. **Beginning Robotics Programming in Java with LEGO Mindstorms**. [S.l.]: Springer, 2016. Citado na página [21.](#page-21-0)

MIRANDA, L. A. V. **Monitoramento de parâmetros ambientais de um leito hospitalar utilizando ESP32**. 2019. Trabalho de Conclusão de Curso (Graduação em Engenharia Elétrica). Universidade do Estado do Amazonas. Citado na página [22.](#page-22-0)

OLIVEIRA, M. F. de. **Aplicações da Prototipagem Rápida em Projetos de Pesquisa**. 2008. Dissertação de Mestrado - Universidade Estadual de Campinas, Faculdade de Engenharia Mecânica. Citado na página [23.](#page-23-0)

PERCHÉ, C. F. de P. **Desenvolvimento de um sistema de prototipagem para placas de circuitos impressos**. 2013. Trabalho de Conclusão de Curso - Universidade Federal de Itajubá - Campus Itabira. Citado na página [24.](#page-24-0)

RATHORE N. & JAIN, P. K. **DAAAM International Scientific Book 2014, pag.567-576, cap.45**. [S.l.]: DAAAM International, 2014. ISBN 9783901509988. Citado na página [25.](#page-25-0)

SOUZA, I. M. et al. A systematic review on the use of lego® robotics in education. In: IEEE. **2018 IEEE Frontiers in Education Conference (FIE)**. [S.l.], 2018. p. 1–9. Citado na página [19.](#page-19-0)

WANG, W. **Reverse Engineering. Technology of Reinvention**. [S.l.]: Taylor and Francis Group, LLC, 2011. ISBN 9781439806319. Citado 2 vezes nas páginas [24](#page-24-0) e [25.](#page-25-0)

WILDT, D. et al. **eXtreme Programming: Práticas para o dia a dia no desenvolvimento ágil de software**. [S.l.]: Casa do Código, 2015. ISBN 9788555191077. Citado na página [27.](#page-27-0)

# Apêndices

# APÊNDICE A - Repositório Firmware

## A.1 .gitignore do firmware

```
1 .pio
```

```
2 .vscode/.browse.c_cpp.db*
```

```
3 .vscode/c_cpp_properties.json
```

```
4 .vscode/launch.json
```

```
5 .vscode/ipch
```

```
6 personal_configs
```
## A.2 Arquivo configuração PlatformIO

```
1 ; PlatformIO Project Configuration File
 2 ;
 3 ; Build options: build flags, source filter
 4 ; Upload options: custom upload port, speed and extra flags
 5 ; Library options: dependencies, extra library storages
 6 ; Advanced options: extra scripting
 7 ;
 8 ; Please visit documentation for the other options and examples
 9 ; https://docs.platformio.org/page/projectconf.html
10
11 [env:esp-wrover-kit]
12 platform = espressif32
13 board = esp-wrover-kit
14 framework = arduino
15 monitor_speed = 115200
16 upload_speed = 92160017 upload_port = /dev/ttyUSB0
18 monitor_port = /dev/ttyUSB0
19 lib_deps = links2004/WebSockets@^2.3.7
```
## A.3 Arquivo de configuração da rede

```
1 #define ROUTER_NAME "NOME DA TREDE WIFI"
```

```
2 #define ROUTER_PASS "SENHA DA REDE"
```
## A.4 Arquivo código do firmware

```
1 #include <Arduino.h>
2 #include <WiFi.h>
3 #include <WebSocketsServer.h>
4 #include <../personal_configs/wifi_router.cpp>
5
6 #define RX_PIN 26 //Pino 26 RX DO SENSOR!
7 #define TX_PIN 25 //Pino 25 TX DO SENSOR!
8
9 String bufferS = "";
10 int16_t numero = 0;
11 unsigned long timer, timerNow = 0;
12 int valorDoSensor = 0;
13
14 boolean send_log = false;
15 WebSocketsServer webSocket = WebSocketsServer(81);
16 int counter = 0;
17
18 void configSerialMonitor(int num = 9600)
19 \quad 120 Serial.begin(num);
21 delay(1000);
22 Serial.println("Monitor working");
23 }
2425 void connectToRouter(const char *ssid, const char *password)
26 {
27 Serial.print("Conecting to router");
28
29 IPAddress local_IP(192, 168, 0, 199);
30 IPAddress gateway(192, 168, 0, 1);
31 IPAddress subnet(255, 255, 0, 0);
32
33 WiFi.begin(ssid, password);
34 while (WiFi.status() != WL_CONNECTED)
35 {
36 delay(500);
37 Serial.print(" .");
38 }
39 Serial.println("\nConected");
40 Serial.print("IP: ");
41 Serial.println(WiFi.localIP());
42 }
43
44 void receiveMsg(uint8_t num, WStype_t type, uint8_t *payload, size_t length)
45 {
46 switch (type)
47 {
48 case WStype_PING:
49 Serial.println("Client " + String(num) + " pinged");
50 break;
51 case WStype_PONG:
52 Serial.println("Client " + String(num) + " ponged");
53 break;
54 case WStype_DISCONNECTED: // if a client is disconnected, then type == WStype_DISCONNECTED
55 Serial.println("Client " + String(num) + " disconnected");
56 break;
57 case WStype_CONNECTED: // if a client is connected, then type == WStype_CONNECTED
```

```
58 Serial.println("Client " + String(num) + " connected");
59 Serial.println("Server has " + String(webSocket.connectedClients()) + " clients connected");
60 Serial.println("Server has " + webSocket.remoteIP(num).toString() + " clients connected");
61
62 break;
63 case WStype_TEXT: // if a client has sent data, then type == WStype_TEXT
64 char payloadString[strlen((char *)(payload))];
65
66 strcpy(payloadString, (char *)(payload));
67 if (strcmp(payloadString, "start logs") == 0)
68 send_log = true;
69 else if (strcmp(payloadString, "stop logs") == 0)
70 send_log = false;
71 // connection confirmation
72 else if (strcmp(payloadString, "ping") == 0)
73 webSocket.sendTXT(num, "pong");
74 // get connected ports
75 else if (strcmp(payloadString, "ports") == 0)
76 {
77 // manda as portas que tem senor conectado
78 webSocket.sendTXT(num, "{\"connectedPorts\":[\"port1\",\"port2\"]}"); // caso de um sensor de toque
         ֒→ e outro de ultrasónico
79 }
80 else
81 {
82
83 }
84
85 Serial.printf("received: payload [%u]: %s\n", num, payloadString);
86
87 break;
88 };
89 }
90
91 void setup() {
92 configSerialMonitor(115200);
93 connectToRouter(ROUTER_NAME, ROUTER_PASS);
94 delay(1000);
95
96 pinMode(RX_PIN, INPUT);
97 pinMode(TX_PIN, INPUT);
98 delay(1000);
99
100 webSocket.begin();
101 webSocket.onEvent(receiveMsg);
102 Serial.print("Configurado");
103 }
104
105 int estadoAltoRepouso(){
106 /*
107 Leitura do estado de repouso, antes do envio de dados.
108 Nesse estado o sinal está em 1 constantemente até cair para 0 quando se dá o início de envio.
109 Caso leia uma sequência de 10 bits 1, significa que quando cair para 0, de fato é dados e não ruído.
110 */
111 ets_delay_us(5);
112 int count = 0;
113 while(1){
114 if (digitalRead(TX_PIN)){
115 count ++;
116 } else {
117 count = 0;
```

```
}
119 if (count >= 10){
120 return
1
;
121
      }
122 ets_delay_us(14);
123
     }
124 return
0
;
125
}
126
127 void lendoDados(){
128 if (estadoAltoRepouso()){
129 while
(
1){
130 if
          (
!digitalRead(TX_PIN)){
131 ets_delay_us(5);
132 int i = 0;
133 int k = 0;
134 bufferS = ";
135 numero = 0;
136
137 while(i < 40){
138 int j = 0;
139 int bit = 0;
140 while(j <= 9){
141 if (digitalRead(TX_PIN) == 1) {
142 bit++;
143
             } else
{
144 bit--;
145 };
146
             j++
;
147
          }
148 if (bit > 0){
149 bufferS += '1';150
          }
151 else
{
152 bufferS += '0';153
          }
154
           i++
;
155 ets_delay_us(14);
156
         }
157
158 int incremento = 0;
159 for
(int
i = 11; i < 19; i++) {
160 if (bufferS[i] == '1'){
161 numero |= 1 << incremento;
162
          }
163 incremento++;
164
         }
165 for
(int
i = 21; i < 29; i++) {
166 if (bufferS[i] == '1'){
167 numero = 1 \lt \ incremento;
168
          }
169 incremento++;
170
         }
171 if(numero >= 0){
172 valorDoSensor = numero;
173
         }
174 break
;
175
        }
176
      }
177
     }
178 return
;
```

```
179 }
180
181 int logTimerSimulator = 0;
182 void enviandoDados(){
183 webSocket.loop();
184 int bufferDelay = 20;
185 if (send_log && webSocket.connectedClients())
186 {
187 String logs = "{\"logs\":{\"port1\":[";
188 for (int i = 0; i < bufferDelay; i++) {
189 if (i == bufferDelay - 1) logs.concat("{\"value\":" + String(random(10)) + ",\"time\":" +
          ֒→ String(logTimerSimulator) + "}");
190 else logs.concat("{\"value\":" + String(random(10)) + ",\"time\":" + String(logTimerSimulator) +
          ֒→ "},");
191 logTimerSimulator++;
192 }
193 logTimerSimulator -= bufferDelay;
194 logs.concat("],\"port2\":[");
195 for (int i = 0; i < bufferDelay; i++) {
196 if (i == bufferDelay - 1) logs.concat("{\"value\":" + String(random(10)) + ",\"time\":" +
         ֒→ String(logTimerSimulator) + "}");
197 else logs.concat("{\"value\":" + String(random(10)) + ",\"time\":" + String(logTimerSimulator) +
         ֒→ "},");
198 logTimerSimulator++;
199 }
200 logs.concat("]}}");
201 webSocket.broadcastTXT(logs);
202 counter++;
203 delay(bufferDelay);
204 } else {
205 logTimerSimulator = 0;
206 }
207 }
208
209
210 void loop() {
211 lendoDados();
212 enviandoDados();
213 Serial.println(valorDoSensor);
214 }
```
# APÊNDICE B - Repositório Aplicativo Móvel

### B.1 Arquivo de configuração do Gradle

```
1 rootProject.name = 'telemetrymobileapp'
\overline{2}3 apply from: new File(["node", "--print", "require.resolve('expo/package.json')"].execute(null,
    ֒→ rootDir).text.trim(), "../scripts/autolinking.gradle");
4 useExpoModules()
5
 6 apply from: new File(["node", "--print",
    "require.resolve('@react-native-community/cli-platform-android/package.json')"].execute(null,
֒→
    rootDir).text.trim(), "../native_modules.gradle");
֒→
7 applyNativeModulesSettingsGradle(settings)
8
9 include ':app'
10 includeBuild(new File(["node", "--print",
    "require.resolve('react-native-gradle-plugin/package.json')"].execute(null,
֒→
    \leftrightarrow rootDir).text.trim()).getParentFile())
11
12 if (settings.hasProperty("newArchEnabled") && settings.newArchEnabled == "true") {
13 include(":ReactAndroid")
14 project(":ReactAndroid").projectDir = new File(["node", "--print",
      "require.resolve('react-native/package.json')"].execute(null, rootDir).text.trim(),
֒→
      "../ReactAndroid");
֒→
15 include(":ReactAndroid:hermes-engine")
16 project(":ReactAndroid:hermes-engine").projectDir = new File(["node", "--print",
      "require.resolve('react-native/package.json')"].execute(null, rootDir).text.trim(),
֒→
      "../ReactAndroid/hermes-engine");
֒→
17 }
```
## B.2 Arquivo de configuração do App

```
1 {
2 "name": "telemetry-mobile-app",
3 "version": "1.0.0",
4 "main": "index.js",
5 "scripts": {
6 "expo-deploy": "expo build:android",
7 "emulator-server": "npx react-native start --reset-cache",
8 "emulator": "npx react-native run-android",
9 "dev": "expo start",
10 "clean-dev": "expo start --clear",
11 "prod": "npx expo start --no-dev --minify",
```
```
12 "start": "expo start --dev-client",
13 "android": "expo run:android",
14 "ios": "expo run:ios",
15 "web": "expo start --web"
16 },
17 "dependencies": {
18 "@react-native-community/slider": "^4.4.2",
19 "@react-navigation/drawer": "^6.5.0",
20 "@react-navigation/native": "^6.0.13",
21 "@shopify/react-native-skia": "0.1.172",
22 "@types/react": "~18.0.27",
23 "expo": "^48.0.15",
24 "expo-av": "^13.2.1",
25 "expo-camera": "^13.2.1",
26 "expo-media-library": "^15.2.3",
27 "expo-splash-screen": "~0.18.2",
28 "expo-sqlite": "~11.1.1",
29 "expo-status-bar": "~1.4.4",
30 "expo-updates": "^0.16.4",
31 "expo-video-thumbnails": "~7.2.1",
32 "mobx": "^6.6.2",
33 "mobx-react": "^7.5.3",
34 "react": "18.2.0",
35 "react-dom": "18.2.0",
36 "react-native": "0.71.8",
37 "react-native-dropdown-picker": "^5.4.2",
38 "react-native-gesture-handler": "~2.9.0",
39 "react-native-reanimated": "~2.14.4",
40 "react-native-safe-area-context": "4.5.0",
41 "react-native-screens": "~3.20.0",
42 "react-native-web": "~0.18.10",
43 "typescript": "^4.9.4"
44 },
45 "devDependencies": {
46 "@babel/core": "^7.12.9"
47 },
48 "private": true
49 }
```
# B.3 Arquivo de configuração do Metro

```
1 // Learn more https://docs.expo.io/guides/customizing-metro
2 const { getDefaultConfig } = require('expo/metro-config');
3
4 module.exports = getDefaultConfig(__dirname);
```
### B.4 Arquivo index do App

```
1 import { registerRootComponent } from 'expo';
\Omega3 import App from './App';
4
5 // registerRootComponent calls AppRegistry.registerComponent('main', () => App);
6 // It also ensures that whether you load the app in Expo Go or in a native build,
7 // the environment is set up appropriately
8 registerRootComponent(App);
```
# B.5 Arquivo de configuração do Babel

```
1 module.exports = function(api) {
2 api.cache(true);
3 return {
4 presets: ['babel-preset-expo'],
5 plugins: [
6 'react-native-reanimated/plugin', // swipe animation and skia dependency
7 ]
8 };
9 };
```
# B.6 Arquivo de estilo do App

```
1 import { StyleSheet } from "react-native";
2
3 export const styles = StyleSheet.create({
4 view: {
5 flex: 1,
6 backgroundColor: '#fff',
7 alignItems: 'center',
8 justifyContent: 'center',
9 },
10 });
```
# B.7 Arquivo de configuração Android do App

```
1 {
2 "expo": {
```

```
3
           "name": "telemetry-mobile-app",
           "slug": "telemetry-mobile-app",
 \overline{A}"version": "1.0.0",
 \overline{5}"assetBundlePatterns": [
 6
             ^{\circ} **/*<sup>*</sup>
 \overline{7}8
           ],
           "android": {
 910\,"package": "com.antonio357.telemetrymobileapp"
           \mathcal{F}11\,12
        \mathcal{F}13
     \overline{\mathbf{r}}
```
#### **B.8** .gitiginore do App

```
1 # OSX2 \#3 .DS_Store
\overline{4}5 # Xcode
6 \#7 build/
8 *.pbxuser
9 !default.pbxuser
10 *.mode1v3
11 !default.mode1v3
12 *.mode2v3
13 !default.mode2v3
14 *. perspectivev3
15 !default.perspectivev3
16 xcuserdata
17
   *.xccheckout
18 *.moved-aside
19 DerivedData
20
   *.hmap
21
   *.ipa
22 *.xcuserstate
23 project.xcworkspace
24
25
   # \text{Android}/\text{Intelli}26
   #27 build/
28 .idea
29 .gradle
30 local.properties
   *.im131
32 *.hprof
33
34
   # node.js
35 #
36 node_modules/
37 npm-debug.log
38 yarn-error.log
39\,40 # BUCK
41 buck-out/
```
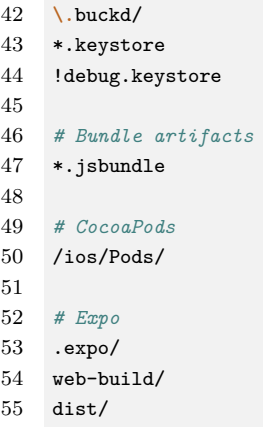

### B.9 Objeto de definição das dimensões dos canvas

```
1 import {Dimensions} from 'react-native';
\overline{2}3
4 export class CanvasDimensions {
5 // card para o canvas
6 screen = { height: Dimensions.get('window').height, width: Dimensions.get('window').width };
7 cardHorizontalMargin = 48;
8 card = { height: 250, width: this.screen.width - this.cardHorizontalMargin };
9 cardText = { height: 24, width: this.card.width - 20, fontSize: 12 };
10 canvasHorizontalMargin = 20;
11
12 // canvas
13 canvasDimensions = { height: this.card.height - this.cardText.height, width: this.card.width -
      ֒→ this.canvasHorizontalMargin };
14 xy0pointDimensions = { height: 10, width: 10 };
15 yAxisDimensions = { height: this.canvasDimensions.height - this.xy0pointDimensions.height, width:
      ֒→ this.xy0pointDimensions.width };
16 xAxisDimensions = { height: this.xy0pointDimensions.height, width: this.canvasDimensions.width };
17 lineDrawDimensios = { height: this.canvasDimensions - this.xy0pointDimensions.height, width:
      ֒→ this.canvasDimensions - this.xy0pointDimensions.width };
18
19 // drowpoints limits
20 lineDrawPoints = {
21 leftBottom: { x: this.xy0pointDimensions.width, y: this.xy0pointDimensions.height },
22 leftTop: { x: this.xy0pointDimensions.width, y: this.canvasDimensions.height },
23 rightTop: { x: this.canvasDimensions.width, y: this.canvasDimensions.height },
24 rightBottom: { x: this.canvasDimensions.width, y: this.xy0pointDimensions.height }
25 }
26 yAxisDrawPoints = {
27 leftBottom: { x: 0, y: this.xy0pointDimensions.height },
28 leftTop: { x: 0, y: this.canvasDimensions.height },
29 rightTop: { x: this.xy0pointDimensions.width, y: this.canvasDimensions.height },
30 rightBottom: { x: this.xy0pointDimensions.width, y: this.xy0pointDimensions.height }
31 }
32 xAxisDrawPoints = {
33 leftBottom: { x: this.xy0pointDimensions.width, y: 0 },
34 leftTop: { x: this.xy0pointDimensions.width, y: this.xy0pointDimensions.height },
35 rightTop: { x: this.canvasDimensions.width, y: this.xy0pointDimensions.height },
```

```
36 rightBottom: { x: this.canvasDimensions.width, y: 0 }
37 }
38 }
```
### B.10 Arquivo da classe dos gráficos

```
1 import { StyleSheet, View, Text } from "react-native";
2 import { Canvas, Path } from "@shopify/react-native-skia";
3 import { CanvasDimensions } from './CanvasDimensions';
4
5
6 const dimensions = new CanvasDimensions();
7
8 const styles = StyleSheet.create({
9 canvas: { height: dimensions.canvasDimensions.height, width: dimensions.canvasDimensions.width },
10 yAxisDrawPath: {},
11 drawPath: {},
12 xAxisDrawPath: {},
13 yAxisCanvas: { flexDirection: 'row' },
14 yAxisText: { flex: 1, flexDirection: 'column', height: 68, fontSize: 12, textAlign: "right" }
15 });
16
17 function YAxisLabel() {
18 return (
19 <View style={styles.yAxis}>
20 <Text key={1} style={styles.yAxisText}>255</Text>
21 <Text key={2} style={styles.yAxisText}>128</Text>
22 <Text key={3} style={styles.yAxisText}>64</Text>
23 <Text key={4} style={styles.yAxisText}>0</Text>
24 \times/View>
25 )
26 }
27
28 export function ChartCard({ sensorConfig }) {
29 // const sensorConfig = {
30 // sensorName: "nome do sensor",
31 // sensorType: "ultrassonic",
32 // timeFrame: 10, // faixa de tempo do eixo x em segundos
33 // logsRate: 1000, // quantidade dos logs por segundo
34 // drawPath: Skia.Path.Make()
35 // }
36
37 return (
38 <View>
39 <Text style={styles.chartName} >{sensorConfig.sensorName} : {sensorConfig.sensorType}</Text>
40 <View style={styles.yAxisCanvas}>
41 <YAxisLabel />
42 <Canvas style={styles.canvas} mode='continuous' debug={true}>
43 {/* path pro eixo y */ }
44 <Path path={sensorConfig.drawPath} style="stroke" color="tomato" strokeWidth={1} />
45 {/* path pro eixo x */ }
46 </aavas>
47 </view>
48 </view>
```
 ); }

### B.11 Arquivo da classe de listagem dos gráficos

```
1 import { ChartCard } from './ChartCard';
2 import { StyleSheet } from "react-native";
3
4
5 const styles = StyleSheet.create({
6 // scrollView: {flex: 1},
7 });
8
9
10 export function ChartCardsList({ sensorConfigsArray }) {
11 // const array = [
12 // {
13 // sensorName: "nome do sensor",
14 // sensorType: "ultrassonic",
15 // timeFrame: 10, // faixa de tempo do eixo x em segundos
16 // logsRate: 1000, // quantidade dos logs por segundo
17 // drawPath: Skia.Path.Make()
18 // },
19 // ...
20 // ];
21
22 return (
23 \leftrightarrow24 {sensorConfigsArray.map(sensorConfig => <ChartCard key={Math.random()} sensorConfig={sensorConfig}
         ֒→ />)}
25 \langle \rangle26 );
27 }
```
### B.12 Arquivo da classe de controle do Objeto Path

```
1 import { Skia } from "@shopify/react-native-skia";
2 import { CanvasDimensions } from './CanvasDimensions';
3
4
5 export class ChartDrawPath {
6 constructor(sensorType, timeFrame = 10, logsRate = 1000) {
7 this.path = Skia.Path.Make();
8 this.path.setIsVolatile(false);
9
10 this.xBounds = { min: 0, max: timeFrame * logsRate };
11 this.yBounds = { min: 0 };
12 if (sensorType == 'ultrassonic') {
```

```
13
           this.yBounds['max'] = 2550;\mathbf{r}14// this.canvasDimensions = new CanvasDimensions();
15
         this.lineDrawPoints = new CanvasDimensions().lineDrawPoints;
1617
         this.axisLength = { x: this.lineDrawPoints.rightBottom.x - this.lineDrawPoints.leftBottom.x, y:
         \hookrightarrow \verb| this.lineDrawPoints.rightTop.y - this.lineDrawPoints.rightBottom.y |};18
         this.dimensionsUnits = { x: this.axisLength.x / this.xBounds.max, y: this.axisLength.y /
         \leftrightarrow this.yBounds.max };
19
         this.lastPointTime = 0;
20\,console.log(`${this.axisLength.x} == ${this.dimensionsUnits.x} * ${this.xBounds.max} ==
         \leftrightarrow ${this.dimensionsUnits.x * this.xBounds.max}');
21
         this.firstPoint = true;22
      \rightarrow23
24
       pushData = data => {
25
         // console.log(`pushData data = f[JSON.stringify(data)}');
26
         // console.log('na tela de recording tem = fthis.path.countPoints()}');
27
         // const. data = \langle28
         // value: '', // string com o valor do sensor
29
         // time: 15000 // inteiro com o valor de tempo em ms que se passou após o início da execução
         1/3;
30
31
         const y = ((this.yBounds['max'] - parseInt(data.value)) * this.dimensionsUnits.y);32
         const timeDiff = (data.time - this lastPointTime) * this.dimensions Units.x;33
         const x = (this.path.getLastPt().x + timeDiff);34
         this.pathuineTo(x, y);
35
         if (this.path.getLastPt().x > this.linalgDrawPoints.rightBottom.x) {
36const pathLen = Math(abs(this.path.getPoint(0).x - this.path.getLastPt(),x);37
           const trim = (pathLen - this-axisLength.x) / pathLen;38
           if (trim >= 0.25) {
39
            this.path.trim(trim, 1, false);
40\mathcal{L}41
           const offSet = this.path.getLastPt().x - this.lineDrawPoints.rightBottom.x;
42
           this.path.offset(- offSet, 0);
43
         \mathcal{F}44
         this.lastPointTime = data.time;
45
46
      \rightarrow47
      loadDataVector = vector => \{48
        if (this.firstPoint && vector.length > 0) {
49
           this.firstPoint = false;
50
51this.path.moveTo(this.lineDrawPoints.leftBottom.x, parseInt(vector[0].value) *
           \leftrightarrow this.dimensionsUnits.v);
52<sub>2</sub>\rightarrowfor (let i = 0; i < vector. length; i++) {
53
54
           this.pushData(vector[i])
55
         \rightarrow\rightarrow56
57
       getPath = () => {58
59
         return this.path;
60
       \rightarrow61
62
      resetDraw = () => {
63
         this.firstPoint = true;64
         this.path.rewind();
65
         this.lastPointTime = 0;
66
      \rightarrow67
    \rightarrow
```
### B.13 Arquivo de constantes do App

```
1 export enum ControlStates {
2 Visible = 'Visible',
3 Hidden = 'Hidden',
4 }
5
6 export enum PlaybackStates {
7 Loading = 'Loading',
8 Playing = 'Playing',
9 Paused = 'Paused',
10 Buffering = 'Buffering',
11 Error = 'Error',
12 Ended = 'Ended',
13 }
14
15 export enum ErrorSeverity {
16 Fatal = 'Fatal',
17 NonFatal = 'NonFatal',
18 }
19
20 export type ErrorType = {
21 type: ErrorSeverity
22 message: string
23 obj: Record<string, unknown>
24 }
```
# B.14 Arquivo de componente de navegação das telas

```
1 import { NavigationContainer } from "@react-navigation/native";
2 import { AppRoutes } from './Routes'
3
4
5 export function Routes() {
6 return (
7 <NavigationContainer>
8 <AppRoutes />
9 </NavigationContainer>
10 )
11 }
```
### B.15 Arquivo inicialização do banco de dados

```
1 import * as SQLite from "expo-sqlite";
\mathcal{D}3
```

```
const db = SQLite.openDatabase("logs.db");
\mathcal{A}-5
\epsilonexport default db;
```
#### **B.16** Arquivo das funções de interface de acesso as tabelas do banco de dados

```
1 import db from './DataBase';
2
   import Executions from './tables/Executions';
3<sup>1</sup>import Sniffers from './tables/Sniffers';
4 import Ports from './tables/Ports';
5^{\circ}import Logs from './tables/Logs';
\epsilon\overline{7}8
    const tables = [Executions, Sniffers, Ports, Logs];
\mathbf{Q}10
   const clearTables = async () => {
11for (let i = 0; i < tables.length; i++) {
       const tableName = tables[i].tableName;
12
       await new Promise((resolve, reject) => {
13
          db.transaction((tx) \Rightarrow {
14
            tx.executeSql(
15
               'DROP TABLE IF EXISTS ${tableName};',
16
               \Box,
1718
               (_, { rowsAffected, insertId }) => resolve(console.log('dropped ${tableName} table,
               \rightarrow rowsAffected = ${rowsAffected}, insertId = ${insertId}')),
19
               (, error) => {
20
                 console.log(`could not drop ${tableName} table`);
21
                 reject(error) // erro interno em tx. executeSql
22\rightarrow23
             );
24
          \});
25
         \});
\sqrt{26}\rightarrow27\,console.log('all data base tables dropped');
28
    \mathcal{F}29
   const initTables = async (reseting = false) => {
30
     if (reseting) await clearTables();
31
32
      for (let i = 0; i < tables.length; i++) {
33
34
         await tables[i].init();
35
      \rightarrowconsole.log('all data base tables inicialized');
36\}37
38
39
    const countRecords = async () => {
40
      const recordsCounting = \{\};
41
      for (let i = 0; i < tables.length; i^{++}) {
42
        const table = tables[i];
43
         recordsCounting[table.tableName] = await table.countRecords();
44
       \mathcal{F}45
       console.log('recordsCounting = fJSDN.stringify(recordsCounting)}');
```
 $46$ 

```
return recordsCounting;
47
     \rightarrow\overline{AB}const createExecution = async (execution, sniffers, ports) => {
\overline{AQ}50
       const executionInfo = \{\};
51
       const executionId = await Executions. create (execution);
52
       executionInfo['executionId'] = executionId;53
       executionInfo['sniffers'] = [];
       for (let i = 0; i < sniffers.length; i^{++}) {
54
55const sniffer = {
56
           wsClientUrl: sniffers[i].getUrl(),
57
           name: sniffers[i].getUrl(),
58
         \};
59
         const snifferId = await Sniffers.appendSnifferOnExecution(sniffer, executionId);
60
         executionInfo['sniffers'].push({
61
            wsClientUrl: sniffer.wsClientUrl,
62
           id: snifferId.
63
           portIds: []
64
         \});
65
         for (let j = 0; j < ports.length; j^{++}) {
66
           const port = {
67
             name: ports[j].port,
68
             sensorName: 'sensor de distância',
69
             sensorType: 'ultrassonic',
70
           \};
           const portId = await Ports.appendPortOnSniffer(port, snifferId);
71
72
           executionInfo['sniffers'][i]['portIds'].push({
73
             id: portId,
74
              portName: port.name
75
           \});
         \rightarrow76
77
       \mathcal{F}78
       return executionInfo;
79 }
80
81 const updateExecution = async (id, execution) => {
     await Executions.update(id, execution);
82.
83 }
84
85 const findExecution = async (id) => {
     return await Executions.findExecution(id);
86
87 \quad \}88
     const removeFromTable = \text{async (tableName, id)} => {
89
      return await new Promise((resolve, reject) => {
90
         db.transpose(tx) \Rightarrow {
91
            //comando SQL modificável
92
            tx.executeSql(
93
             "DELETE FROM ${tableName} WHERE id=?;",
94
             [id].
95
96
              1/---97
              (, { rowsAffected }) => {
98
                resolve(rowsAffected);
99
              \lambda.
100
              (_, error) => reject(error) // erro interno em tx. executeSql
101
            \mathcal{E}:
         \});
102
103
       \}:
104
     \};
105
106
    const removeExecution = async (id) => {
```

```
107
       const execution = \alphawait Executions.findExecution(id);
       const sniffers = await Sniffers.findSniffers(execution.id);
108
       for (let i = 0; i < sniffers.length; i^{++}) {
109const sniffer = sniffers[i];
110111
         const ports = await Ports.findPorts(sniffer.id);
112
         for (let j = 0; j < ports.length; j++) {
113
           const port = ports[j];114
           await Logs.remove(port.id);
115
           await removeFromTable(Ports.tableName, port.id);
116
         \rightarrow117
         await removeFromTable(Sniffers.tableName, sniffer.id);
118
       \rightarrow119
       await removeFromTable(Executions.tableName, execution.id);
120
     \rightarrow121
122
    const removeAllTempExecutions = async () => {
123
       const executions = await Executions.findAllTempExecutions():
      for (let e = 0; e < executions.length; e^{++}) {
124
125
        const executionId = executions[e].id;
126
         const sniffers = await Sniffers.findSniffers(executionId);
127
        for (let i = 0; i < sniffers.length; i^{++}) {
128
          const sniffer = sniffers[i];
           const ports = await Ports.findPorts(sniffer.id);
129
         for (let j = 0; j < ports.length; j^{++}) {
130
131
            const port = ports[j];
132
           await Logs.remove(port.id);
133
             await removeFromTable(Ports.tableName, port.id);
134
          \rightarrow135
           await removeFromTable(Sniffers.tableName, sniffer.id);
136
         \lambda137
         await removeFromTable(Executions.tableName, executionId);
138
       \rightarrow139
       console.log('removeu todas as execuções temporárias');
140 + 3141
142 const findLastExecutionInfo = async () => {
143
     return await Executions.findLastExecution();
144 }
145
146 const findExecutionInfo = \text{async} (executionId, logsTime = null) => {
      const executionInfo = \{\};
147
       const execution = await Executions.findExecution(executionId);
148
       executionInfo['id'] = execution.id:149
       \alpha executionInfo['name'] = execution.name;
150
       executionInfo['initDate'] = execution.inithmetic;151executionInfo['initTime'] = execution.initting;152
       executionInfo['endTime'] = execution.endTime;153
       executionInfo['video Asset'] = execution video Asset;154
       \alpha executionInfo['sniffers'] = [];
155
156
       const sniffers = await Sniffers.findSniffers(executionId);
       for (let i = 0; i < sniffers.length; i^{++}) {
157
         const sniffer = sniffers[i];
158
         executionInfo['sniffers'].push({
159
160
           id: sniffer.id.
           name: sniffer.name,
161
           wsClientUrl: sniffer.wsClientUrl,
162
163
           ports: []
164
         \}:
165
         const ports = await Ports.findPorts(sniffer.id);
166
         for (let j = 0; j < ports.length; j^{++}) {
           const port = ports[j];
167
```

```
168 executionInfo['sniffers'][i]['ports'].push({
169 id: port.id,
170 name: port.name,
171 sensorName: port.sensorName,
172 sensorType: port.sensorType,
173    });
174 if (logsTime) {
175 let begin = logsTime - 5000;
176 let end = logsTime + 5000;
177 if (begin < 0) {
178 end += -1 * begin;179 begin = 0;
180 }
181 executionInfo['sniffers'][i]['ports'][j]['logs'] = await Logs.findLogs(port.id, { begin, end });
182 }
183 }
184 }
185 return executionInfo;
186 }
187
188 const findLogsByPort = async (portId, logsTime, bufferLimit = 30000) => {
189 if (logsTime >= 0) {
190 let begin = logsTime - 15000;
191 let end = logsTime + 15000;
192 if (begin < 0) {
193 end += -1 * begin;194 begin = 0;
195 }
196 return await Logs.findLogsBuffer(portId, { begin, end }, bufferLimit);
197 }
198 }
199
200 const findLogsByPortAndInterval = async (portId, interval, bufferLimit = 15000) => {
201 const { begin, end } = interval;
202 return await Logs.findLogsBuffer(portId, { begin, end }, bufferLimit);
203 }
204
205 const getAllExecutions = async () => {
206 return await Executions.getAllRecords();
207 }
208
209
210 const appendLogsOnPort = (logs, portId) => {
211 Logs.appendLogsOnPort(logs, portId);
212 }
213
214 const findAllLogsByPortId = async portId => {
215 return await Logs.findAllLogs(portId);
216 }
217
218 export default {
219 createExecution,
220 countRecords,
221 initTables,
222 findExecutionInfo,
223 updateExecution,
224 findExecution,
225 removeExecution,
226 removeAllTempExecutions,
227 appendLogsOnPort,
228 findLastExecutionInfo,
```

```
229
       findAllLogsByPortId,
230
       findLogsByPort,
231
       findLogsByPortAndInterval,
       getAllExecutions,
232
233 };
```
#### Arquivo das operações da tabela de execuções B.17

```
\,1\,import db from "../DataBase";
\mathcal{D}3
\overline{4}const tableName = "executions";
\overline{5}6\overline{6}1**\overline{7}* INICIALIZAÇÃO DA TABELA
8
     * - Executa sempre, mas só cria a tabela caso não exista (primeira execução)
9*/
10
    const init = async () => {
11await new Promise((resolve, reject) => {
12
       db.transaction((tx) \Rightarrow13
          tx.executeSql(
             `CREATE TABLE IF NOT EXISTS ${tableName} (
14
              id INTEGER PRIMARY KEY AUTOINCREMENT,
15
              name TEXT.
16
              initDate TEXT,
17
              initTime TEXT,
18
               endTime TEXT,
19
               videoAsset TEXT);',
2021\,[] ,22
             (_, { rowsAffected, insertId }) => resolve(console.log('created ${tableName} table, rowsAffected
             \rightarrow = ${rowsAffected}, insertId = ${insertId}')),
23
             (, error) => {
24
               console.log('could not create ${tableName} table');
25
               reject(error) // erro interno em tx.executeSql
{\bf 26}\mathcal{F}27
           \rightarrow\sqrt{28}\});
29
      \rightarrow):
30
    \mathcal{F}31
32
    const create = async (execution) => {
     return new Promise((resolve, reject) => {
33
34
        db.transaction((tx) \Rightarrow{
           //comando SQL modificável
35
36tx.executeSql(
             'INSERT INTO ${tableName} (name, initDate, initTime, endTime) values (?, ?, ?, ?)',
37
38
             [execution.name, execution.initDate, execution.initTime, ''],
30
             //-----40
             (, { rowsAffected, insertId }) => {
41
               if (rowsAffected > 0) {
42
                 console.log('created execution with id = $^{[} insertId}');
43\,resolve(insertId);
44\,\rightarrow45
               else reject('Error inserting execution: ${(JSON.stringify(execution))}'); // insert falhou
46
             },
```

```
47 (_, error) => reject(error) // erro interno em tx.executeSql
48 );
49 });
50 \quad \frac{1}{2};
51 };
52
53 /**
54 * BUSCA TODOS OS REGISTROS DE UMA DETERMINADA TABELA
55 * - Não recebe parâmetros;
56 * - Retorna uma Promise:
57 * - O resultado da Promise é uma lista (Array) de objetos;
58 * - Pode retornar erro (reject) caso o ID não exista ou então caso ocorra erro no SQL;
59 * - Pode retornar um array vazio caso não existam registros.
60 */
61 const getAllRecords = () => {
62 return new Promise((resolve, reject) => {
63 db.transaction((tx) \Rightarrow {
64 //comando SQL modificável
65 tx.executeSql(
66 `SELECT * FROM ${tableName};`,
67 \qquad \qquad \Box,
 68 //-----------------------
69 (, { rows }) => {
70 const appExecutions = rows._array.map(execution => {
71 execution.videoAsset = JSON.parse(execution.videoAsset);
72 return execution;
73 });
74 resolve(appExecutions);
75 },
76 (_, error) => reject(error) // erro interno em tx.executeSql
77 );
78 });
79 });
80 };
81
82 const deleteAllRecords = () => {
83 return new Promise((resolve, reject) => {
84 db.transaction((tx) => {
85 //comando SQL modificável
86 tx.executeSql(
87 `DELETE FROM ${tableName};`,
88 [1,
89 //-----------------------
90 \left(\begin{matrix} 0 & 1 \end{matrix}\right) => {
91 resolve(rowsAffected);
92 \quad \lambda93 (_, error) => reject(error) // erro interno em tx.executeSql
94 );
95 });
96 });
97 };
98
99 const countRecords = async () => {
100 return await new Promise((resolve, reject) => {
101 db.transaction((tx) \Rightarrow {
102 //comando SQL modificável
103 tx.executeSql(
104 `SELECT COUNT(*) FROM ${tableName};`,
105 [],
106 //-----------------------
107 (, { rows }) => resolve(rows._array[0]["COUNT(*)"]),
```

```
108
              (_, error) => reject(error) // erro interno em tx. executeSql
109\mathcal{E}:
         \});
110111
       \});
112
     \};
113
114
     const findExecution = \text{async} (executionId) => {
115
       return await new Promise((resolve, reject) => {
116
         db.transaction((tx) \Rightarrow{
117
            //comando SQL modificável
118
            tx.executeSql(
119
              `SELECT * FROM ${tableName} WHERE id = ${executionId}; `,
120
              []121
              1/---(, { rows }) => {
122
123
                console.log(`find ${tableName} rows = f(JSDN . stringify(rows)}');
124
                const appExecution = rows._array[0];125
                appException.videoAsset = JSON.parse(appException.videoAsset);126
               resolve(appExecution);
127
             \lambda(_, error) => reject(error) // erro interno em tx. executeSql
128
129
           \cdot :
130
         \mathcal{V}):
131
       \}:
132 \quad \}133
    const findLastExecution = async (executionId) => {
134
135
     return await new Promise((resolve, reject) => {
136
        db.transaction((tx) \Rightarrow{
137
           //comando SQL modificável
138
           tx.executeSql(
139
             `SELECT * FROM ${tableName} ORDER BY id DESC LIMIT 1; `,
140
             \Box,
141
             1/--------------
             (, { rows }) => {
142
               console.log(`find ${tableName} rows = ${JSON.stringify(rows)}`);
143
144
               const appExecution = rows._array[0];
               {\tt appException.videoAsset = JSON.parse}({\tt appException.videoAsset});145
146
               resolve(appExecution);
147
             \lambda.
              (_, error) => reject(error) // erro interno em tx. executeSql
148
149
           \cdot:
150
         \}:
151
       \}:
152 }
153
154
     const findAllTempExecutions = async () => {
155
       return await new Promise((resolve, reject) => {
156
          db.transaction((tx) \Rightarrow{
157
            //comando SQL modificável
158
            tx.executeSql(
159
              `SELECT * FROM ${tableName} WHERE videoAsset IS NULL; `,
160
              \Box.
161
              1/---(, { rows }) => {
162
                console.log(`find ${tableName} rows = ${JSON.stringify(rows)}`);
163
                const appExecutions = rows. _array.map(execution => {
164
165
                  execution.videoAsset = JSON.parse(execution.videoAsset);
166
                  return execution;
167
                \});
168
                resolve(appExecutions);
```

```
169
              \mathcal{L}170(_, error) => reject(error) // erro interno em tx. executeSql
171
            \lambda.
          \});
172173
        \});
174
     \rightarrow175
176\,const update = async (id, execution) => {
177
        const dbExecution = execution;
178
        dbExecution.videoAsset = typeof execution.videoAsset === 'string' ? execution.videoAsset :
        \hookrightarrow JSON.stringify(execution.videoAsset);
179
        return await new Promise((resolve, reject) => {
180
          db.transaction((tx) \Rightarrow{
181
            //comando SQL modificável
182
            tx.executeSql(
183
               "UPDATE ${tableName} SET name=?, initDate=?, initTime=?, endTime=?, videoAsset=? WHERE id=?;',
184
              [dbExecution.name. dbExecution.initDate. dbExecution.initTime. dbExecution.endTime.
              \leftrightarrow dbExecution.videoAsset, id],
185
              1/--
186
              (, { rowsAffected }) => {
                if (rowsAffected > 0) resolve(rowsAffected);
187
                else reject('Error updating execution: id=${id}'); // nenhum registro alterado
188
              \mathcal{L}189
190(_, error) => reject(error) // erro interno em tx. executeSql
191
            );192
          \});
193
        \});
194
     \};
195
196
     export default {
197
       tableName,
198
        init.
199
        deleteAllRecords,
200
        create,
201\,countRecords,
        getAllRecords,
202\,findExecution,
203
204
        findLastExecution,
205\,findAllTempExecutions,
206
        update,
207 };
```
#### **B.18** Componente da tela de listagem das execuções

```
\mathbf{1}import { Text, View, StyleSheet } from "react-native";
2 import { useEffect, useState } from "react";
3 import DbOperations from "../../database/DbOperations";
\Lambdaimport { ScreenBase } from "../common/ScreenBase";
5\overline{)}import ExecutionPlayer from "../../player/ExecutionPlayer";
6
\,7export default function ExecutionScreen({ route, navigation }) {
\,8\,const { executionId } = route.params;
9
         const [execution, setExecution] = useState(null);
10\,11
        useEffect(() => {
```

```
(async () => {12if (executionId && typeof executionId === 'number') {
13
                       const auxExecution = await DbOperations.findExecution(executionId);
14auxExecution.executionId = auxExecution.id;15
16
                       setExecution(auxExecution);
17
                  \, }
18
              \})();
19
         }, [executionId]);
20
         let screen = \langle \rangle \langle \rangle;
21
22
         if (executionId \overline{\&x} typeof executionId === 'number') {
\sqrt{23}if (execution) {
24
                  screen = \langleExecutionPlayer execution={execution} />;
25\,} else {
\sqrt{26}screen = <Text>Could not find an execution from id {executionId} <\sqrt{Text}}
27
             \mathcal{F}28
         } else {
29
              screen = <Text>{executionId} is not a valid execution id</Text>;
30
         \mathcal{F}31
32
         return (
33
             \langle \rangle34{screen}
35
                  <ScreenBase openRoutesMenu={() => navigation.openDrawer()} />
              \langle/>
36
         );37
    \}38
39
    const styles = StyleSheet.create({
40
41
         returnView: {
42
             flex: 1,
43
              alignItems: 'center',
44
              justifyContent: 'center',
45\,},
46 });
```
#### **B.19** Declaração da store compartilhada entre os componentes

```
import RegisteredSniffersStore from "./sniffers/RegisteredSniffers.store";
\overline{1}\overline{2}\sqrt{3}\overline{4}const Stores = {
\bf 5RegisteredSniffersStore,
   \mathcal{F}6\,\overline{7}export default Stores;
8
```
#### B.20 Componente de player do vídeo da execução

```
1 import { AVPlaybackStatus, Audio, Video } from 'expo-av'
2 import {
3 ActivityIndicator,
4 Animated,
5 StyleSheet,
6 Text,
7 TouchableWithoutFeedback,
8 View,
9 } from 'react-native'
10 import { ControlStates, ErrorSeverity, PlaybackStates } from './constants'
11 import {
12 ErrorMessage,
13 TouchableButton,
14 deepMerge,
15 getMinutesSecondsFromMilliseconds,
16 styles,
17 } from './utils'
18 import { MaterialIcons } from '@expo/vector-icons'
19 import { Props, defaultProps } from './props'
20 import { useEffect, useRef, useState } from 'react'
21 import React from 'react'
22 import Slider from '@react-native-community/slider'
23
24 const VideoPlayer = (tempProps: Props) => {
25 const props = deepMerge(defaultProps, tempProps) as Props
26
27 let playbackInstance: Video | null = null
28 let controlsTimer: NodeJS.Timeout | null = null
29 let initialShow = props.defaultControlsVisible
30 const header = props.header
31
32 const [errorMessage, setErrorMessage] = useState('')
33 const controlsOpacity = useRef(new Animated.Value(props.defaultControlsVisible ? 1 : 0)).current
34 const [controlsState, setControlsState] = useState(
35 props.defaultControlsVisible ? ControlStates.Visible : ControlStates.Hidden
36 )
37 const [playbackInstanceInfo, setPlaybackInstanceInfo] = useState({
38 position: 0,
39 duration: 0,
40 state: props.videoProps.source ? PlaybackStates.Loading : PlaybackStates.Error,
41 })
42
43 // We need to extract ref, because of misstypes in <Slider />
44 // eslint-disable-next-line @typescript-eslint/no-unused-vars
45 const { ref: sliderRef, ...sliderProps } = props.slider
46 const screenRatio = props.style.width! / props.style.height!
47
48 let videoHeight = props.style.height
49 let videoWidth = videoHeight! * screenRatio
50
51 if (videoWidth > props.style.width!) {
52 videoWidth = props.style.width!
53 videoHeight = videoWidth / screenRatio
54 }
55
56 useEffect(() => {
57 setAudio()
```
58

```
return () => {
59if (playbackInstance) {
60playbackInstance.setStatusAsync({
61
62
                 shouldPlay: false,
63
              \})
64
            \rightarrow65
          \}\}, \Box)66
67
68
        useEffect() => {
69
          if (!props.videoProps.source) {
70
            console.error(
71
               '[VideoPlayer] 'Source' is a required in 'videoProps'. ' +
72
               'Check https://docs.expo.io/versions/latest/sdk/video/#usage'
73
            \lambda74
            setErrorMessage(''Source' is a required in 'videoProps'')
            setPlaybackInstanceInfo({ ...playbackInstanceInfo, state: PlaybackStates.Error })
75
76
          \frac{1}{2} else \frac{1}{2}77setPlaybackInstanceInfo({ ... playbackInstanceInfo, state: PlaybackStates. Playing })
78
          \rightarrow79
        }, [props.videoProps.source])
80\overline{81}const hideAnimation = () => {
82
          Animated.timing(controlsOpacity, {
83
            toValue: 0,
84
            duration: props.animation.fadeOutDuration,
85
            useNativeDriver: true,
86
          }).start(({ finished }) => {
87
            if (finished) {
88
               setControlsState(ControlStates.Hidden)
89
            \rightarrow90
         \}91
        \mathcal{F}92
93
        const animationToggle = () => {
94
          if (controlsState === ControlStates.Hidden) {
95
            Animated.timing(controlsOpacity, {
96\,toValue: 1.
97
              duration: props.animation.fadeInDuration,
98
              useNativeDriver: true,
99
            }).start((\{\text{finite}\}) => {
100
              if (finished) {
                 setControlsState(ControlStates.Visible)
101
102
              \rightarrow\rightarrow103
          } else if (controlsState === ControlStates.Visible) {
104
            hideAnimation()
105
106
          \mathbf{L}107
          if (controlsTimer === null && props.autoHidePlayer) {
108
109
            controlsTimer = setTimeout() => {110
              if (111
                 playbackInstanceInfo.state === PlaybackStates.Playing &&
112
                 controlsState === ControlStates.Hidden
113
               ) {
114
                hideAnimation()
115\,\rightarrow116
              if (controlsTimer) {
117
                \label{eq:1} \small \texttt{clearTimeout}(\texttt{controlsTime})118
              \}
```

```
119
               controlsTimer = null120
            \}, 2000)
          \rightarrow191
199
        \lambda123
124
        // Set audio mode to play even in silent mode (like the YouTube app)
125
        const setAudio = async () => {
126
          try {
127
            await Audio.setAudioModeAsync({
128
               playsInSilentModeIOS: true,
            \}129
130
         } catch (e) {
131
           props.errorCallback({
132
              type: ErrorSeverity.NonFatal,
133
              message: 'Audio.setAudioModeAsync',
134
              obj: e as Record<string, unknown>,
135
            \rightarrow136
          \}137
        \rightarrow138
139
        \texttt{const } update \texttt{PlaybackCallback} = (\texttt{status: AVPlaybackStatus}) \Rightarrow \{140props.playbackCallback(status)
141142\mathbf{f} (status isloaded) \mathbf{f}\mathtt{setPlaybackInstanceInfo}(\{143
144
              \ldotsplaybackInstanceInfo,
145
              position: status.positionMillis,
146
              duration: status.durationMillis | | 0,
147
              state:
148
                status.positionMillis === status.durationMillis
149
                  ? PlaybackStates. Ended
150
                  : status.isBuffering
151
                     ? PlaybackStates.Buffering
152
                     : status.shouldPlay
153
                       ? PlaybackStates.Playing
                       : PlaybackStates.Paused,
154
            \}155
156
            if ((\verb|status.didJustFinish \textit{kk} controlsState == ControlStates.Hidden) |||157
              (status.isBuffering && controlsState === ControlStates.Hidden && initialShow)
158
159
            ) f160
              \texttt{animationTogether}()161
              initialShow = false162
            \rightarrow163
          \} else \{if (status.isLoaded === false \& status.error) {
164
               const errorMsg = `Encountered a fatal error during playback: ${status.error}`
165
166
               setErrorMessage(errorMsg)
167
               props.errorCallback({ type: ErrorSeverity.Fatal, message: errorMsg, obj: {} })
168
            \overline{1}\rightarrow169
170
        \}171
172
        const togglePlay = async () => {
173
          if (controlsState == ControlStates.Hidden) {
174
            return
175
          \rightarrow176
          const shouldPlay = playbackInstanceInfo.state !== PlaybackStates.Playing
177
          if (playbackInstance !== null) {
178
            {\tt await\ playbackInstance.setStatusAsync} \, (\{179
               shouldPlay,
```

```
180
                 ... (playbackInstanceInfo.state === PlaybackStates.Ended && { positionMillis: 0 }),
181
              \})
182
              setPlaybackInstanceInfo({
183
                \ldotsplaybackInstanceInfo,
184
                state:
185
                  playbackInstanceInfo.state === PlaybackStates.Playing
186
                     ? PlaybackStates.Paused
187
                     : PlaybackStates.Playing,
              \}188
189
              if (shouldPlay) {
190
                \mathtt{animationTogether}()191
              \overline{\ }192
           \, }
193
         \rightarrow194
195
         if (playbackInstanceInfo.state === PlaybackStates.Error) {
196
           return (
197
              <View
198
                style={f}backgroundColor: props.style.videoBackgroundColor,
199
200
                  width: videoWidth,
201
                  height: videoHeight,
202
                \}203
             \rightarrow<\!\!ErrorMessage\ style="color: red;">style={\small\{props.textStyle\}}\ \ message={\small\{errorMessage\}}\ \textit{}/\textit{>}204
205
              </View>
206
           \big)207
         \rightarrow208
         \label{thm:optimal} \begin{minipage}[c]{0.9\linewidth} \emph{if (playbackIntanceInfo.state == PlaybackStates.Loading)} \end{minipage}209
210
         return (
211
             <View
212
               style=f{
213
                  backgroundColor: props.style.controlsBackgroundColor,
214
                  width: videoWidth,
215
                  height: videoHeight,
216
                  justifyContent: 'center',
217
                \}218\,\rightarrow219
                {props.icon.loading || <ActivityIndicator {...props.activityIndicator} />}
220
              \langle/View>
221
           \rightarrow\overline{\phantom{a}}222
223
224
         return (
225
           \overline{\text{V}}iew
226
              style=f227
                backgroundColor: props.style.videoBackgroundColor,
228
                width: videoWidth,
                height: videoHeight,
220
                maxWidth: '100%',
230
231
             \} \}232
           \rightarrow233
              <Video
234
                style={styles.videoWrapper}
235
                {...props.videoProps}
236
                ref=\{component \Rightarrow \{237
                  playbackInstance = component
238
                  if (props.videoProps.ref) {
239
                     props.videoProps.ref.current = component as Video
240
                   \mathcal{F}
```

```
241 }}
242 onPlaybackStatusUpdate={updatePlaybackCallback}
243 />
244
245 <Animated.View
246 pointerEvents={controlsState === ControlStates.Visible ? 'auto' : 'none'}
247 style={[
248 styles.topInfoWrapper,
249
250 opacity: controlsOpacity,
251 },
252 ]}
253 >
254 {header}
255 </Animated.View>
256
257 <TouchableWithoutFeedback onPress={animationToggle}>
258 <Animated.View
259 style={{
260 ...StyleSheet.absoluteFillObject,
261 opacity: controlsOpacity,
262 justifyContent: 'center',
263 alignItems: 'center', 264 }}
264 }}
265 >
266 <View
267 style={{
268 ...StyleSheet.absoluteFillObject,
269 backgroundColor: props.style.controlsBackgroundColor,
270 opacity: 0.5,
271 }}
272 />
273 <View pointerEvents={controlsState === ControlStates.Visible ? 'auto' : 'none'}>
274 <View style={styles.iconWrapper}>
275 <TouchableButton onPress={togglePlay}>
276 <View>
277 {playbackInstanceInfo.state === PlaybackStates.Buffering &&
278 (props.icon.loading || <ActivityIndicator {...props.activityIndicator} />)}
279 {playbackInstanceInfo.state === PlaybackStates.Playing && props.icon.pause}
280 {playbackInstanceInfo.state === PlaybackStates.Paused && props.icon.play}
281 {playbackInstanceInfo.state === PlaybackStates.Ended && props.icon.replay}
282 {((playbackInstanceInfo.state === PlaybackStates.Ended && !props.icon.replay) ||
283 (playbackInstanceInfo.state === PlaybackStates.Playing && !props.icon.pause) ||
284 (playbackInstanceInfo.state === PlaybackStates.Paused &&
285 !props.icon.pause)) && (
286 <MaterialIcons
287 name={
288 playbackInstanceInfo.state === PlaybackStates.Playing
289 ? 'pause'
290 : playbackInstanceInfo.state === PlaybackStates.Paused
291 ? 'play-arrow'
292 : 'replay'
293 }
294 style={props.icon.style}
295 size={props.icon.size}
296 color={props.icon.color}
297 />
298 \hspace{3cm} \textcolor{red}{\big)}299 </View>
300 </TouchableButton>
301 </View>
```

```
302
                 \langle/View>
303
              </Animated View>
            </TouchableWithoutFeedback>
304305
306
            <Animated.View
307
              pointerEvents={controlsState === ControlStates.Visible ? 'auto' : 'none'}
308
              style=f[
309
                styles.bottomInfoWrapper,
310
311
                  opacity: controlsOpacity,
312
                },
313
              \left.\right] }
314
            \rightarrow315
              {props.timeVisible && (
316
                <Text style={[props.textStyle, styles.timeLeft]}>
317
                   {getMinutesSecondsFromMilliseconds(playbackInstanceInfo.position)}
318
                \langle/Text>
319
              \rightarrow320
              {props.slider.visible && (
321
                <Slider
322
                  {...sliderProps}
323
                  style={[styles.slider, props.slider.style]}
324
                  \text{value}325
                     playbackInstanceInfo.duration
                       ? playbackInstanceInfo.position / playbackInstanceInfo.duration
326
327
                       \colon 0
328
                  \rightarrowonSlidingStart={() => {
329
330
                    if (playbackInstanceInfo.state === PlaybackStates.Playing) {
331
                       togglePlay()
332
                       setPlaybackInstanceInfo({ ...playbackInstanceInfo, state: PlaybackStates.Paused })
333
                    \}334
                  \}335
                  onSlidingComplete={async e => {
336
                    const position = e * playbackInstanceInfo.duration
337
                    if (playbackInstance) {
                      await playbackInstance.setStatusAsync({
338
339
                         positionMillis: position,
                         shouldPlay: false,
340
341
                      \}342
                     \overline{\phantom{a}}343
                     setPlaybackInstanceInfo({
                       \ldotsplaybackInstanceInfo.
344
345
                       position,
346
                     \rightarrow\}347
                /348
              \rightarrow349
              {props.timeVisible && (
350
                <Text style={[props.textStyle, styles.timeRight]}>
351
352
                   {getMinutesSecondsFromMilliseconds(playbackInstanceInfo.duration)}
353
                 \langle/Text>
354
              )}
355
              {props.mute.visible && (
356
                 <TouchableButton
357
                  onPress={() => (props.mute.isMute ? props.mute.exitMute?.() : props.mute.enterMute?.())}
358
359
                   <View>
360
                     {props.icon.mute}
361
                     {props.icon.exitMute}
362
                     {((!props.icon.mute && props.mute.isMute) ||
```

```
363
                       (!props.icon.exitMute && !props.mute.isMute)) && (
                        <sub>MaterialI</sub></sub>
364
                          name={props.mute.isMute ? 'volume-up' : 'volume-off'}
365
366
                          style={props.icon.style}
367
                          size={props.icon.size! / 2}
368
                           color={props.icon.color}
369
                         \rightarrow370
                      )}
                  \langle/View>
371
372
                </TouchableButton>
              \rightarrow373
374
              {props.fullscreen.visible && (
375
                <TouchableButton
376
                  onPress=\{() =>
377
                    props.fullscreen.inFullscreen
378
                      ? props.fullscreen.exitFullscreen!()
379
                      : props.fullscreen.enterFullscreen!()
380
                  \}381
                \rightarrow382
                  \langleView\rangle\{!383
384
                    {props.fullscreen.inFullscreen && props.icon.exitFullscreen}
                    {((!props.icon.fullscreen && !props.fullscreen.inFullscreen) ||
385
386
                      (!props.icon.exitFullscreen && props.fullscreen.inFullscreen)) && (
                        <MaterialIcons
387
                          name={props.fullscreen.inFullscreen ? 'fullscreen-exit' : 'fullscreen'}
388
389
                          style={props.icon.style}
390
                          size={props.icon.size! / 2}
391
                           color={props.icon.color}
392
                         \rightarrow) }
393
394
                  </View>
395
                </TouchableButton>
396
             )}
397
            </Animated.View>
398
          \langle/View>
399
       \lambda400
     \rightarrow401
402
     VideoPlayer.defaultProps = defaultProps
403
404
     export {VideoPlayer}
```
#### **B.21** Operações de banco na tabele de logs

```
import db from "../DataBase";
 \overline{1}\mathcal{L}\mathbf{R}\overline{4}const tableName = "logs";
 \bf 5/**\,6\,* INICIALIZAÇÃO DA TABELA
 \,7\,8\,* - Executa sempre, mas só cria a tabela caso não exista (primeira execução)
 9
      */
10 const init = async () => {
```

```
11await new Promise((resolve, reject) => {
12
        db.transaction((tx) \Rightarrow{
13tx executeSql(CREATE TABLE IF NOT EXISTS $ {tableName} (
1415
               value TEXT,
16
               time INT,
17
               portId INTEGER,
18
               CONSTRAINT portId FOREIGN KEY (portId)
19
                 REFERENCES ports(id)
20
                 ON DELETE CASCADE); `,
21
             []22
             (_, { rowsAffected, insertId }) => resolve(console.log(`created ${tableName} table, rowsAffected
             \hookrightarrow= ${rowsAffected}, insertId = ${insertId}')),
23
             (, error) => {
24
               console.log('could not create ${tableName} table');
25
               reject(error) // erro interno em tx. executeSql
26
             \rightarrow27
          \cdot :
28
        \}:
29
      \}):
30
    \rightarrow31
32
    const appendLogsOnPort = (\text{logs, portId}) => {
33
      let batchInsertSqlStatement = `INSERT INTO ${tableName} (portId, value, time) values ';
34
      for (let i = 0; i < logs.length; i++) {
35
        batchInsertSqlStatement += '(${portId}, ${logs[i].value}, ${logs[i].time}), ';
36
      \rightarrow37
      batchInsertSq1Statement = batchInsertSq1Statement.size(0, -2);38
      batchInsertSqlStatement += ';';
39
40^{\circ}return new Promise((resolve, reject) => {
41
        db.transpose(tx) \Rightarrow {
42
          //comando SQL modificável
43
          tx.executeSql(
44
            batchInsertSqlStatement,
45
            \Box46
             1/--
47
             (, { rowsAffected, insertId }) => {
              if (rowsAffected > 0) {
48
49
                 console.log('appendLogs(${logs.length}) sucess with insertId = ${insertId}');
50
                 resolve(insertId);
51\rightarrowelse reject('Error inserting logs: [\frac{1}{2}([JSDN.stringify(logs[0]))] ...52
               \leftrightarrow ${(JSON.stringify(logs[logs.length - 1]))}]"`); // insert falhou
53\lambda.
             (_, error) => reject(error) // erro interno em tx. executeSql
54
           );55
56
        \}:
57
      \});
58
    \};
5060
    /*** BUSCA TODOS OS REGISTROS DE UMA DETERMINADA TABELA
61
62
     * - Não recebe parâmetros;
63
     * - Retorna uma Promise:
        - O resultado da Promise é uma lista (Array) de objetos;
64
        - Pode retornar erro (reject) caso o ID não exista ou então caso ocorra erro no SQL;
65
66
      * - Pode retornar um array vazio caso não existam registros.
67
     */
68
    const getLogsFromPortInTimeFrame = ({ begin, end }, portId) => {
69
      return new Promise((resolve, reject) => {
```
 $70$ 

```
db.transaction((tx) \Rightarrow{
 71//comando SQL modificável
 72
            tx.executeSql(
              SELECT * FROM ${tableName}
 73
               WHERE portId = $fortld AND
 74
 75
                time BETWEEN ${begin} AND ${end}
 76\,ORDER BY time ASC
 77\,LIMIT 10000; `,
 78\,\Box ,
 79
              1/--
 80\,(, { rows }) => {
 81\,console.log(`got ${rows._array.length} logs from portId = ${portId} in timeframe ${begin} to
                \leftrightarrow ${end} ms');
 82
                resolve(rows._array);
 83
              },
 84
              (_, error) => reject(error) // erro interno em tx. executeSql
 85
            \cdot86
         \});
 87
       \}:
 88
     \};
 89
 90<sup>°</sup>const deleteAllRecords = () => {
 Q1return new Promise((resolve, reject) => {
 Q<sub>2</sub>db.transaction((tx) \Rightarrow {
           //comando SQL modificável
 93
 94
           tx.executeSql(
             `DELETE FROM ${tableName};',
 95
 96
             \Box,
97
              1/--
              (, { rowsAffected }) => {
98
99
               resolve(rowsAffected);
100
             },
101
              (_, error) => reject(error) // erro interno em tx. executeSql
102
           \,,
103
         \});
104
       \});
105 };
106
107
     const countRecords = async () => {
      return await new Promise((resolve, reject) => {
108
         db.transaction((tx) \Rightarrow f109
           //comando SQL modificável
110
111
           tx.executeSql(
              'SELECT COUNT(*) FROM ${tableName};',
112
113
             \Box114
              1/---(, { rows }) => resolve(rows._array[0]["COUNT(*)"]),
115
116
              (_, error) => reject(error) // erro interno em tx. executeSql
           );117
118
         \});
119
       \});
120
     \};
121
122
      const findLogs = async (portId, { begin, end }) => {
123
       return await new Promise((resolve, reject) => {
124
         db.transaction((tx) \Rightarrow{
125
            //comando SQL modificável
126
            tx.executeSql(
127
              `SELECT * FROM ${tableName} WHERE portId = ${portId} AND time BETWEEN ${begin} AND ${end} ORDER
              \leftrightarrow BY time ASC LIMIT 10000;
128
             \Box,
```

```
129
              //----------------------
              (, { rows }) => {
130
                // console.log(`find ${tableName} rows = ${JSON.stringify(rows)}`);
131
132
                resolve(rows._array)
133
              },
134
              (_, error) => reject(error) // erro interno em tx. executeSql
135
            \cdot136
         \});
137\,\});
138
     \rightarrow139
140
     const findLogsBuffer = async (portId, { begin, end }, bufferLimit) => {
141
       return await new Promise((resolve, reject) => {
142
         db.transaction((tx) \Rightarrow{
143
            //comando SQL modificável
144
            tx.executeSql(
145
              SELECT * FROM ${tableName} WHERE portId = ${portId} AND time BETWEEN ${begin} AND ${end} ORDER
             \leftrightarrow BY time ASC LIMIT ${bufferLimit}; `,
146
             \Box,
147
              1/---148
              (, { rows }) => {
149
               // console.log('find ${tableName} rows = ${JSON.stringify(rows)}');
150
               resolve(rows._array)
151
             \lambda(_, error) => reject(error) // erro interno em tx. executeSql
152
153
            );154
         \});
155
       \});
156 }
157
158
     const findAllLogs = async (portId) => {
159
     return await new Promise((resolve, reject) => {
160
         db.transaction((tx) \Rightarrow{
161
           //comando SQL modificável
162
            tx.executeSql(
              `SELECT * FROM ${tableName} WHERE portId = ${portId} ORDER BY time ASC; `,
163
164
             \Box,
165
              1/--
              (, { rows }) => {
166
167
               // console.log(`find ${tableName} rows = ${JSON.stringify(rows)}`);
168
               resolve(rows._array)
             \lambda.
169
              (_, error) => reject(error) // erro interno em tx. executeSql
170
171
           \lambda:
172
         \}:
173
       \});
174 }
175
     const remove = async (portId) => {
176
177
       return await new Promise((resolve, reject) => {
178
          db.transaction((tx) \Rightarrow{
179
            //comando SQL modificável
180
            tx.executeSql(
              `DELETE FROM ${tableName} WHERE portId=?; `,
181
182
              [portId],
              1/--------
183
              (, { rowsAffected }) => {
184
185
               resolve(rowsAffected);
186
              \lambda.
187
              (_, error) => reject(error) // erro interno em tx. executeSql
188
            \cdot
```
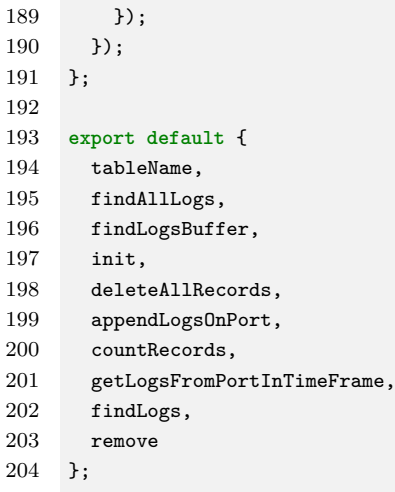

# B.22 Operações de banco na tabele de portas do sensor

```
1 import db from "../DataBase";
2
3
4 const tableName = "ports";
5
6 /**
7 * INICIALIZAÇÃO DA TABELA
8 * - Executa sempre, mas só cria a tabela caso não exista (primeira execução)
9 */
10 const init = async () => {
11 await new Promise((resolve, reject) => {
12 db.transaction((tx) \Rightarrow{
13 tx.executeSql(
14 `CREATE TABLE IF NOT EXISTS ${tableName} (
15 id INTEGER PRIMARY KEY AUTOINCREMENT,
16 name TEXT,
17 sensorName TEXT,
18 sensorType TEXT,
19 snifferId INTEGER,
20 CONSTRAINT snifferId FOREIGN KEY (snifferId)
21 REFERENCES sniffers(id)
22 ON DELETE CASCADE):
23 [],
24 (_, { rowsAffected, insertId }) => resolve(console.log(`created ${tableName} table, rowsAffected
          ֒→ = ${rowsAffected}, insertId = ${insertId}`)),
25 (\Box, error) => {
26 console.log(`could not create ${tableName} table`);
27 reject(error) // erro interno em tx.executeSql
28 }
29 );
30 });
31 });
32 }
33
34 const appendPortOnSniffer = (port, snifferId) => {
35 return new Promise((resolve, reject) => {
```

```
36 db.transaction((tx) => {
37 //comando SQL modificável
38 tx.executeSql(
39 `INSERT INTO ${tableName} (name, sensorName, sensorType, snifferId) values (?, ?, ?, ?)`,
40 [port.name, port.sensorName, port.sensorType, snifferId],
41 //-----------------------
42 \left(\right), { rowsAffected, insertId }) => {
43 if (rowsAffected > 0) {
44 console.log(`created port with id = ${insertId}`);
45 resolve(insertId);
46 }
47 else reject(`Error inserting execution: ${(JSON.stringify(execution))}`); // insert falhou
48 },
49 (_, error) => reject(error) // erro interno em tx.executeSql
50 );
51 });
52 });
53 };
54
55 /**
56 * BUSCA TODOS OS REGISTROS DE UMA DETERMINADA TABELA
57 * - Não recebe parâmetros;
58 * - Retorna uma Promise:
59 * - O resultado da Promise é uma lista (Array) de objetos;
60 * - Pode retornar erro (reject) caso o ID não exista ou então caso ocorra erro no SQL;
61 * - Pode retornar um array vazio caso não existam registros.
62 */
63 const getPortsFromSniffer = snifferId => {
64 return new Promise((resolve, reject) => {
65 db.transaction((tx) \Rightarrow{
66 //comando SQL modificável
67 tx.executeSql(
68 `SELECT * FROM ${tableName} WHERE snifferId = ${snifferId};`,
69 [1,
70 //-----------------------
71 (, { rows }) => {
72 console.log(`got ports from snifferId = ${snifferId}`);
73 resolve(rows._array);
74 },
75 (_, error) => reject(error) // erro interno em tx.executeSql
76 );
77 });
78 });
79 };
80
81 const deleteAllRecords = () => {
82 return new Promise((resolve, reject) => {
83 db.transaction((tx) \Rightarrow{
84 //comando SQL modificável
85 tx.executeSql(
86 `DELETE FROM ${tableName};`,
87 [],
88 //-----------------------
89 (, { rowsAffected }) => {
90 resolve(rowsAffected);
91 },
92 (_, error) => reject(error) // erro interno em tx.executeSql
93 );
94   });
95 });
96 };
```

```
Q<sub>7</sub>const countRecords = async () => {
98return await new Promise((resolve, reject) => {
QQdb.transaction((tx) \Rightarrow{
100101
            //comando SQL modificável
102
            tx.executeSql(
              'SELECT COUNT(*) FROM ${tableName};',
103\,104\,[] ,105
              1/106
              (, { rows }) => resolve(rows._array[0]["COUNT(*)"]),
107
              (_, error) => reject(error) // erro interno em tx. executeSql
108
           );109
         \});
110\,\});
111\};
112
113
     const findPorts = async (snifferId) => {
114
     return await new Promise((resolve, reject) => {
        db.transaction((tx) \Rightarrow{
115
116
           //comando SQL modificável
117
           tx.executeSql(
              `SELECT * FROM ${tableName} WHERE snifferId = ${snifferId};',
118
119
             \Box,
1201/---(, { rows }) => {
121
122
               \texttt{console.log('find $(\texttt{[tableName]} \texttt{rows = $[JSON.stringify(rows)}$')};123
               resolve(rows._array)
124
             \lambda.
125
              (_, error) => reject(error) // erro interno em tx. executeSql
126
           \cdot :
127
         \});
128
       \});
129 }
130
    export default {
131
     tableName,
132
133
       init,
134
       deleteAllRecords,
       appendPortOnSniffer,
135
136
       countRecords.
137
       getPortsFromSniffer,
138
       findPorts
139 }:
```
#### **B.23** Componente de visualização da execução

```
1 import { Text, View, StyleSheet, TouchableOpacity } from "react-native";
2 import { useEffect, useState } from "react";
3 import DbOperations from "../../database/DbOperations";
4 import { ScreenBase } from "../common/ScreenBase";
5 import ExecutionPlayer from "../../player/ExecutionPlayer";
6 import * as MediaLibrary from "expo-media-library";
7 import { observer, inject } from "mobx-react";
\,8\,9 function PreviewScreen({ route, navigation, RegisteredSniffersStore }) {
```

```
10const. {
11setExecutionVideo,
12} = RegisteredSniffersStore;
         const { excution } = route.params;
1314
         const [hasMediaLibraryPermission, setHasMediaLibraryPermission] = useState();
15
16
         const saveExecution = \text{async} (videoUri) => {
17const asset = await MediaLibrary.createAssetAsync(videoUri);
18
              setExecutionVideo(asset); // continue here, this needs registeredsnifferstore
19
         \};
20
21
         useEffect(() => {
22
              (\text{async }() \Rightarrow \{23
                  const mediaLibraryPermission = await MediaLibrary.requestPermissionsAsync();
24
                  console.log(`mediaLibraryPermission = f(JSDN.stringify(medialibraryPermission)`);
25
                  set Has MediaLibrary Permission (mediaLibrary Permission.status === "granted");
26
              H()27
         }, [execution]);
28
29
         let screen = \langle \rangle \langle \rangle;
30
         if (execution?.videoAsset?.uri) {
31
              screen
32
                  \leftrightarrow33
                       <ExecutionPlayer execution={execution} />
                       {hasMediaLibraryPermission ? (
34
35
                           <Touchable0pacity
36
                               style={styles.saveButton}
37
                               onPress=\{async () => {
38
                                    // it needs to wait to make sure the video execution is saved before exiting
                                    \leftrightarrow and destroying the page
30
                                    await saveExecution(execution.videoAsset.uri);
40
                                    navigation.navigate('gravar');
41
                               \}42
                           \ddot{\phantom{1}}<Text style={{ color: "white" }}>SAVE</Text>
43
                           <//Touchable0pacity>
44
                       ) : undefined45<TouchableOpacity
46
                           style={styles.discardButton}
47
                           onPress={() => navigation.navigate('gravar')}
48
49
                           <Text style={{ color: "white" }}>DISCARD</Text>
50
51</TouchableOpacity>
                       \{\sqrt{\ast \leqScreenBase openRoutesMenu={() => navigation.openDrawer()} /> */}
52
53\langle/>:
         } else {
54
55screen
56
                  <View style={styles.errorText}>
                       \langleText>Could not find the execution video from uri {execution?.videAsset?.uri}\langle/Text>
57
                  \sqrt{\text{View}};
58
         \mathcal{F}59
60
61
         return (
62
              \langle \rangle63
                  {screen}
                  <ScreenBase openRoutesMenu={() => navigation.openDrawer()} />
64
65
              </>
66
         );
67
    \rightarrow68
    const styles = StyleSheet.create({
69
```

```
70 errorText: {
71 flex: 1,
72 alignItems: 'center',
73 justifyContent: 'center',
74 },
75 saveButton: {
76 position: "absolute",
77 width: 45,
78 height: 40,
79 alignItems: "center",
80 justifyContent: "center",
81 left: 100,
82 bottom: 10,
83 backgroundColor: "#1299FA",
84 borderRadius: 2,
85 },
86 discardButton: {
87 position: "absolute",
88 width: 70,
89 height: 40,
90 alignItems: "center",
91 justifyContent: "center",
92 left: 180,
93 bottom: 10,
94 backgroundColor: "#1299FA",
95 borderRadius: 2,
96 },
97 });
98
99 export default inject("RegisteredSniffersStore")(observer(PreviewScreen));
```
### B.24 Propriedades do componente de videoi player

```
1 import { AVPlaybackStatus, Video, VideoProps } from 'expo-av'
2 import { ActivityIndicatorProps, Dimensions, Platform, TextStyle } from 'react-native'
3 import { ColorValue } from 'react-native'
4 import { ErrorType } from './constants'
5 import { MutableRefObject, ReactNode } from 'react'
6 import { SliderProps } from '@react-native-community/slider'
 7
8 // https://github.com/typescript-cheatsheets/react/issues/415
9 export type Props = RequiredProps & DefaultProps
10
11 export const defaultProps = {
12 errorCallback: error =>
13 console.error(`[VideoPlayer] ${error.type} Error - ${error.message}: ${error.obj}`),
14 // eslint-disable-next-line @typescript-eslint/no-empty-function
15 playbackCallback: () => {},
16 defaultControlsVisible: false,
17 timeVisible: true,
18 slider: {
19 visible: true,
20 },
21 textStyle: {
22 color: '#FFF',
```

```
23 fontSize: 12,
24 textAlign: 'center',
25 },
26 activityIndicator: {
27 size: 'large',
28 color: '#999',
29 },
30 animation: {
31 fadeInDuration: 300,
32 fadeOutDuration: 300,
33 },
34 style: {
35 width: Platform.OS === 'web' ? '100%' : Dimensions.get('window').width,
36 height: Dimensions.get('window').height,
37 videoBackgroundColor: '#000',
38 controlsBackgroundColor: '#000',
39 },
40 icon: {
41 size: 48,
42 color: '#FFF',
43 style: {
44 padding: 2,
45 },
46 },
47 fullscreen: {
48 enterFullscreen: () =>
49 // eslint-disable-next-line no-console
50 console.log('[VideoPlayer] - missing `enterFullscreen` function in `fullscreen` prop'),
51 exitFullscreen: () =>
52 // eslint-disable-next-line no-console
53 console.log('[VideoPlayer] - missing `exitFullscreen` function in `fullscreen` prop'),
54 inFullscreen: false,
55 visible: true,
56 },
57 autoHidePlayer: true,
58 header: undefined,
59 mute: {
60 enterMute: () =>
61 // eslint-disable-next-line no-console
62 console.log('[VideoPlayer] - missing `enterMute` function in `mute` prop'),
63 exitMute: () =>
64 // eslint-disable-next-line no-console
65 console.log('[VideoPlayer] - missing `exitMute` function in `mute` prop'),
66 isMute: false,
67 visible: false,
68 },
69 } as DefaultProps
70
71 type RequiredProps = {
72 videoProps: VideoProps & {
73 ref?: MutableRefObject<Video>
74 }
75 }
76
77 type DefaultProps = {
78 errorCallback: (error: ErrorType) => void
79 playbackCallback: (status: AVPlaybackStatus) => void
80 defaultControlsVisible: boolean
81 timeVisible: boolean
82 textStyle: TextStyle
83 slider: {
```
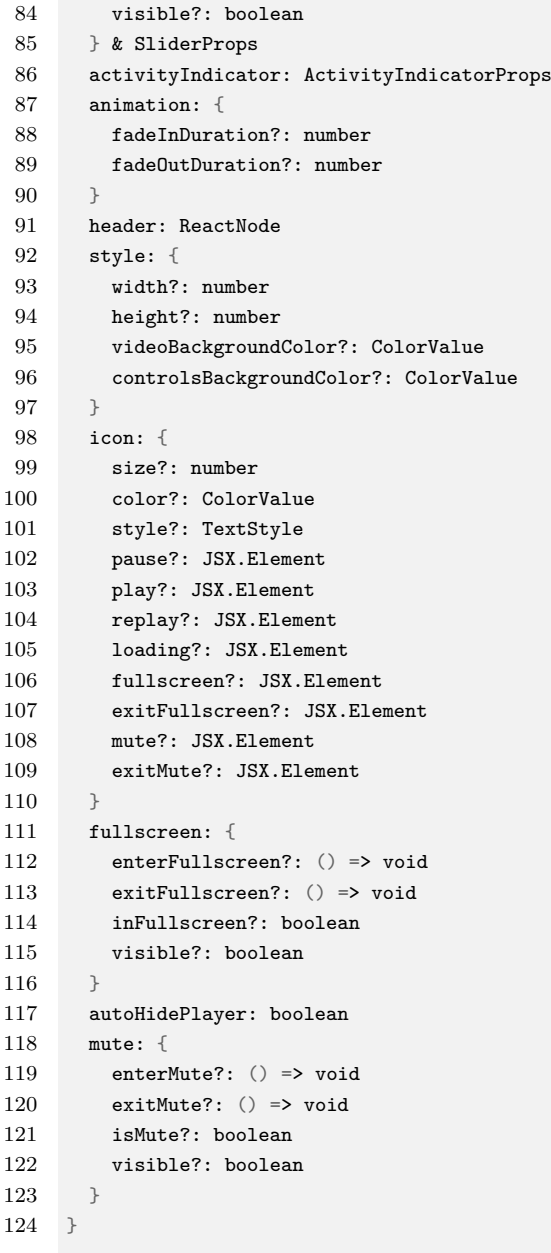

# B.25 Compenente da tela de gravação

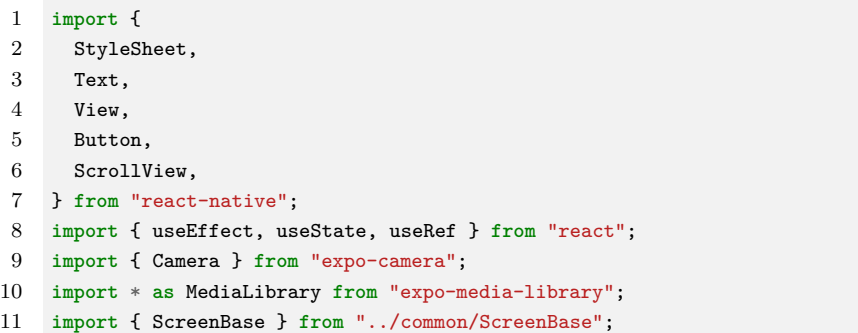

```
12 import SensoresList from "../../screens/sensores/SensoresList.js";
13 import { observer, inject } from "mobx-react";
14 import DbOperations from "../../database/DbOperations";
15
16
17 const minutes = 30; // base em minutos
18 const timeLimit = 60 * minutes; // base em 60 segundos = 1 min
19 const seconds32 = 32 * 1000; // base em milisegundos = 1000 -> 32 segundos
20 const timeLimitTimeout = (60000 * minutes) - seconds32; // (60000 = 1 minuto * minutes) - 32 segundos
21
22 let thread = null;
23 let timeoutEvent = null;
24
25 const TimerDisplay = () => {
26 const [timer, setTimer] = useState(30);
27
28 useEffect(() \Rightarrow {
29 thread = setInterval(() => {
30 setTimer((timer) => {
31 if (timer > 0) return timer - 1;
32 else {
33 return timer;
34 }
35 });
36 }, 1000);
37 }, []);
38
39 return (
40 <View style={styles.timerBackground}>
41 <Text style={styles.timer}>{timer}</Text>
42 \langle/View>
43 );
44 }
45
46 function Recording({ navigation, RegisteredSniffersStore }) {
47 const {
48 startLogs,
49 stopLogs,
50 getExecutionInfo,
51 } = RegisteredSniffersStore;
52
53 const [timeOutComponent, setTimeOutComponent] = useState(null);
54
55 let cameraRef = useRef();
56 const [hasCameraPermission, setHasCameraPermission] = useState();
57 const [hasMicrophonePermission, setHasMicrophonePermission] = useState();
58 const [hasMediaLibraryPermission, setHasMediaLibraryPermission] = useState();
59 const [isRecording, setIsRecording] = useState(false);
60 const [video, setVideo] = useState();
61
62 useEffect(() => {
63 (async () => {
64 const cameraPermission = await Camera.requestCameraPermissionsAsync();
65 const microphonePermission =
66 await Camera.requestMicrophonePermissionsAsync();
67 const mediaLibraryPermission =
68 await MediaLibrary.requestPermissionsAsync();
69
70 setHasCameraPermission(cameraPermission.status === "granted");
71 setHasMicrophonePermission(microphonePermission.status === "granted");
72 setHasMediaLibraryPermission(mediaLibraryPermission.status === "granted");
```

```
73
 74
            await DbOperations.removeAllTempExecutions();
         \}) ();
 75
       \}, [1);76
 77
 78
        if (79
         has CameraPermission == underined ||80
         hasMicrophonePermission === undefined
 81
       ) 682
         return <Text>Requestion permissions...</Text>;
 83
       } else if (!hasCameraPermission) {
 84
         return <Text>Permission for camera not granted.</Text>;
 85
       \rightarrow86
 87
       let recordVideo = () => {
 88
         startLogs();
 89
         setIsRecording(true):
         let options = {
 90
           quality: "480p",
 91
 92
           maxDuration: timeLimit, // 60 segundos * 30 = 30 min, 30 minuto funciona bem
 93
           mute: false,
 Q_4\ddot{\ }:
 Q<sub>5</sub>cameraRef.current.recordAsync(options).then((recordedVideo) => {
 96// this is called when stopRecording(), maxDuration o maxFileSize is reached
 97
 98
           stopLogs();
99
           setVideo(recordedVideo);
100
           setIsRecording(false);
101
           // navigation.navigate('execution-preview', {video: recordedVideo, execution});
102
         \});
103
104
         timeoutEvent = setTimeout(() => {
105
           setTimeOutComponent(<TimerDisplay />);
106
         }, timeLimitTimeout);
107
       \};
108
       if (video) {
109
110
        clearInterval(thread);
111thread = null;112
        clearTimeout(timeoutEvent);
113
        timeoutEvent = null;114
         \frac{1}{\sqrt{2}} setTimeDutComponent(null);
        const execution = getExecutionInfo();
115
         \alpha execution['videoAsset'] = { uri: video.uri };
116
117
         /* const execution = {
            executionId: 2,118
119
            sniffers: [
120
             \sqrt{ }wsClientUrl: "ws://192.168.1.199:81",
121
               id: 2,199
123
                portIds: [
124
                 \{ id: 3, portName: "port1" \}.125
                  { id: 4, portName: "port2" },
126
                J,
127
              \lambda,
128
            J<sub>z</sub>129
            videoAsset: {
130
              "mediaType": "video",
131
              "modified tionTime": 1686517909000,132
              "uri": "file:///storage/emulated/0/DCIM/1e37dd68-3a55-462e-9a66-7d2c7dcc77d2.mp4",
133
             "filename": "1e37dd68-3a55-462e-9a66-7d2c7dcc77d2.mp4",
```
timerBackground: {

```
134 "width": 1080,
135 "id": "1000010523",
136 "creationTime": 1686517904000,
137 "albumId": "-2075821635",
138 "height": 1920,
139 "duration": 7.783
140 },
141 }; */
142
143 navigation.navigate('execution-preview', { execution: execution });
144 }
145
146 return (
147 <View style={styles.returnView}>
148 <View style={styles.viewContainer}>
149 <Camera style={styles.cameraContainer} ref={cameraRef} >
150 <Button
151 title={isRecording ? "Stop Recording" : "Record Video"}
152 onPress={isRecording ? () => { cameraRef.current.stopRecording(); } : recordVideo}
153 />
154 {timeOutComponent}
155 </Camera>
156 \langle View>
157 <ScrollView>
158 <SensoresList />
159 </scrollView>
160 <ScreenBase openRoutesMenu={() => navigation.openDrawer()} />
161 \langle/View>
162 );
163 }
164
165 const styles = StyleSheet.create({
166 viewContainer: {
167 height: 300,
168 },
169 cameraContainer: {
170 flex: 1,
171 alignItems: "center",
172 justifyContent: "flex-end",
173 paddingBottom: 5,
174 },
175 videoContainer: {
176 flex: 1,
177 },
178 videoButtonsView: {
179 flex: 1,
180 alignItems: "center",
181 justifyContent: "flex-end",
182 paddingBottom: 5,
183 },
184 video: {
185 flex: 1,
186 },
187 returnView: {
188 flex: 1,
189 },
190 timer: {
191 fontSize: 18,
192 color: 'white',
193 },
```
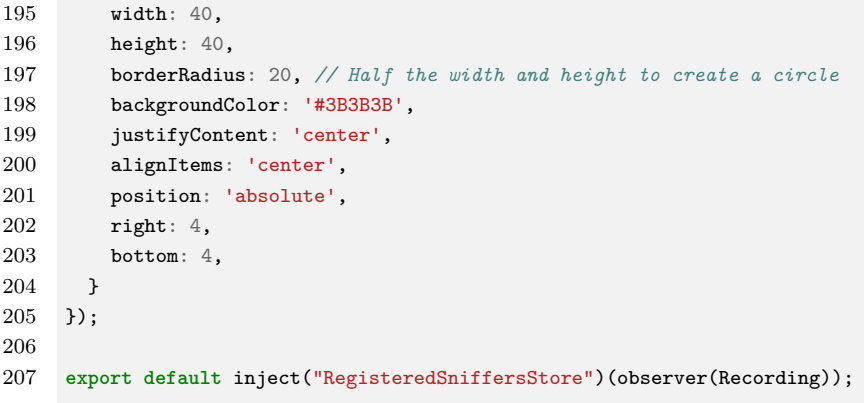

## B.26 Componente de definição do sensor

```
1 import { useState } from 'react';
2 import { Text, View, Button } from "react-native";
3 import { styles } from "./RegisteredSniffer.styles";
4 import { Ionicons } from '@expo/vector-icons';
5 import DropDownPicker from 'react-native-dropdown-picker';
6
7
8 function DefineSensor({ url, portName, sensorType, zIndex, setSensorType }) {
9 const [open, setOpen] = useState(false);
10 const [value, setValue] = useState(sensorType);
11
12 return (
13 <View>
14 <Text>{portName}</Text>
15 <DropDownPicker
16 placeholder={'Define sensor type'}
17 zIndex={zIndex}
18 open={open}
19 value={value}
20 items={[
21 { label: 'undefined', value: undefined },
22 { label: 'ultrasonic', value: 'ultrasonic' }
23 ]}
24 setOpen={setOpen}
25 setValue={setValue}
26 onChangeValue={value => setSensorType(url, portName, value)}
27 />
28 \langle/View>
29 );
30 }
31
32 function RegisteredSniffer({ name, url, status, connect, disconnect, sensors, setSensorType }) {
33 const statusColor = {
34 "desconectado": "#666666",
35 "conectado": "#8FF399",
36 }[status];
37
38 let counter = sensors.length + 1;
39
```

```
40return (41<\!\! {\tt View\ style=}\{\verb|[style:card, style=s.shadowProp]}\!\>}\\</math>\overline{A}<Text style={[styles.heading, styles.font]}>Sniffer {name || url}</Text>
\overline{A}<View style={styles.statusContainer}>
44
              <Ionicons style={styles.statusComponent} name="ios-hardware-chip-sharp" size={24}
              \leftrightarrow color={statusColor} />
              <Text style={[styles.font]}>{status}<\sqrt{Text}45
            \sqrt{\text{View}}46
47
            <View style={styles.buttons}>
48
              <Button style={styles.button} onPress={() => connect(url)} title='Conectar' />
49
              \&Button style={styles.button} onPress={() => disconnect(url)} title='Desconectar' />
50\,\sqrt{\text{View}}51\,\sqrt{\text{status}}== 'conectado' && (
52\,\langle View \rangle53
                {sensors.length == 0 && (<Text>sniffer has no ports connected<\sqrt{Text})}
54
                {sensors.length > 0 && sensors.map(port => {
55
                   counter -1:
56
                   const definition = { url, ... port, zIndex: counter, setSensorType: setSensorType };
                   return <DefineSensor key={port.portName} {...definition} />
57
58
                \}\langle/View>
59
            )}
60\sqrt{\text{View}}6162
       \cdot63
    \rightarrow64
65
    export default RegisteredSniffer;
```
#### **B.27** Componente de esilo css

```
\,1\,import { StyleSheet } from "react-native";
 \overline{2}3
 \overline{4}export const styles = StyleSheet.create({
 \, 5
       font: \{fontSize: 18,
 \,6\,\overline{7}\lambda.
 8
       heading: {
 9marginBottom: 13,
10
       \lambda.
11
       statusContainer: {
        flexDirection:"row",
12
13
         textAlignVertical: 'center',
        marginBottom: 13,
14
15
       ₿,
       statusComponent: {
16
17marginRight: 13,
18
       \lambda.
19
       card: {
20
        backgroundColor: 'white',
21
         borderRadius: 5,
22
         padding: 10,
23
         marginVertical: 10,
24
         marginHorizontal: 20,
25\,},
```

```
26
       shadowProp: {
27shadowOffset: {width: -2, height: 4},
         shadowColor: '#171717',
28shadowOpacity: 0.2,
2930
         shadowRadius: 3,
31
       },
32
       snifferContainer: {
33
         borderRadius: '10px',
         background: '#FFFFFF',
34
35
         boxShadow: 'Opx 4px 4px rgba(0, 0, 0, 0.25)',
36\,},
37
       buttons: \{38
         flexDirection: "row",
39
         marging: 13,
40\,},
41
      button: {
42
         marginRight: 13,
43
        marging: 13,
44
         padding: 13,
45\lambda.
46<sup>1</sup>\});
```
#### Componente de exeibição dos sniffers cadastrados **B.28**

```
1 import { Text, View } from "react-native";
2 import { ScreenBase } from "../common/ScreenBase";
3 import RegisteredSniffer from '../../components/sniffer/RegisteredSniffer';
4 import { observer, inject } from 'mobx-react';
5\overline{)}import { styles } from './RegisteredSniffers.styles';
6\phantom{1}6\overline{7}function RegisteredSniffers({ navigation, RegisteredSniffersStore }) {
\mathcal{R}9
      const { registeredSniffers, connect, disconnect, setSensorType } = RegisteredSniffersStore;
1011return (
12
        <View style={styles.view}>
13
          {registeredSniffers.map(sniffer => {
             const item = {... sniffer, connect: connect, disconnect: disconnect, setSensorType:
14\leftrightarrow setSensorType};
15
             return <RegisteredSniffer key={item.url} {...item} />;
16
           \})17
           <ScreenBase openRoutesMenu={() => {
18
             navigation.openDrawer();
19
           33 /20\,\sqrt{\text{View}}21\,);
22\,\mathcal{F}23
    export default inject('RegisteredSniffersStore')(observer(RegisteredSniffers));
24
```
# B.29 Componente de compartilhamento de stados globais da aplicação

```
1 import { action, makeObservable, observable } from 'mobx';
2 import WsClient from '../../components/socket/WsClient';
3 import { ChartDrawPath } from '../../charts/ChartDrawPath';
4 import DbOperations from '../../database/DbOperations';
5
6
7 class RegisteredSniffersStore {
8 // register last command sent to all wsClients
9 lastCmdToAllWsClients = "stop logs";
10
11 // wsClient connections
12 wsClients = [];
13 loadLogsThread = null;
14
15 // observables for sniffers screens
16 registeredSniffers = [];
17
18 // path to the port and sensortype
19 // example:
20 // portChart = [
21 // {
22 // url: 'ws://192.168.1.199:81',
23 // port: 'port1',
24 // chart: new LineChart([0, 100], [0, 255]),
25 // },
26 // ...
27 // ]
28 portChart = []
29
30 // executionInfo = {
31 // executionId: 'id',
32 // sniffers: [
33 // {
34 // wsClientUrl: 'url do sniffer',
35 // id: 'identificador do sniffer no banco',
36 // portIds: [
\frac{37}{38} // \frac{7}{1}38 // id: 'id1',
39 // portName: 'portName'
40 // }
41 // ]
42 // }
43 // ]
44 // }
45 executionInfo = \{\};
46 executionInfoReady = false;
47 database = null;
48
49 // countLogsRecordsSaved = null;
50
51 constructor() {
52 makeObservable(this, {
53 // observables for sniffers screens
54 registeredSniffers: observable,
55
```

```
// sniffers registration methods
56
57
            register: action,
58
            // wsClient methods
5060
            connect: action,
61
            disconnect: action,
62
            updateSnifferStatus: action,
63
64
            // ports and sensors
65
            registerConnectedPorts: action,
66
            setSensorType: action,
67
68
            // logs rendering methods
69
            lastCmdToAllWsClients: observable,
70
            startLogs: action,
71stopLogs: action,
72
         \mathcal{F}73
         this.register('pré cadastrado', 'ws://192.168.1.199:81'); // just for testing
74
          // this.register('pré cadastrado', 'ws://192.168.0.246:81'); // just for testing judenilson
7576
77
          // thread gets logs from WsClient buffers and pushes them to the charts
78
          this.loadLogsThread = setInterval(this.getWsClientsBufferedLogs, 0);
79\mathbf{r}80
       getWsClientsBufferedLogs = () => {
81
82
         let logs;
83
         let ports;
         for (let i = 0; i < this.wsClients.length; i++) {
84
           const url = this.wsClients[i].getUr1();85
86
           logs = this.wsClients[i].getlogs(120);87
           ports = Object.keys(logs);88
           for (let j = 0; j < ports.length; j^{++}) {
89
             const portName = ports[j];
90
              this.pushDataPortChart(this.wsClients[i].getUrl(), portName, logs[ports[j]]);
91
            \mathcal{F}92
         \mathcal{F}93
       \mathcal{F}94
95
       // ports and sensors
96
       getAllPortChart = () => \{97
         return this.portChart;
98
       \mathbf{r}99
100
       getAllportChartForChartCardsList = () => {
          const array = [];
101
          for (let i = 0; i < this.portChart.length; i^{++}) {
102
            const port = this.portChart[i];
103
104
            const obj = {
105
              sensorName: port.port,
106
              sensorType: 'ultrassonic',
107
              timeFrame: 10,
108
              logsRate: 1000,
109
              drawPath: port.chart.getPath()
110
           \};
111
            array.push(obj);
112
          \mathcal{F}113
         return array;
114
       \rightarrow115
       getSnifferSensorsDescription = (wsClientUr1) => {116
          const filtered = this.portChart.filter(port => port.url == wsClientUr1);
```

```
117 return filtered.map(sensorDescription => {
118 return {
119 sensorType: 'ultrassonic',
120 portName: sensorDescription.port,
121 sensorName: sensorDescription.port,
122   };
123 })
124 }
125 getPortChart = (wsClientUrl, portName) => {
126 return this.portChart.find(port => port.url == wsClientUrl && port.port == portName)
127 }
128 createChart = () => {
129 // return new LineChart([0, 100], [0, 255]);
130 return new ChartDrawPath('ultrassonic');
131 }
132 setPortChart = (wsClientUrl, portName) => {
133 const portChartRef = this.getPortChart(wsClientUrl, portName);
134 const wsClient = this.getWsClient(wsClientUrl);
135 if (portChartRef) {
136 portChartRef.chart = this.createChart();
137 } else {
138 this.portChart.push(
139 {
140 url: wsClientUrl.
141 port: portName,
142 chart: this.createChart(),
143 }
144 );
145 wsClient.setLogsBufferPort(portName);
146 }
147 }
148 removePortChart = (wsClientUrl, portName) => {
149 const portChartIndex = this.portChart.findIndex(port => port.url == wsClientUrl && port.port ==
       ֒→ portName);
150 const wsClient = this.getWsClient(wsClientUrl);
151 if (portChartIndex > -1) {
152 this.portChart.splice(portChartIndex, 1);
153 wsClient.removeLogsBufferPort(portName);
154 }
155 }
156 pushDataPortChart = (wsClientUrl, portName, dataVector) => {
157 const portChartRef = this.getPortChart(wsClientUrl, portName);
158 if (portChartRef) {
159 portChartRef.chart.loadDataVector(dataVector);
160 }
161 }
162 cleanAllCharts = () => {
163 for (let i = 0; i < this.portChart.length; i++) {
164 this.portChart[i].chart.resetDraw();
165 }
166 }
167 registerConnectedPorts = (url, ports) => {
168 const sniffer = this.getRegisteredSniffer(url);
169 sniffer.sensors = ports.map(port => { return { sensorType: undefined, portName: port } });
170 }
171
172 setSensorType = (url, portName, sensorType) => {
173 const sniffer = this.getRegisteredSniffer(url);
174 const port = sniffer.sensors.find(port => port.portName == portName);
175 port.sensorType = sensorType;
176
```

```
177
          // send information for sniffer
          const socket = this.getWsClient(url);
178
179
          if (socket) {
           socket.send(JSON.stringify({
180181
             cmd: 'port config',
182
              portName: portName,
183
              sensorType: sensorType
184
            \}) );
          \mathbf{r}185
186
187
          // conifigure its sensor chart
188
          if (sensorType) {
           this.setPortChart(url, portName);
189
190
         } else {
191
            this.removePortChart(url, portName);
192
         \rightarrow193
       \mathcal{F}194
195
        getWsClient = url => {
196
         return this.wsClients.find(socket => socket.getUrl() == url);
197
       \rightarrow198
199
       // logs rendering methods
200
       getLogInTime = seconds => {201
         this.clearPresentLogs();
202
        this.startLogs();
         setTimeout() \Rightarrow this.stopLogs(), seconds * 1000);203
204
       \rightarrow205
206
       // sniffers registration methods
207
       register = (name, url) => {
208
        this.registeredSniffers.push({
209
           name: name,
210
          url: url,
211
          status: 'desconectado',
212
           sensors: [],
213
        \});
214
         this.wsClients.push(new WsClient(name, url));
215\,\, }
216
        getReject 1 = 1 => {
217
218
        return this.registeredSniffers.find(sniffer => sniffer.url == url);
219
       \overline{1}220
221
       // wsClient methods
222connect = url \Rightarrow {
223const wsClient = this.wsClients.filter(socket => socket.url == url)[0];
99<sub>A</sub>if (wsClient) wsClient.connect();
225
       \mathbf{r}226227
        disconnect = url => {
228\,const wsClient = this.wsClients.filter(socket => socket.url == url)[0];
229
          if (wsClient) wsClient.disconnect();
230
        \mathcal{F}231
232
        updateSnifferStatus = (url, status) => {
233
         const sniffer = this.registeredSniffers.filter(sniffer => sniffer.url == url)[0];
          if (sniffer) sniffer.status = status;
234
\bf 235\mathcal{F}236
237
        startLogs = async () => {
```

```
238
          if (this.wsClients.length > 0) {
239
            await this.setUpExecutionInfo();
            this.cleanAllCharts();
240241
            this.wsClients.forEach(socket => socket.send('start logs'));
242
            this.lastCmdToAllWsClients = "start logs";
243
          \rightarrow244
       \rightarrow245
246
        stopLogs = async () => {
247if (this.wsClients.length > 0) {
248
            this.lastCmdToAllWsClients = "stop logs";
249
            this.wsClients.forEach(socket => socket.send('stop logs'));
250
            const count = await DbOperations.countRecords();
251
            console.log('count = f(SON . stringify (count)');
252
            const execution = await DbOperations.findExecution(this.executionInfo.executionId);
253
            \alpha execution ['name'] = 'new name inserted by user';
254
            const date = new Date():
255
            execution['endTime']
            \hookrightarrow \quad \ <br> \ <br> \256
            await DbOperations.updateExecution(this.executionInfo.executionId, execution);
            // const executionInfo = await DbOperations.findExecutionInfo(this.executionInfo.executionId);
257
            \label{thm:main} \begin{minipage}[c]{0.9\linewidth} \emph{N} \emph{consideration} \emph{Info} = \texttt{\${}JSSON.stringify}{\texttt{(executionInfo)}}{\texttt{`N}}{\texttt{`}} \emph{;}258
250
            // await DbOperations.removeExecution(this.executionInfo.executionId);
            \label{thm:main} \emph{// const count\_after\_remove = await\ DbOperations.count Records();}260
            // console.log('count_after_remove = ${JSON.stringify(count_after_remove)}');
261
262
          \rightarrow263
       \rightarrow264
265
        setExceptionVideo = <b>async</b> asset => {266
          // salva a referencia do video no banco
267
          const execution = await DbOperations.findLastExecutionInfo();
268
          execution['video Asset'] = asset;269
          await DbOperations.updateExecution(execution.id, execution);
270
        \mathcal{L}271
        getExecutionInfo = () => { return this.executionInfo; }
272
273
        setUpExceptionInfo = <i>async()</i> => {274
275\,this.executionInfoReady = false:
         this.executionInfo = \{\};
276
         const date = new Date();
277
278
         const execution = \{279
           name: 'temporary name',
            initDate: `${date.getUTCFullYear()}-${date.getUTCMonth() + 1}-${date.getUTCDate()}',
280
281
            initTime: `${date.getHours()}:${date.getMinutes()}:${date.getSeconds()}:${date.getMilliseconds()}`,
282
          \cdot283this.executionInfo = await DbOperations.createExecution(execution, this.wsClients, this.portChart);
284
          this.executionInfoReady = true;285
        \lambda286
287
        printDbExceptionInfo = () => {288
          \text{console.log('this.executionInfo = $[JSON.stringify(this.executionInfo)]');289
290
291
        getDbPortsIds = wsServerUr1 => {// console.log('on store getDbPortsIds(wsServerUrl = ${wsServerUrl})');
292
293
          const executionInfo = this. executionInfo;
294
          // console.log('on store this.executionInfo = f{JSON.stringify(executionInfo)}');
\,295if (this.executionInfoReady) {
296
            const portsInfo = \{\};
297
            const portsIds = executionInfo.sniffers.find(sniffer => sniffer.wsClientUrl ==
            \leftrightarrow wsServerUrl).portIds;
```

```
298 for (let i = 0; i < portsIds.length; i++) {
299 const port = portsIds[i];
300 portsInfo[port.portName] = { id: port.id, logs: [] }
301 }
302 // console.log(`on store getDbPortsIds return portsInfo = ${JSON.stringify(portsInfo)}`);
303 return portsInfo;
304 } else {
305 return null;
306 }
307 }
308 }
309
310 export default new RegisteredSniffersStore();
```
### B.30 Componente de stilo css

```
1 import { StatusBar, StyleSheet } from "react-native";
\mathcal{L}3 export const styles = StyleSheet.create({
4 view: {
5 flex: 1,
6 marginTop: StatusBar.currentHeight || 20,
7 }
8 });
```
## B.31 Componente de declaração das rotas das telas do sensor

```
1 import { createDrawerNavigator } from '@react-navigation/drawer';
2 import RegisteredSniffers from '../screens/sniffers/RegisteredSniffers';
3 import Sensores from '../screens/sensores/Sensores';
4 import Videos from '../screens/videos/Videos';
5 import Recording from '../screens/recording/Recording';
6 import ExecutionScreen from '../screens/videos/ExecutionScreen';
7 import PreviewScreen from '../screens/recording/PreviewScreen';
8 import { Ionicons, MaterialIcons } from '@expo/vector-icons';
\overline{9}10
11 const { Screen, Navigator } = createDrawerNavigator();
12
13 const defaultIconStyles = {
14 size: 24,
15 color: 'black',
16 }
17
18 export function AppRoutes() {
19 return (
20 <Navigator
21 screenOptions={{
```

```
22 /* unmountOnBlur: true, faz com que as telas sejam que não estão sendo utilizadas sejam destruídas,
         ֒→
23 * economiza recursos mem e cpu, além de ser necessário para garantir o refresh das telas cada vez
   ֒→ que forem acessadas */
24 unmountOnBlur: true,
25 headerShown: false,
26 }}
27 >
28 <Screen
29 name="sniffers"
30 component={RegisteredSniffers}
31 options={{
32 drawerIcon: () => <Ionicons name="ios-hardware-chip-sharp" size={defaultIconStyles.size}
           ֒→ color={defaultIconStyles.color} />
33 }}
34 />
35 <Screen
36 name="sensores"
37 component={Sensores}
38 options={{
39 drawerIcon: () => <MaterialIcons name="insert-chart" size={defaultIconStyles.size}
           ֒→ color={defaultIconStyles.color} />
40 }}
41 />
42 <Screen
43 name="videos"
44 component={Videos}
45 options={{
46 drawerIcon: () => <MaterialIcons name="video-collection" size={defaultIconStyles.size}
           ֒→ color={defaultIconStyles.color} />
47 }}
48 />
49 <Screen
50 name="gravar"
51 component={Recording}
52 options={{
53 drawerIcon: () => <MaterialIcons name="photo-camera" size={defaultIconStyles.size}
           ֒→ color={defaultIconStyles.color} />
54 }}
55 />
56 <Screen
57 name="execution-player"
58 /* drawerItemStyle: { display: 'none' } esconde o ícone de seleção no drawer, isso serve para as
         ֒→ telas que só devem ser acessadas a partir de outras telas */
59 options={{ drawerItemStyle: { display: 'none' } }}
60 component={ExecutionScreen}
61 />62 <Screen
63 name="execution-preview"
64 options={{ drawerItemStyle: { display: 'none' } }}
65 component={PreviewScreen}
66 /67 </Navigator >
68 )
69 }
```
#### **B.32** Componente do menu de rotas

```
import { TouchableOpacity } from 'react-native';
 \mathbf{1}2 import { StyleSheet } from "react-native";
 \mathcal{S}4 import { MaterialIcons } from '@expo/vector-icons';
 5 import { styles } from './RoutesMenu.styles';
 \,6\,\overline{7}8\,export function RoutesMenu({ open }) {
 9return (
10\,<TouchableOpacity
11\,style={styles.touchable0pacity}
12\,onPress={open}
13
          \rightarrow<\!\!\texttt{MaterialIcons name="menu" size=}\{24\} \ color=\{'\texttt{black'}\} \ /\!\!>14
          \sqrt{\text{Touchable0} pacity>
15
16
       \rightarrow17
    \mathcal{F}
```
#### Componente de stilo css **B.33**

```
import { StyleSheet } from "react-native";
 \mathbf{1}\overline{2}\sqrt{3}export const styles = StyleSheet.create({
 \overline{4}\overline{5}touchable0pacity: {
 6\overline{6}width: 50.
         height: 50.
 \overline{7}alignItems: 'center',
 \mathcal{R}9
        justifyContent: 'center',
10<sup>1</sup>position: 'absolute',
          left: 15,11bottom: 15,
12
          backgroundColor: '#1299FA',
13
          borderRadius: 5,
1415
      \rightarrow16 });
```
#### **B.34** Componente genérico das telas

```
\mathbf{1}import { RoutesMenu } from "./RoutesMenu";
\overline{2}3
4 export function ScreenBase({ openRoutesMenu }) {
\overline{5}return (
```

```
6
             <RoutesMenu open={openRoutesMenu}/>
\overline{7}\rightarrow\mathcal{F}\mathbf{R}
```
#### Componente da tela de sensores **B.35**

```
1 import { View, Button, Dimensions, Text, ScrollView } from "react-native";
2 import { ScreenBase } from "../common/ScreenBase";
3 import { observer, inject } from 'mobx-react';
4 import { StyleSheet } from "react-native";
5 import { ChartCardsList } from '../../charts/ChartCardsList';
\mathbf{6}\overline{7}function Sensores({ navigation, RegisteredSniffersStore }) {
8
9
      const { getAllportChartForChartCardsList, lastCmdToAllWsClients, startLogs, stopLogs,
      \leftrightarrow countLogsRecordsSaved } = RegisteredSniffersStore;
10
11const viewMarging = 24;
12
      const strokeWidth = 16;
      const screeWidth = Dimensions.get('window').width;
13
14
      const viewWidth = screeWidth - (2 * viewMarging):
      const drawWidth = viewWidth - (strokeWidth * 2);
15
16
17// calculando dimensões
      const screenDimensions = Dimensions.get('window');
18
      const horizontalScrollViewMargin = 10;
19const axisLabelThickness = 15;
20const yAxisDimensions = { width: axisLabelThickness, height: 256 + 10 } // height: valor máximo do
21\leftrightarrow sensor de ultrassônico + tamanho do texto dos números do eixo y
22
       const canvasWidth = screenDimensions.width - horizontalScrollViewMargin;
23
24
      const styles = StyleSheet.create({
25
        returnView: {
26
          flex: 1,
27
          alignItems: 'center',
          justifyContent: 'center',
\bf 2829\lambda.
30
        ButtonAndScrollView: { marginHorizontal: horizontalScrollViewMargin, marginTop: 24 },
31
        Button: {},
32
         ScrollView: { marginHorizontal: horizontalScrollViewMargin, marginTop: 8 },
33
        Canvas: { height: yAxisDimensions.height, width: canvasWidth },
        LastCanvas: { height: yAxisDimensions.height, width: canvasWidth, marginBottom: 110 }
34
35
      \});
36
      return (
37
        <View style={styles.returnView}>
38
          <View style={styles.ButtonAndScrollView}>
30
             <Button style={styles.Button} title={lastCmdToAllWsClients == "stop logs" ? "get logs" : "stop
            \rightarrow logs"} onPress={() => {
40
              if (lastCmdToAllWsClients == "stop logs") {
41
                startLogs();
42
              } else {
43
                 stopLogs();
44
              \rightarrow4.533 / >46
             <Text>DataBase has {countLogsRecordsSaved} logs<//Text>
```
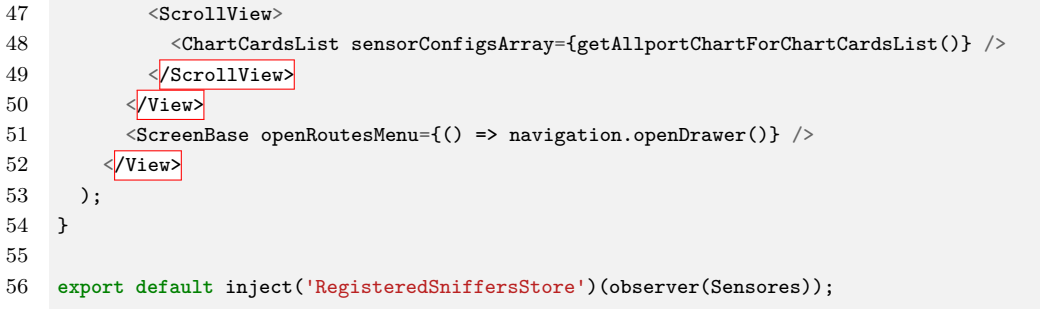

### B.36 Componente de listagem de sensores

```
1 import { View, Button, Dimensions, Text } from "react-native";
2 import { observer, inject } from 'mobx-react';
3 import { StyleSheet } from "react-native";
4 import { ChartCardsList } from '../../charts/ChartCardsList';
5
6
7 function SensoresList({ RegisteredSniffersStore }) {
8 const { getAllportChartForChartCardsList } = RegisteredSniffersStore;
9
10 const viewMarging = 24;
11 const strokeWidth = 16;
12 const screeWidth = Dimensions.get('window').width;
13 const viewWidth = screeWidth - (2 * viewMarging);
14 const drawWidth = viewWidth - (strokeWidth * 2);
15
16 // calculando dimensões
17 const screenDimensions = Dimensions.get('window');
18 const horizontalScrollViewMargin = 10;
19 const axisLabelThickness = 15;
20 const yAxisDimensions = { width: axisLabelThickness, height: 256 + 10 } // height: valor máximo do
       ֒→ sensor de ultrassônico + tamanho do texto dos números do eixo y
21 const canvasWidth = screenDimensions.width - horizontalScrollViewMargin;
22
23 const styles = StyleSheet.create({
24 ButtonAndScrollView: { marginHorizontal: horizontalScrollViewMargin, marginTop: 24 },
25 Button: {},
26 ScrollView: { marginHorizontal: horizontalScrollViewMargin, marginTop: 8 },
27 Canvas: { height: yAxisDimensions.height, width: canvasWidth },
28 LastCanvas: { height: yAxisDimensions.height, width: canvasWidth, marginBottom: 110 }
29 });
30 return (
31 <View style={styles.ButtonAndScrollView}>
32 <ChartCardsList sensorConfigsArray={getAllportChartForChartCardsList()} />
33 \sqrt{View}34 );
35 }
36
37 export default inject('RegisteredSniffersStore')(observer(SensoresList));
```
### B.37 Funções de manipulação da tabelas de sniffers

```
1 import db from "../DataBase";
\Omega3
4 const tableName = "sniffers";
5
6 /**
7 * INICIALIZAÇÃO DA TABELA
8 * - Executa sempre, mas só cria a tabela caso não exista (primeira execução)
9 */
10 const init = async () => {
11 await new Promise((resolve, reject) => {
12 db.transaction((tx) \Rightarrow {
13 tx.executeSql(
14 `CREATE TABLE IF NOT EXISTS ${tableName} (
15 id INTEGER PRIMARY KEY AUTOINCREMENT,
16 name TEXT,
17 wsClientUrl TEXT,
18 executionId INTEGER.
19 CONSTRAINT executionId FOREIGN KEY (executionId)
20 REFERENCES executions(id)
21 ON DELETE CASCADE); `,
22 [],
23 (_, { rowsAffected, insertId }) => resolve(console.log(`created ${tableName} table, rowsAffected
          ֒→ = ${rowsAffected}, insertId = ${insertId}`)),
24 (\,, error) => {
25 console.log(`could not create ${tableName} table`);
26 reject(error) // erro interno em tx.executeSql
27 }
28 );
29   });
30 });
31 }
32
33 const appendSnifferOnExecution = (sniffer, executionId) => {
34 return new Promise((resolve, reject) => {
35 db.transaction((tx) => {
36 //comando SQL modificável
37 tx.executeSql(
38 `INSERT INTO ${tableName} (name, wsClientUrl, executionId) values (?, ?, ?)`,
39 [sniffer.name, sniffer.wsClientUrl, executionId],
40 //-----------------------
41 \left(\right), { rowsAffected, insertId }) => {
42 if (rowsAffected > 0) {
43 console.log(`created execution with id = ${insertId}`);
44 resolve(insertId);
45 }
46 else reject(`Error inserting execution: ${(JSON.stringify(execution))}`); // insert falhou
47 },
48 (_, error) => reject(error) // erro interno em tx.executeSql
49 );
50 });
51 });
52 };
53
54 /**
55 * BUSCA TODOS OS REGISTROS DE UMA DETERMINADA TABELA
56 * - Não recebe parâmetros;
```

```
57 * - Retorna uma Promise:
58 * - O resultado da Promise é uma lista (Array) de objetos;
59 * - Pode retornar erro (reject) caso o ID não exista ou então caso ocorra erro no SQL;
60 * - Pode retornar um array vazio caso não existam registros.
61 */
62 const getSniffersFromExecution = executionId => {
63 return new Promise((resolve, reject) => {
64 db.transaction((tx) \Rightarrow {
65 //comando SQL modificável
66 tx.executeSql(
67 `SELECT * FROM ${tableName} WHERE executionId = ${executionId};`,
68 [],
69 //-----------------------
70 (, { rows }) => {
71 console.log(`got sniffers from executionId = ${executionId}`);
72 resolve(rows. array);
73 },
74 (_, error) => reject(error) // erro interno em tx.executeSql
75 );
76 }):
77 + 3:
78 };
79
80 const deleteAllRecords = () => {
81 return new Promise((resolve, reject) => {
82 db.transaction((tx) \Rightarrow{
83 //comando SQL modificável
84 tx.executeSql(
85 `DELETE FROM ${tableName};`,
86 [],
87 //-----------------------
88 \qquad \qquad (\_, \ rowsAffected }) \Rightarrow \{89 resolve(rowsAffected);
90 },
91 (_, error) => reject(error) // erro interno em tx.executeSql
92 );
93    });
94 });
95 };
96
97 const countRecords = async () => {
98 return await new Promise((resolve, reject) => {
99 db.transaction((tx) \Rightarrow {
100 //comando SQL modificável
101 tx.executeSql(
102 `SELECT COUNT(*) FROM ${tableName};`,
103 \qquad \qquad \Box,
104 //-----------------------
105 (, { rows }) => resolve(rows._array[0]["COUNT(*)"]),
106 (_, error) => reject(error) // erro interno em tx.executeSql
107 );
108 });
109 });
110 };
111
112 const findSniffers = async (executionId) => {
113 return await new Promise((resolve, reject) => {
114 db.transaction((tx) \Rightarrow{
115 //comando SQL modificável
116 tx.executeSql(
117 `SELECT * FROM ${tableName} WHERE executionId = ${executionId};`,
```

```
\Box.
118
119
               \frac{1}{2}(, { rows }) => {
120console.log(`find ${tableName} rows = ${JSON.stringify(rows)}`);
121122
                resolve(rows._array)
123
              },
124
               (_, error) => reject(error) // erro interno em tx. executeSql
125
            );126
          \});
127
        \});
     \rightarrow128\,129
130
     export default {
131\,tableName,
132
        init,
133
        deleteAllRecords,
134
        appendSnifferOnExecution.
135
        countRecords,
136
        getSniffersFromExecution,
137
        findSniffers
138 };
```
#### **B.38** Componentes de stilo css

```
import {
 \overline{1}\overline{2}Platform,
 \overline{3}StyleSheet,
         Text,
 \boldsymbol{\Lambda}\bf 5TextStyle,
 \,6\,TouchableNativeFeedback,
 \overline{7}TouchableNativeFeedbackProps,
 8
         TouchableOpacity,
 9
         TouchableOpacityProps,
10
         View,
11\,} from 'react-native'
12\,import React from 'react'
13
       export const ErrorMessage = ({ message, style }: { message: string; style: TextStyle }) => (14
15
         <View style={styles.errorWrapper}>
16
           <Text style={style}>{message}</Text>
17
         \langle/View>
18
       \rightarrow19
20
       export const getMinutesSecondsFromMilliseconds = (ms: number) => {
21
         const totalSeconds = ms / 100022
         const seconds = String(Math.floor(totalSeconds % 60))
23const minutes = String(Math.floor(totalSeconds / 60))
24return minutes.padStart(1, '0') + ':' + seconds.padStart(2, '0')25
\sqrt{26}\uparrow27
28
       type ButtonProps = (TouchableNativeFeedbackProps | TouchableOpacityProps) & {
29
         children: React. ReactNode
30
       \overline{\phantom{a}}31\,export const TouchableButton = (props: ButtonProps) =>
```

```
Platform. OS == 'android' ? (
32
33
           34background={TouchableNativeFeedback.Ripple('white', true)}
35
             \{ \ldotsprops}
36
          /37
        ) : (
38
           <TouchableOpacity {...props} />
39
        \rightarrow40
       // https://gist.github.com/ahtcx/0cd94e62691f539160b32ecda18af3d6#gistcomment-3585151
41
42
       // eslint-disable-next-line @typescript-eslint/no-explicit-any
43
      export const deepMerge = (target: { [x: string]: any }, source: { [x: string]: any }) => {
44
        const result = { ...target, ...source }
45\,const keys = 0bject.keys(result)
46
47
        for (const key of keys) {
48
          const tprop = target [key]
49
           const sprop = source[key]
          if (typeof tprop === 'object' && typeof sprop === 'object') {
50^{\circ}51result \texttt{[key]} = deepMerge \texttt{(tprop, sprop)}52\rightarrow\rightarrow53
5455
        return result
56\uparrow57
      export const styles = StyleSheet.create({
58
        errorWrapper: {
          ...StyleSheet.absoluteFillObject,
59
60
          paddingHorizontal: 20,
61
          justifyContent: 'center',
        \},
62
63
        videoWrapper: {
64
          flex: 1,65
          justifyContent: 'center',
66
        \},
67
        iconWrapper: {
68
          borderRadius: 100,
69
          overflow: 'hidden',
70\,padding: 10,
71\lambda.
72
        bottomInfoWrapper: {
73
          position: 'absolute',
74
          flexDirection: 'row',
75
          alignItems: 'center',
76
           justifyContent: 'space-between',
77
          flex: 1,
78
          bottom: 0,
79
          left: 0,80^{\circ}right: 0,
81
        \},
82
        topInfoWrapper: {
83
           position: 'absolute',
84
           flexDirection: 'row',
85
          alignItems: 'center',
86
           justifyContent: 'space-between',
87
           flex: 1,
88
           top: 0,
89
          left: 0,90
          right: 0,
91
          zIndex: 999,
92
        \}.
```

```
timeLeft: { backgroundColor: 'transparent', marginLeft: 5 },
93
         timeRight: { backgroundColor: 'transparent', marginRight: 5 },
94
         slider: { flex: 1, paddingHorizontal: 10 },
Q<sub>5</sub>QG\lambda
```
#### **B.39** Componente de menu das execuções

```
1 import { View, Text, Image, StyleSheet, ScrollView, TouchableOpacity } from "react-native";
2 import { ScreenBase } from "../common/ScreenBase";
3 import { useEffect, useState } from "react";
4 import DbOperations from "../../database/DbOperations";
5 import * as VideoThumbnails from 'expo-video-thumbnails';
 6 import { useNavigation } from '@react-navigation/native';
7 import { MaterialIcons, AntDesign } from '@expo/vector-icons';
8
    import * as MediaLibrary from 'expo-media-library';
9
10
11async function deleteAsset(videoAsset) {
12
      trv {
13
         // Request permission to access the media library
14
         const { status } = await MediaLibrary.requestPermissionsAsync();
15
         if (status === 'granted') {
16
17await MediaLibrary.deleteAssetsAsync([videoAsset]);
           console.log('Assets deleted successfully.');
18
19\} else \{20console.log('Permission to access the media library was not granted.');
21\mathbf{r}22
      } catch (error) {
23
         console.log('An error occurred while deleting assets:', error);
24
      \overline{\mathcal{X}}25
    \rightarrow26
27
    function Line() {
28
     return (
\,29<View style={{
30^{\circ}borderBottomColor: 'black',
31
           borderBottomWidth: 0.5,
32
           width: 70,
33
           marginBottom: 2
34
         33 / 235
      - 1
36
    \mathcal{F}37
38
    function ExecutionMenu({ executionId, videoAsset, removeExecution }) {
39
      const [menuIsOpen, setMenuIsOpen] = useState(false);
40\Delta1
      return (
42
         \leftrightarrow43
           {menuIsOpen ?
44
             <\!\!V\texttt{iew style}\!=\!\! \{\mathtt{style} \texttt{exples}.\texttt{execution} \verb+MenuOptionsList\}\!>45
               <TouchableOpacity style={styles.executionMenuOptionItem} onPress={() => {
46
                 Db0perations.removeExecution(executionId);
47
                 removeExecution(executionId);
48
                 deleteAsset(videoAsset);
```

```
49 }}>
50 <Text>DELETAR</Text>
51 </TouchableOpacity>
52 \langleLine \langle53 <TouchableOpacity style={styles.executionMenuOptionItem} onPress={() => setMenuIsOpen(false)}>
54 <AntDesign name="closecircleo" size={20} color={'black'} />
55 </a>
\sqrt{\text{Touchable0}56 \langle/View> :
57 <TouchableOpacity style={styles.executionMenu} onPress={() => setMenuIsOpen(true)}>
58 <MaterialIcons name="menu" size={20} color={'black'} />
59 </TouchableOpacity>}
60 \langle \rangle61 );
62 }
63
64 function Execution({ id, name, initDate, videoAsset, removeExecution }) {
65 const navigation = useNavigation();
66 // 'file:///storage/emulated/0/DCIM/1e37dd68-3a55-462e-9a66-7d2c7dcc77d2.mp4'
67 const [thumbnailImageUri, setThumbnailImageUri] = useState('');
68
69 useEffect(() => {
70 (async () => {
71 if (videoAsset?.uri) {
72 try {
73 const { uri } = await VideoThumbnails.getThumbnailAsync(videoAsset?.uri);
74 setThumbnailImageUri(uri);
75 } catch (e) {
76 console.warn(e);
77 }
78 }
79 })();
80 }, []);
81
82 return (
83 <TouchableOpacity style={styles.execution} onPress={() => {
84 navigation.navigate('execution-player', { executionId: id });
85 }}>
86 <View style={styles.noThumbnailView}>
87 {thumbnailImageUri ? <Image source={{ uri: thumbnailImageUri }} style={styles.thumbnail} /> :
           ֒→ <Text>no thumbnail avaliable</Text>}
88 <ExecutionMenu executionId={id} removeExecution={removeExecution} videoAsset={videoAsset} />
89 </view>
90 </TouchableOpacity>
91 );
92 }
93
94
95 export default function Videos({ navigation }) {
96 /* allExecutions = [{
97 "id":2,
98 "name":"temporary name",
99 "initDate":"2023-5-1",
100 "initTime":"20:40:16:483",
101 "endTime":"",
102 "videoAsset":{
103 "mediaType": "video",
104 "modificationTime": 1686517909000,
105 "uri": "file:///storage/emulated/0/DCIM/1e37dd68-3a55-462e-9a66-7d2c7dcc77d2.mp4",
106 "filename": "1e37dd68-3a55-462e-9a66-7d2c7dcc77d2.mp4",
107 "width": 1080,
108 "id": "1000010523",
```

```
"creationTime": 1686517904000.109"albumId": "-2075821635",
110"height": 1920,
111
              "duration": 7.783
112
113
           \overline{\mathbf{z}}114
         31*/115
        const [allExecutions, setAllExecutions] = useState([]);
116
       const removeExecution = executionId => {
117
         setAllExecutions(allExecutions.filter(execution => execution.id != executionId));
118
       \mathbf{r}119
120
       useEffect(() => {
121
         (async () => {122
           const executions = await DbOperations.getAllExecutions();
123
            setAllExecutions(executions);
124
         \}) () :
125
       \}. [1):
126
127
       return (
128
         <View style={styles.view}>
129
           {allExecutions.length > 0 ?
              <{\tt ScrollView\ style= {\small\texttt{style}:\space} and \texttt{b}}130
                <View style={styles.scrollViewInternalViewToPutItensSideBySide}>
131
132
                  {allExecutions.map(execution => {
                    \text{console.log('execution = $[JSON.stringify(execution)]');
133
134
                    return <Execution {...execution} removeExecution={removeExecution} key={execution.id} />;
135
                  \})\langleView>
136
              \sqrt{\text{ScrollView}}137
              : <Text>no executions found</Text>}
138
139
            <ScreenBase openRoutesMenu={() => navigation.openDrawer()} />
140
          \langle/View>
141
       \lambda142 }
143
144 const styles = StyleSheet.create({
145
      view: {
146
         flex: 1,
147
         padding: 30,
         alignItems: 'center',
148
149
         justifyContent: 'center',
150
       \lambda.
151
       scrollView: {}.
       scrollViewInternalViewToPutItensSideBySide: { flex: 1, flexDirection: "row", flexWrap: "wrap" },
152
       execution: { width: 150, height: 150, marginBottom: 10, marginLeft: 10 },
153
       thumbnail: { width: '100%', height: 150, borderRadius: 10 },
154
155
       noThumbnailView: {
         flex: 1, alignItems: 'center', justifyContent: 'center',
156
          backgroundColor: '#d9d9d9',
157
158
          shadowOpacity: 0.8,
159
         borderRadius: 10,
160
       },
161
        executionMenu: {
162
         position: "absolute",
163
          right: 7,
164
          top: 7,
          width: 30,
165
166
         height: 30,
         backgroundColor: 'white',
167
168
         borderRadius: 5.
169
          alignItems: 'center',
```

```
170 justifyContent: 'center',
171 },
172 executionMenuOptionsList: {
173 position: "absolute",
174 right: 7,
175 top: 7,
176 width: 80,
177 height: 50,
178 backgroundColor: 'white',
179 borderRadius: 5,
180 alignItems: 'center',
181 justifyContent: 'center',
182 },
183 executionMenuOptionItem: { height: 22 },
184 });
```
## B.40 Objeto de conexão cliente Websocket

```
1 import RegisteredSniffersStore from '../../stores/sniffers/RegisteredSniffers.store';
2 import DbOperations from '../../database/DbOperations';
3
4
5 class WsClient {
6 name = ';
7 \text{ur1} = \cdots;8 ws = null;
9 logsBuffer = {};
10
11 detDbInfoThread = null;
12 database = null;
13 // dbLogsBuffer = {
14 // port1: {
15 // id: 'id do banco',
16 // logs: []
17 // },
18 // port2: {
19 // id: 'id do banco',
20 // logs: []
21 // }
22 // };
23 dbLogsBuffer = \{\}:
24 dbLogsBufferTimer = 10000;
25 dbLastSaveTime = new Date().getTime(); // tempo em ms da ultima vez em que salvou os logs no banco
26
27 constructor(name, url) {
28 this.name = name;
29 this.url = url;
30 }
31
32 isConnected = () \Rightarrow {
33 return this.getStatusString() == 'OPEN' ? true : false;
34 }
35
36 getUrl = () => { return this.url };
37
```

```
38
       getStatusString = () => {
39
         const connectionStates = {
          0: 'CONNECTING',
401: 'OPEN',\Delta1
          2: 'CLOSING'42
           3: 'CLOSED',43
44
         \rightarrow45
46
         if (this.ws) return connectionStates[this.ws.readyState];
47
         else return 'There is no websocket'
48\,\mathbf{R}49
50
       send = cmd \Rightarrow {51if (cmd == "start logs") {
52
           this.setToSaveLogs();
53
        } else if (cmd == "stop logs") {
54
           this.saveLogs(true):
55this.resetToSaveLogs();
56
        \rightarrow57
         this.ws.send(cmd);
58
       \rightarrow5960resetToSaveLogs = () => {
61
         this.dbLogsBuffer = \{\};
62
       \rightarrow63
64
       setToSaveLogs = () => {65
        const { printDbExecutionInfo } = RegisteredSniffersStore;
66
         printDbExecutionInfo();
67
         const { getDbPortsIds } = RegisteredSniffersStore;
68
         this.dbLogsBuffer = getDbPortsIds(this.getUrl());
69
         this.dbLastSaveTime = new Date().getTime();
70
       \mathcal{F}71
72
73
       bufferDbLogs = \log s => {
        const ports = 0bject.keys(this.dbLogsBuffer);
74
75
        for (let i = 0; i < ports.length; i^{++}) {
76\,const port = ports[i];
77
           this.dbLogsBuffer[port].logs = [...this.dbLogsBuffer[port].logs, ...logs[port]];
78
        \overline{\mathbf{r}}79
       \mathcal{F}80
81
       saveLogs = (onStopLogs = false) => {
         const actualTime = new Date().getTime();82
         if (onStopLogs || actualTime - this.dbLastSaveTime > this.dbLogsBufferTimer) {
83
           const ports = 0bject.keys(this.dbLogsBuffer);
84
           for (let i = 0; i < ports.length; i++) {
85
86
             const key = ports[i];
             const port = this.dbLogsBuffer[key];
87
             \mathtt{DbOperations.appendLogsonPort(this.dbLogsBuffer[key].logs.splace(0), port.id);}88
89
           \mathcal{F}90
           this.dbLastSaveTime = new Date().getTime();
91
         \rightarrow92
       \mathcal{F}93
94
       connect = () => {
\rm 95if (this.ws) this.ws = null;96
         this.ws = new WebSocket(this.url);
97
98
         this.ws.onopen = open => {
```

```
QQconst { updateSnifferStatus } = RegisteredSniffersStore;
100
             this.send("ports");
101updateSnifferStatus(this.url, 'conectado');
          ิ่ง
102103
104
          this.ws.onclose = close => {
105
             const { updateSnifferStatus } = RegisteredSniffersStore;
106
             updateSnifferStatus(this.url, 'desconectado');
107
          \rightarrow108
109
          this.ws.onerror = error => {
110
            this.ws.close();
111\,\rightarrow112
113
          this.ws.onmessage = message => {
114
            const { connectedPorts, \log s } = JSON.parse(message.data);
115
            if (logs) {
              const ports = 0bject.keys(logs);
116
117
              for (let i = 0; i < ports.length; i++) {
                this.logsBuffer[ports[i]] = this.logsBuffer[ports[i]] ? [...this.logsBuffer[ports[i]],
118
                 \hookrightarrow \ \ldots \texttt{logs}[\texttt{ports[i]]}] \ : \ [\ldots \texttt{logs}[\texttt{ports[i]]}];\rightarrow119
120
191
              this.bufferDbLogs(logs);
122
              this.saveLogs();
123
            \rightarrow124
            else if (connectedPorts) {
125
              // { connectedPorts: ["port1", "port2"] };
126
               const { registerConnectedPorts } = RegisteredSniffersStore;
127
               registerConnectedPorts(this.getUrl(), connectedPorts);
128
            \rightarrow129
          \, }
130
        \mathcal{F}131
        disconnect = () => {
132
          if (this.ws) this.ws.close();
133\,134
        \mathbf{r}135
136\,getLoss = (logsQuantByPort = 1) => {137
          const ports = 0bject.keys(this.logsBuffer);
138
          let \log s = \{\};
139
          for (let i = 0; i < ports.length; i^{++}) {
            logs[ports[i]] = this.logsBuffer[ports[i]].split(c(), logsQuantByPort);140
          \rightarrow141
142
          return logs;
        \rightarrow143
144
        setLogsBufferPort = portName => {
145
          this.logsBuffer[portName] = this.logsBuffer[portName] ? [...this.logsBuffer[portName]] : [];
146
147
        \mathbf{r}148
149
        removeLogsBufferPort = portName => {
150
          delete this.logsBuffer[portName];
151
        \overline{ }152
     \rightarrow153
      export default WsClient;
154
```
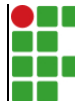

### **INSTITUTO FEDERAL DE EDUCAÇÃO, CIÊNCIA E TECNOLOGIA DA PARAÍBA**

Campus Campina Grande R. Tranqüilino Coelho Lemos, 671, Dinamérica, CEP 58432-300, Campina Grande (PB)

CNPJ: 10.783.898/0003-37 - Telefone: (83) 2102.6200

# Documento Digitalizado Ostensivo (Público)

### **TCC**

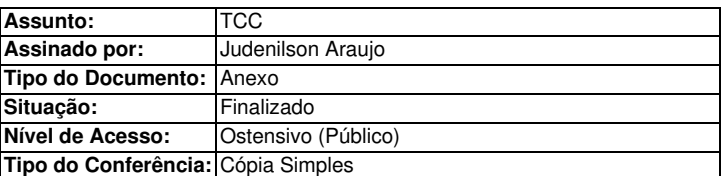

Documento assinado eletronicamente por:

Judenilson Araujo Silva, ALUNO (201811250050) DE BACHARELADO EM ENGENHARIA DE COMPUTAÇÃO - CAMPINA GRANDE, em 25/01/2024 11:22:14.

Este documento foi armazenado no SUAP em 25/01/2024. Para comprovar sua integridade, faça a leitura do QRCode ao lado ou acesse https://suap.ifpb.edu.br/verificar-documento-externo/ e forneça os dados abaixo:

Código Verificador: 1061996 Código de Autenticação: ec6f07ce1e

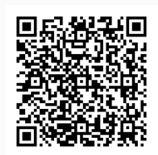